Valid as of version 01.03.zz (Device firmware) Products

Operating Instructions

# Proline Prowirl O 200 HART

Vortex flowmeter

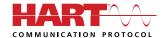

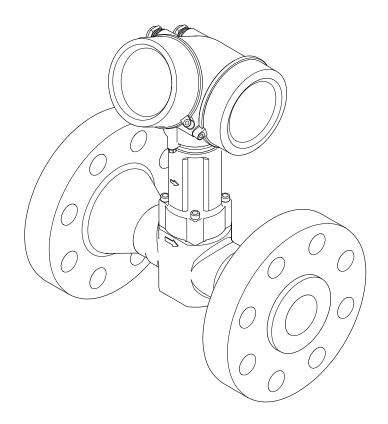

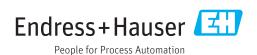

- Make sure the document is stored in a safe place such that it is always available when working on or with the device.
- To avoid danger to individuals or the facility, read the "Basic safety instructions" section carefully, as well as all other safety instructions in the document that are specific to working procedures.
- The manufacturer reserves the right to modify technical data without prior notice. Your Endress+Hauser Sales Center will supply you with current information and updates to these instructions.

## Table of contents

| 1                                             | About this document                                                                                                    | 6                          | 6          | Installation                                                                                                    | 22                               |
|-----------------------------------------------|----------------------------------------------------------------------------------------------------|----------------------------|------------|----------------------------------------------------------------------------------------------------|----------------------------------|
| 1.1 1.2                                       | <ul> <li>1.2.2 Electrical symbols</li> <li>1.2.3 Communication symbols</li> <li>1.2.4 Tool symbols</li> <li>1.2.5 Symbols for certain types of information</li> <li>1.2.6 Symbols in graphics</li> </ul> | 6<br>6<br>7<br>7<br>7      | 6.1        | Installation conditions  6.1.1 Mounting position  6.1.2 Environment and process requirements  6.1.3 Special mounting instructions  Mounting the measuring device  6.2.1 Required tools  6.2.2 Preparing the measuring device  6.2.3 Mounting the sensor | 22<br>26<br>27<br>28<br>28<br>28 |
| 1.3                                           | Documentation                                                                                                    | 8                          |            | <ul><li>6.2.4 Mounting the pressure measuring unit</li></ul>                                                                                                    |                                  |
| 1.4                                           | Registered trademarks                                                                                                    | 8                          | 6.2        | <ul><li>6.2.6 Turning the transmitter housing</li><li>6.2.7 Turning the display module</li></ul>                                                                                                    | 32<br>33                         |
| 2                                             | Safety instructions                                                                                                    | 9                          | 6.3        | Post-installation check                                                                                                    | 22                               |
| 2.1<br>2.2                                    | Requirements for the personnel                                                                                                    | 9                          | 7          | Electrical connection                                                                                                    | 35                               |
| 2.3<br>2.4<br>2.5<br>2.6<br>2.7               | Workplace safety                                                                                                    | 0<br>0<br>0<br>1<br>1<br>1 | 7.1        | Connection conditions                                                                                                    | 35<br>35<br>36<br>37<br>39       |
| 2                                             |                                                                                                    |                            | 7.4        | 7.2.1 Connecting the compact version                                                                                                    |                                  |
| <b>3</b><br>3.1                               | Product description1Product design1                                                                                                    |                            |            | 7.2.3 Connecting the connecting cable for the pressure measuring cell                                                                                                    | 47                               |
| 4                                             | Incoming acceptance and product identification                                                                                                    | 4                          | 7.3<br>7.4 | 7.2.4 Ensuring potential equalization Ensuring the degree of protection Post-connection check                                                                                                    | 47                               |
| 4.1<br>4.2                                    | Incoming acceptance                                                                                                    |                            | 8          | Operation options                                                                                                    | 49                               |
| 4.2                                           | 4.2.1Transmitter nameplate14.2.2Sensor nameplate14.2.3Pressure measuring cells nameplate1                                                                                                    | 5                          | 8.1<br>8.2 | Overview of operation options                                                                                                    | 49<br>50<br>50<br>51             |
| 5                                             | Storage and transport 2                                                                                                    | 0                          | 8.3        | Access to the operating menu via the local                                                                                                    | Ε'                               |
| <ul><li>5.1</li><li>5.2</li><li>5.3</li></ul> | 5.2.1 Measuring devices without lifting lugs                                                                                                    | 0<br>0<br>1<br>1           |            | display                                                                                                    |                                  |
|                                               |                                                                                                    |                            |            | 8.3.9 Changing the parameters                                                                                                    | 61                               |

|              | 8.3.10 User roles and related access                                                   |            | 10.9  | Application-specific commissioning                                      |            |
|--------------|----------------------------------------------------------------------------------------|------------|-------|-------------------------------------------------------------------------|------------|
|              |                                                                                        | 52         |       | 10.9.1 Steam application                                                |            |
|              | 8.3.11 Disabling write protection via access code                                      | 52         |       | 10.9.2 Liquid application                                               |            |
|              | 8.3.12 Enabling and disabling the keypad                                               |            |       | 10.9.4 Calculation of the measured                                      | 101        |
| 8.4          |                                                                                        | 53         |       | variables                                                               | 127        |
| 0.4          | operating tool                                                                         | 63         | 11    | Operation                                                               | 132        |
|              | 3 1 3                                                                                  | 63         | 11.1  | Reading the device locking status                                       |            |
|              | ± '                                                                                    | 64<br>65   | 11.2  | Adjusting the operating language                                        |            |
|              |                                                                                        | 56         | 11.3  | Configuring the display                                                 |            |
|              |                                                                                        | 56         | 11.4  | Reading measured values                                                 | 132        |
|              | 8.4.6 SIMATIC PDM 6                                                                    |            |       | 11.4.1 Process variables                                                |            |
|              | 8.4.7 Field Communicator 475 6                                                         |            |       | 11.4.2 "Totalizer" submenu                                              | 135        |
|              |                                                                                        |            |       | 11.4.3 Input values                                                     | 136<br>136 |
| 9            | System integration 6                                                                   | 8          | 11.5  | Adapting the measuring device to the process                            |            |
| 9.1          | Overview of device description files 6                                                 | 68         | 11.5  | conditions                                                              | 137        |
|              | 9.1.1 Current version data for the device 6                                            |            | 11.6  | Performing a totalizer reset                                            | 137        |
|              | 9.1.2 Operating tools                                                                  | 68         |       | 11.6.1 Function scope of the "Control                                   |            |
| 9.2          |                                                                                        | 68         |       | Totalizer" parameter                                                    | 138        |
| 9.3          | Other settings                                                                         | 70         |       | 11.6.2 Function scope of the "Reset all                                 | 100        |
|              |                                                                                        |            | 117   | totalizers" parameter                                                   | 138<br>139 |
| 10           | Commissioning 7                                                                        |            | 11.7  | Showing data logging                                                    | 155        |
| 10.1<br>10.2 |                                                                                        | 73  <br>73 | 12    | Diagnostics and troubleshooting                                         | 142        |
| 10.3         | Setting the operating language                                                         |            | 12.1  | General troubleshooting                                                 | 142        |
| 10.4         | Configuring the measuring device                                                       |            | 12.2  | Diagnostic information on local display                                 |            |
|              | 5 5                                                                                    | 74         |       | 12.2.1 Diagnostic message                                               |            |
|              | 5 ,                                                                                    | 75         |       | 12.2.2 Calling up remedial measures                                     | 146        |
|              | 3                                                                                      | 79         | 12.3  | Diagnostic information in FieldCare or                                  | 1/6        |
|              | 5 5                                                                                    | 31         |       | DeviceCare                                                              | 146<br>146 |
|              | 10.4.6 Configuring the pulse/frequency/                                                | ر د        |       | 12.3.1 Diagnostic options                                               | 148        |
|              | switch output                                                                          | 34         | 12.4  | Adapting the diagnostic information                                     | 148        |
|              |                                                                                        | 39         |       |                                                                         |            |
|              | 10.4.8 Configuring the output                                                          |            |       | 12.4.2 Adapting the status signal                                       |            |
|              | 3                                                                                      | 91         | 12.5  | Overview of diagnostic information                                      | 149        |
| 10.5         | 10.4.9 Configuring the low flow cut off 9                                              |            |       | 12.5.1 Operating conditions for displaying                              |            |
| 10.5         | J                                                                                      | 93         |       | the following diagnostics                                               | 150        |
|              | 10.5.1 Setting the medium properties 9<br>10.5.2 Performing external compensation . 10 |            |       | information                                                             | 153        |
|              | 10.5.2 Carrying out a sensor adjustment 10                                             |            |       | pressure compensation                                                   | 153        |
|              | 10.5.4 Configuring the totalizer                                                       |            |       | 12.5.3 Emergency mode in event of                                       |            |
|              | 10.5.5 Carrying out additional display                                                 |            |       | temperature compensation                                                | 153        |
|              | configurations 11                                                                      |            | 12.6  | Pending diagnostic events                                               | 153        |
|              | 10.5.6 Configuration management 11                                                     | 14         | 12.7  | Diagnostic list                                                         | 154        |
|              | 10.5.7 Using parameters for device                                                     | 16         | 12.8  | Event logbook                                                           | 155        |
| 10.6         | administration                                                                         |            |       | 12.8.1 Reading out the event logbook 12.8.2 Filtering the event logbook | 155<br>155 |
| 10.0         | 10.6.1 Function scope of the "Configuration                                            |            |       | 12.8.3 Overview of information events                                   | 156        |
|              | management" parameter                                                                  | 17         | 12.9  | Resetting the measuring device                                          | 157        |
| 10.7         | Simulation                                                                             |            |       | 12.9.1 Function scope of the "Device reset"                             |            |
| 10.8         | Protecting settings from unauthorized                                                  |            |       | parameter                                                               |            |
|              | access                                                                                 |            |       | Device information                                                      | 157        |
|              | 10.8.1 Write protection via access code 12                                             | 20         | 12.11 | Firmware history                                                        | 159        |
|              | 10.8.2 Write protection via write protection switch                                    | 21         |       |                                                                         |            |
|              | 3WILLII                                                                                | . T        |       |                                                                         |            |

| 13    | Maintenance                              | 160        |
|-------|------------------------------------------|------------|
| 13.1  | Maintenance tasks                        | 160        |
|       | 13.1.1 Exterior cleaning                 | 160        |
|       | 13.1.2 Interior cleaning                 | 160        |
|       | 13.1.3 Replacing seals                   | 160        |
|       | 13.1.4 Adjusting the pressure measuring  |            |
|       | cell                                     | 160        |
| 13.2  | Measuring and test equipment             | 161        |
| 13.3  | Endress+Hauser services                  | 161        |
| 14    | Repair                                   | 162        |
| 14.1  | General notes                            | 162        |
|       | 14.1.1 Repair and conversion concept     | 162        |
|       | 14.1.2 Notes for repair and conversion   | 162        |
| 14.2  | Spare parts                              | 162        |
| 14.3  | Endress+Hauser services                  | 163        |
| 14.4  | Return                                   | 163        |
| 14.5  | Disposal                                 | 163        |
|       | 14.5.1 Removing the measuring device     | 163        |
|       | 14.5.2 Disposing of the measuring device | 164        |
| 15    | Accessories                              | 165        |
| 15.1  | Device-specific accessories              | 165        |
| 17.1  | 15.1.1 For the transmitter               | 165        |
|       | 15.1.2 For the sensor                    | 166        |
| 15.2  | Communication-specific accessories       | 166        |
| 15.3  | Service-specific accessories             | 167        |
| 15.4  | System components                        | 168        |
| 16    | Technical data                           | 169        |
| 16.1  | Application                              | 169        |
| 16.2  | Function and system design               | 169        |
| 16.3  | Input                                    | 169        |
| 16.4  | Output                                   | 176        |
| 16.5  | Power supply                             | 179        |
| 16.6  | Performance characteristics              | 181        |
| 16.7  | Installation                             | 185        |
| 16.8  | Environment                              | 186        |
| 16.9  | Process                                  | 187        |
|       | Mechanical construction                  | 189        |
| 16.11 | Operability                              | 196        |
|       | Certificates and approvals               | 197        |
|       | Application packages                     | 199        |
|       | Accessories                              | 199<br>199 |
| 10.1) | Supplementary documentation              | 177        |
| T J   | _                                        | 201        |

### 1 About this document

### 1.1 Document function

These Operating Instructions contain all the information that is required in various phases of the life cycle of the device: from product identification, incoming acceptance and storage, to mounting, connection, operation and commissioning through to troubleshooting, maintenance and disposal.

### 1.2 Symbols

### 1.2.1 Safety symbols

#### **⚠** DANGER

This symbol alerts you to a dangerous situation. Failure to avoid this situation will result in serious or fatal injury.

#### **▲** WARNING

This symbol alerts you to a dangerous situation. Failure to avoid this situation can result in serious or fatal injury.

### **A** CAUTION

This symbol alerts you to a dangerous situation. Failure to avoid this situation can result in minor or medium injury.

#### NOTICE

This symbol contains information on procedures and other facts which do not result in personal injury.

### 1.2.2 Electrical symbols

| Symbol                                                                                                    | Meaning                                                                                                    |  |  |  |
|----------------------------------------------------------------------------------------------------|----------------------------------------------------------------------------------------------------|--|--|--|
| ===                                                                                                    | Direct current                                                                                                    |  |  |  |
| ~                                                                                                    | Alternating current                                                                                                    |  |  |  |
| $\overline{}$                                                                                                   | Direct current and alternating current                                                                                                    |  |  |  |
| Ground connection A grounded terminal which, as far as the operator is concerned, is grounded grounding system. |                                                                                                    |  |  |  |
|                                                                                                    | Protective Earth (PE) A terminal which must be connected to ground prior to establishing any other connections.                                                                                                    |  |  |  |
|                                                                                                    | The ground terminals are situated inside and outside the device:  Inner ground terminal: Connects the protectiv earth to the mains supply.  Outer ground terminal: Connects the device to the plant grounding system. |  |  |  |

### 1.2.3 Communication symbols

| Symbol  | Meaning                                                                         |
|---------|---------------------------------------------------------------------------------|
| <b></b> | Wireless Local Area Network (WLAN) Communication via a wireless, local network. |

### 1.2.4 Tool symbols

| Symbol                 | Meaning   |  |
|------------------------|-----------|--|
| Flat blade screwdriver |           |  |
| 06                     | Allen key |  |
| Open-ended wrench      |           |  |

## 1.2.5 Symbols for certain types of information

| Symbol             | Meaning                                                        |  |  |
|--------------------|----------------------------------------------------------------|--|--|
| <b>✓</b>           | Permitted Procedures, processes or actions that are permitted. |  |  |
| <b>V</b>           | Preferred Procedures, processes or actions that are preferred. |  |  |
| X                  | Forbidden Procedures, processes or actions that are forbidden. |  |  |
| i                  | Tip Indicates additional information.                          |  |  |
|                    | Reference to documentation.                                    |  |  |
| Reference to page. |                                                                |  |  |
|                    | Reference to graphic.                                          |  |  |
| <b>&gt;</b>        | Notice or individual step to be observed.                      |  |  |
| 1., 2., 3          | Series of steps.                                               |  |  |
| L                  | Result of a step.                                              |  |  |
| ?                  | Help in the event of a problem.                                |  |  |
|                    | Visual inspection.                                             |  |  |

### 1.2.6 Symbols in graphics

| Symbol                         | Meaning         |  |
|--------------------------------|-----------------|--|
| 1, 2, 3,                       | Item numbers    |  |
| 1., 2., 3.,                    | Series of steps |  |
| A, B, C,                       | Views           |  |
| A-A, B-B, C-C, Sections        |                 |  |
| Hazardous area                 |                 |  |
| Safe area (non-hazardous area) |                 |  |
| ≈ <b>→</b> Flow direction      |                 |  |

### 1.3 Documentation

- For an overview of the scope of the associated Technical Documentation, refer to the following:
  - *W@M Device Viewer* (www.endress.com/deviceviewer): Enter the serial number from nameplate
  - *Endress+Hauser Operations App*: Enter the serial number from the nameplate or scan the 2D matrix code (QR code) on the nameplate
- Detailed list of the individual documents along with the documentation code  $\Rightarrow \implies 199$

### 1.3.1 Standard documentation

| Document type                               | Purpose and content of the document                                                                                                    |
|---------------------------------------------|----------------------------------------------------------------------------------------------------|
| Technical Information                       | Planning aid for your device The document contains all the technical data on the device and provides an overview of the accessories and other products that can be ordered for the device.                                                                       |
| Sensor Brief Operating Instructions         | Guides you quickly to the 1st measured value - Part 1 The Sensor Brief Operating Instructions are aimed at specialists with responsibility for installing the measuring device.                                                                                  |
|                                             | <ul><li>Incoming acceptance and product identification</li><li>Storage and transport</li><li>Installation</li></ul>                                                                                                    |
| Transmitter Brief Operating<br>Instructions | Guides you quickly to the 1st measured value - Part 2  The Transmitter Brief Operating Instructions are aimed at specialists with responsibility for commissioning, configuring and parameterizing the measuring device (until the first measured value).        |
|                                             | <ul> <li>Product description</li> <li>Installation</li> <li>Electrical connection</li> <li>Operation options</li> <li>System integration</li> <li>Commissioning</li> <li>Diagnostic information</li> </ul>                                                       |
| Description of Device Parameters            | Reference for your parameters The document provides a detailed explanation of each individual parameter in the Expert operating menu. The description is aimed at those who work with the device over the entire life cycle and perform specific configurations. |

### 1.3.2 Supplementary device-dependent documentation

Additional documents are supplied depending on the device version ordered: Always comply strictly with the instructions in the supplementary documentation. The supplementary documentation is an integral part of the device documentation.

### 1.4 Registered trademarks

#### **HART®**

Registered trademark of the FieldComm Group, Austin, Texas, USA

### KALREZ®, VITON®

Registered trademarks of DuPont Performance Elastomers L.L.C., Wilmington, DE USA

#### GYLON®

Registered trademark of Garlock Sealing Technologies, Palmyar, NY, USA

Proline Prowirl O 200 HART Safety instructions

### 2 Safety instructions

### 2.1 Requirements for the personnel

The personnel for installation, commissioning, diagnostics and maintenance must fulfill the following requirements:

- ► Trained, qualified specialists must have a relevant qualification for this specific function and task.
- ► Are authorized by the plant owner/operator.
- ► Are familiar with federal/national regulations.
- ▶ Before starting work, read and understand the instructions in the manual and supplementary documentation as well as the certificates (depending on the application).
- ► Follow instructions and comply with basic conditions.

The operating personnel must fulfill the following requirements:

- ► Are instructed and authorized according to the requirements of the task by the facility's owner-operator.
- ▶ Follow the instructions in this manual.

### 2.2 Designated use

#### Application and media

The measuring device described in this manual is intended only for flow measurement of liquids with a minimum conductivity of 20  $\mu$ S/cm.

Depending on the version ordered, the measuring device can also measure potentially explosive, flammable, poisonous and oxidizing media.

Measuring devices for use in hazardous areas, in hygienic applications or where there is an increased risk due to process pressure, are labeled accordingly on the nameplate.

To ensure that the measuring device remains in proper condition for the operation time:

- ► Keep within the specified pressure and temperature range.
- ▶ Only use the measuring device in full compliance with the data on the nameplate and the general conditions listed in the Operating Instructions and supplementary documentation.
- ► Based on the nameplate, check whether the ordered device is permitted for the intended use in the hazardous area (e.g. explosion protection, pressure vessel safety).
- ▶ Use the measuring device only for media to which the process-wetted materials are sufficiently resistant.
- ▶ If the ambient temperature of the measuring device is outside the atmospheric temperature, it is absolutely essential to comply with the relevant basic conditions as specified in the device documentation → 🖺 8.
- ► Protect the measuring device permanently against corrosion from environmental influences.

#### Incorrect use

Non-designated use can compromise safety. The manufacturer is not liable for damage caused by improper or non-designated use.

### **A** WARNING

### Danger of breakage due to corrosive or abrasive fluids and ambient conditions!

- ▶ Verify the compatibility of the process fluid with the sensor material.
- ► Ensure the resistance of all fluid-wetted materials in the process.
- ▶ Keep within the specified pressure and temperature range.

### **NOTICE**

#### Verification for borderline cases:

► For special fluids and fluids for cleaning, Endress+Hauser is glad to provide assistance in verifying the corrosion resistance of fluid-wetted materials, but does not accept any warranty or liability as minute changes in the temperature, concentration or level of contamination in the process can alter the corrosion resistance properties.

#### Residual risks

### **A** WARNING

The electronics and the medium may cause the surfaces to heat up. This presents a burn hazard!

► For elevated fluid temperatures, ensure protection against contact to prevent burns.

### 2.3 Workplace safety

For work on and with the device:

► Wear the required personal protective equipment according to federal/national regulations.

For welding work on the piping:

▶ Do not ground the welding unit via the measuring device.

If working on and with the device with wet hands:

▶ Due to the increased risk of electric shock, gloves must be worn.

### 2.4 Operational safety

Risk of injury.

- ▶ Operate the device in proper technical condition and fail-safe condition only.
- ▶ The operator is responsible for interference-free operation of the device.

### Conversions to the device

Unauthorized modifications to the device are not permitted and can lead to unforeseeable dangers.

▶ If, despite this, modifications are required, consult with Endress+Hauser.

#### Repair

To ensure continued operational safety and reliability,

- ► Carry out repairs on the device only if they are expressly permitted.
- ▶ Observe federal/national regulations pertaining to repair of an electrical device.
- ▶ Use original spare parts and accessories from Endress+Hauser only.

### 2.5 Product safety

This measuring device is designed in accordance with good engineering practice to meet state-of-the-art safety requirements, has been tested, and left the factory in a condition in which it is safe to operate.

It meets general safety standards and legal requirements. It also complies with the EU directives listed in the device-specific EU Declaration of Conformity. Endress+Hauser confirms this by affixing the CE mark to the device.

Proline Prowirl O 200 HART Safety instructions

### 2.6 IT security

Our warranty is valid only if the device is installed and used as described in the Operating Instructions. The device is equipped with security mechanisms to protect it against any inadvertent changes to the settings.

IT security measures, which provide additional protection for the device and associated data transfer, must be implemented by the operators themselves in line with their security standards.

### 2.7 Device-specific IT security

The device offers a range of specific functions to support protective measures on the operator's side. These functions can be configured by the user and guarantee greater inoperation safety if used correctly. An overview of the most important functions is provided in the following section.

### 2.7.1 Protecting access via hardware write protection

Write access to the device parameters via the local display or operating tool (e.g. FieldCare, DeviceCare) can be disabled via a write protection switch (DIP switch on the motherboard). When hardware write protection is enabled, only read access to the parameters is possible.

### 2.7.2 Protecting access via a password

A password can be used to protect against write access to the device parameters.

This password locks write access to the device parameters via the local display or another operating tool (e.g. FieldCare, DeviceCare) and, in terms of functionality, is equivalent to hardware write protection. If the service interface CDI RJ-45 is used, read access is only possible if the password is entered.

#### User-specific access code

Write access to the device parameters via the local display or operating tool (e.g. FieldCare, DeviceCare) can be protected by the modifiable, user-specific access code ( $\rightarrow \square$  120).

When the device is delivered, the device does not have an access code and is equivalent to 0000 (open).

#### General notes on the use of passwords

- The access code and network key supplied with the device should be changed during commissioning.
- Follow the general rules for generating a secure password when defining and managing the access code or network key.
- The user is responsible for the management and careful handling of the access code and network key.

#### 2.7.3 Access via fieldbus

Cyclic fieldbus communication (read and write, e.g. measured value transmission) with a higher-order system is not affected by the restrictions mentioned above.

## 3 Product description

The device consists of a transmitter and a sensor.

Two device versions are available:

- Compact version transmitter and sensor form a mechanical unit.
- Remote version transmitter and sensor are mounted in separate locations.

### 3.1 Product design

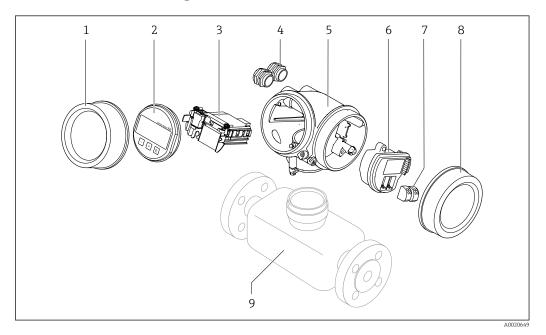

 $\blacksquare 1$  Important components of a measuring device

- 1 Electronics compartment cover
- Display module
- 3 Main electronics module
- 4 Cable glands
- 5 Transmitter housing (incl. HistoROM)
- 6 I/O electronics module
- 7 Terminals (spring loaded terminals, pluggable)
- 8 Connection compartment cover
- 9 Sensor

Proline Prowirl O 200 HART Product description

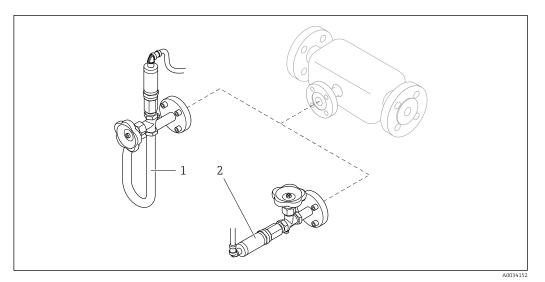

**■** 2 *Versions of pressure measuring unit* 

- Order code for "Sensor version; DSC sensor; measuring tube", option DC "Mass steam"
- 2 Order code for "Sensor version; DSC sensor; measuring tube", option DD "Mass gas/liquid"

For order code for "Sensor version; DSC sensor; measuring tube", option DA "Mass steam" and DB "Mass gas/liquid", the following applies:
Oil-free or grease-free cleaning is not possible

# 4 Incoming acceptance and product identification

### 4.1 Incoming acceptance

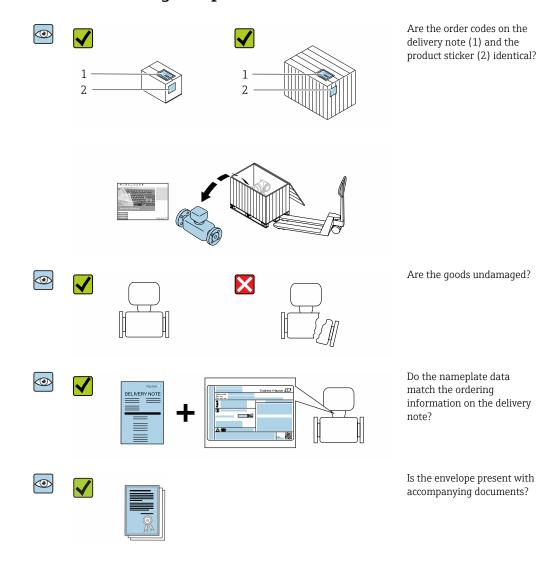

- If one of the conditions is not satisfied, contact your Endress+Hauser Sales Center.
  - Depending on the device version, the CD-ROM might not be part of the delivery! The Technical Documentation is available via the Internet or via the *Endress+Hauser Operations App*, see the "Product identification" section → 

    15.

### 4.2 Product identification

The following options are available for identification of the device:

- Nameplate specifications
- Order code with breakdown of the device features on the delivery note
- Enter serial numbers from nameplates in the *W@M Device Viewer* (www.endress.com/deviceviewer): All information about the device is displayed.
- Enter the serial number from nameplates in the *Endress+Hauser Operations App* or scan the 2-D matrix code (QR code) on the nameplate using the *Endress+Hauser Operations App*: All information about the device is displayed.

For an overview of the scope of the associated Technical Documentation, refer to the following:

- The "Additional standard documentation on the device" → 🗎 8 and "Supplementary device-dependent documentation" → 🗎 8 sections
- The *W@M Device Viewer*: enter the serial number from the nameplate (www.endress.com/deviceviewer)
- The *Endress+Hauser Operations App*: Enter the serial number from the nameplate or scan the 2-D matrix code (QR code) on the nameplate.

### 4.2.1 Transmitter nameplate

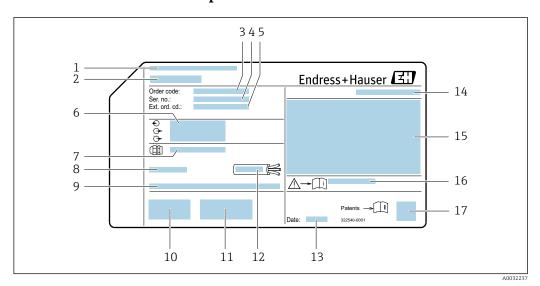

■ 3 Example of a transmitter nameplate

- 1 Manufacturing location
- 2 Name of the transmitter
- 3 Order code
- 4 Serial number (ser. no.)
- 5 Extended order code (Ext. ord. cd.)
- 6 Electrical connection data, e.g. available inputs and outputs, supply voltage
- 7 Type of cable glands
- 8 Permitted ambient temperature  $(T_a)$
- 9 Firmware version (FW) and device revision (Dev.Rev.) from the factory
- 10 CE mark, C-Tick
- 11 Additional information on version: certificates, approvals
- 12 Permitted temperature range for cable
- 13 Manufacturing date: year-month
- 14 Degree of protection
- 15 Approval information for explosion protection
- 16 Document number of safety-related supplementary documentation
- 17 2-D matrix code

### 4.2.2 Sensor nameplate

Order code for "Housing" option B "GT18 dual compartment, 316L, compact" and option K "GT18 dual compartment, 316L, remote"  $\,$ 

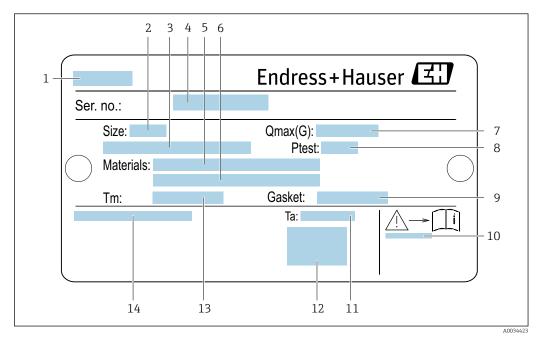

- 1 Name of the sensor
- 2 Nominal diameter of sensor
- 3 Flange nominal diameter/nominal pressure
- 4 Serial number (ser. no.)
- 5 Measuring tube material
- 6 Measuring tube material
- 7 Maximum permitted volume flow (gas/steam):  $Q_{max} \rightarrow \square$  170
- 8 Test pressure of the sensor:  $OPL \rightarrow \blacksquare 188$
- 9 Seal material
- 10 Document number of safety-related supplementary documentation → 🖺 200
- 11 Ambient temperature range
- 12 CE mark
- 13 Medium temperature range
- 14 Degree of protection

16

## Order code for "Housing" option C "GT20 dual compartment, aluminum, coated, compact"

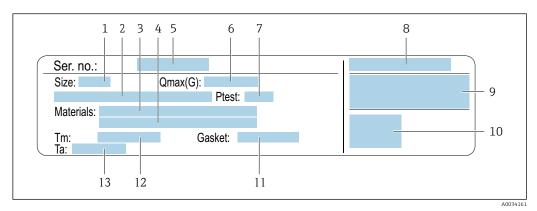

- 5 Example of a sensor nameplate
- 1 Nominal diameter of sensor
- 2 Flange nominal diameter/nominal pressure
- 3 Measuring tube material
- 4 Measuring tube material
- 5 Serial number (ser. no.)
- 6 Maximal permitted volume flow (gas/steam)
- 7 Test pressure of the sensor
- 8 Degree of protection
- 9 Approval information for explosion protection and Pressure Equipment Directive→ 🖺 200
- 10 CE mark
- 11 Seal material
- 12 Medium temperature range
- 13 Ambient temperature range

## Order code for "Housing" option J "GT20 dual compartment, aluminum, coated, remote"

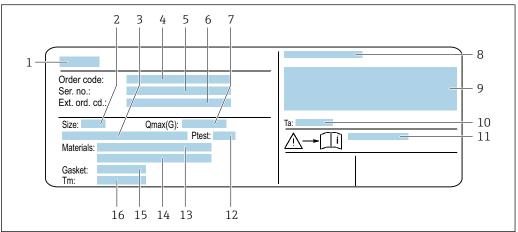

A00341

### ■ 6 Example of a sensor nameplate

- 1 Name of the sensor
- 2 Nominal diameter of sensor
- 3 Flange nominal diameter/nominal pressure
- 4 Order code
- 5 Serial number (ser. no.)
- 6 Extended order code (Ext. ord. cd.)
- 7 Maximal permitted volume flow (qas/steam)
- 8 Degree of protection
- 9 Approval information for explosion protection and Pressure Equipment Directive
- 10 Ambient temperature range
- 11 Document number of safety-related supplementary documentation → 🖺 200
- 12 Test pressure of the sensor
- 13 Measuring tube material
- 14 Measuring tube material
- 15 Seal material
- 16 Medium temperature range

### i

### Order code

The measuring device is reordered using the order code.

#### Extended order code

- The device type (product root) and basic specifications (mandatory features) are always listed.
- Of the optional specifications (optional features), only the safety and approvalrelated specifications are listed (e.g. LA). If other optional specifications are also ordered, these are indicated collectively using the # placeholder symbol (e.g. #LA#).
- If the ordered optional specifications do not include any safety and approval-related specifications, they are indicated by the + placeholder symbol (e.g. XXXXXX-ABCDE +).

### 4.2.3 Pressure measuring cells nameplate

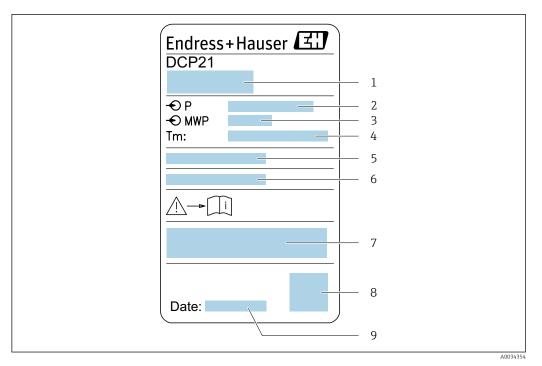

 $\blacksquare$  7 Example of pressure measuring cell nameplate

- 1 Manufacturer address
- 2 Pressure range
- 3 Maximum permitted pressure
- 4 Ambient temperature range
- 5 Serial number or XPD structure
- 6 Degree of protection
- 7 CE mark, C-Tick mark
- 8 QR code
- 9 Manufacturing date

### 4.2.4 Symbols on measuring device

| Symbol      | Meaning                                                                                                    |
|-------------|----------------------------------------------------------------------------------------------------|
| $\triangle$ | WARNING! This symbol alerts you to a dangerous situation. Failure to avoid this situation can result in serious or fatal injury. |
| <u> </u>    | Reference to documentation Refers to the corresponding device documentation.                                                     |
|             | Protective ground connection A terminal which must be connected to ground prior to establishing any other connections.           |

## 5 Storage and transport

### 5.1 Storage conditions

Observe the following notes for storage:

- ► Store in the original packaging to ensure protection from shock.
- ▶ Do not remove protective covers or protective caps installed on process connections. They prevent mechanical damage to the sealing surfaces and contamination in the measuring tube.
- ▶ Protect from direct sunlight to avoid unacceptably high surface temperatures.
- ► Store in a dry and dust-free place.
- ▶ Do not store outdoors.

Storage temperature: -50 to +80 °C (-58 to +176 °F)

### 5.2 Transporting the product

Transport the measuring device to the measuring point in the original packaging.

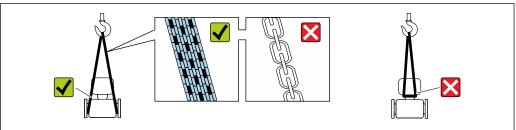

A002925

Do not remove protective covers or caps installed on process connections. They prevent mechanical damage to the sealing surfaces and contamination in the measuring tube.

### 5.2.1 Measuring devices without lifting lugs

### **MARNING**

Center of gravity of the measuring device is higher than the suspension points of the webbing slings.

Risk of injury if the measuring device slips.

- ► Secure the measuring device against slipping or turning.
- ▶ Observe the weight specified on the packaging (stick-on label).

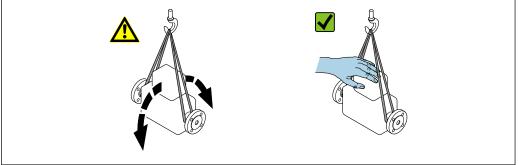

A0029214

### 5.2.2 Measuring devices with lifting lugs

#### **A** CAUTION

### Special transportation instructions for devices with lifting lugs

- ▶ Only use the lifting lugs fitted on the device or flanges to transport the device.
- ▶ The device must always be secured at two lifting lugs at least.

### 5.2.3 Transporting with a fork lift

If transporting in wood crates, the floor structure enables the crates to be lifted lengthwise or at both sides using a forklift.

### 5.3 Packaging disposal

All packaging materials are environmentally friendly and 100 % recyclable:

- Outer packaging of device
   Polymer stretch wrap that complies with EU Directive 2002/95/EC (RoHS)
- Packaging
  - Wooden crate treated in accordance with ISPM 15 standard, confirmed by IPPC logo
  - Cardboard box in accordance with European packaging guideline 94/62EC, recyclability confirmed by Resy symbol
- Carrying and securing materials
  - Disposable plastic pallet
  - Plastic straps
  - Plastic adhesive strips
- Filler material Paper pads

### 6 Installation

### 6.1 Installation conditions

### 6.1.1 Mounting position

### Mounting location

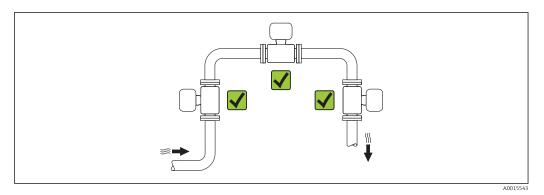

#### Orientation

The direction of the arrow on the sensor nameplate helps you to install the sensor according to the flow direction (direction of medium flow through the piping).

Vortex meters require a fully developed flow profile as a prerequisite for correct volume flow measurement. Therefore, please note the following:

|   | Orientation                                      |          | Compact version         | Remote version |
|---|--------------------------------------------------|----------|-------------------------|----------------|
| A | Vertical orientation                             | A0015545 | <b>∨∨</b> 1)            | VV             |
| В | Horizontal orientation, transmitter head up      | A0015589 | VV <sup>2) 3)</sup>     | VV             |
| С | Horizontal orientation, transmitter head down    | A0015590 | <b>∨∨</b> <sup>4)</sup> | VV             |
| D | Horizontal orientation, transmitter head at side | A0015592 | VV                      | VV             |

- In the case of liquids, there should be upward flow in vertical pipes to avoid partial pipe filling (Fig. A).
   Disruption in flow measurement! In the case of vertical orientation and downward flowing liquid, the pipe always needs to be completely filled to ensure correct liquid flow measurement.
- 2) Danger of electronics overheating! If the fluid temperature is ≥ 200 °C (392 °F), orientation B is not permitted for the wafer version (Prowirl D) with nominal diameters of DN 100 (4") and DN 150 (6").
- 3) In the case of hot media (e.g. steam or fluid temperature (TM)  $\geq$  200 °C (392 °F): orientation C or D
- 4) In the case of very cold media (e.g. liquid nitrogen): orientation B or D
- The "mass" sensor version (integrated pressure/temperature measurement) is available only for measuring devices in the HART communication mode.

Proline Prowirl O 200 HART Installation

### Pressure measuring cell

| Steam pressure me  | asurement                                                                                                    | Option DC |           |
|--------------------|----------------------------------------------------------------------------------------------------|-----------|-----------|
| E                  | <ul> <li>With the transmitter installed at the bottom or at the side</li> <li>Protection against rising heat</li> </ul>                                                                   | A0034057  |           |
| Gas pressure measi | Reduction in temperature to almost ambient temperature due to siphon 1)                                                                                                    | A0034058  | Option DD |
| G                  | <ul> <li>Pressure         measuring cell         with shutoff         device above         tapping point</li> <li>Discharge of any         condensate into         the process</li> </ul> | A0034092  |           |
| Liquid pressure me | asurement                                                                                                    | Option DD |           |
| Н                  | Device with shutoff<br>device at the same<br>level as tapping<br>point                                                                                                    | A0034091  | <i>vv</i> |

Note max. permitted ambient temperature of transmitter  $\rightarrow$   $\ \, \cong \, 26.$ 

Minimum spacing and cable length

Order code for "Sensor version", option "mass" DC, DD

The "mass" sensor version (integrated pressure/temperature measurement) is available only for measuring devices in the HART communication mode.

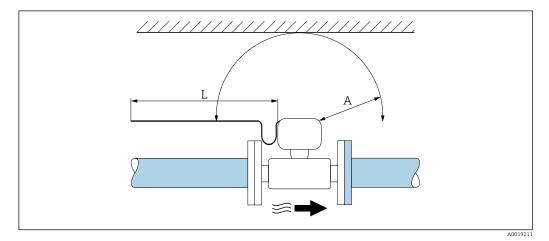

Minimum spacing in all directions Required cable length

The following dimensions must be observed to guarantee problem-free access to the device for service purposes:

- $\blacksquare$  A = 100 mm (3.94 in)
- L = L + 150 mm (5.91 in)

#### Inlet and outlet runs

To attain the specified level of accuracy of the measuring device, the inlet and outlet runs mentioned below must be maintained at the very minimum.

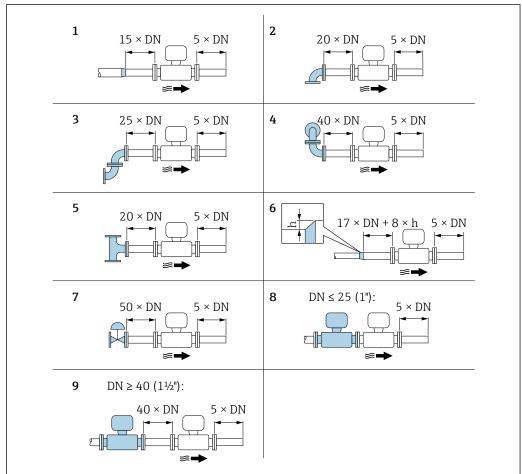

A001918

 $\blacksquare$  8 Minimum inlet and outlet runs with various flow obstructions

- h Difference in expansion
- 1 Reduction by one nominal diameter size
- 2 Single elbow (90° elbow)
- 3 Double elbow (2  $\times$  90° elbows, opposite)
- 4 Double elbow 3D ( $2 \times 90^{\circ}$  elbows, opposite, not on one plane)
- 5 T-piece
- 6 Expansion
- 7 Control valve
- Two measuring devices in a row where DN  $\leq$  25 (1"): directly flange on flange
- Two measuring devices in a row where DN  $\geq$  40 (1½"): for spacing, see graphic
- If there are several flow disturbances present, the longest specified inlet run must be maintained.

### Flow conditioner

If the inlet runs cannot be observed, the use of a flow conditioner is recommended.

The flow conditioner is fitted between two pipe flanges and centered by the mounting bolts. Generally this reduces the inlet run needed to  $10 \times DN$  with full accuracy.

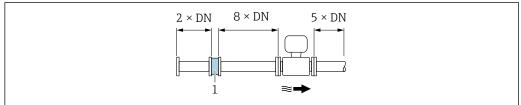

Δ0019208

#### 1 Flow conditioner

The pressure loss for flow conditioners is calculated as follows:  $\Delta p \text{ [mbar]} = 0.0085 \cdot \rho \text{ [kg/m}^3] \cdot v^2 \text{ [m/s]}$ 

Example for steam

p = 10 bar abs.

 $t = 240 \, ^{\circ}\text{C} \rightarrow \rho = 4.39 \, \text{kg/m}^3$ 

v = 40 m/s

 $\Delta p = 0.0085 \cdot 4.394.39 \cdot 40^{2} = 59.7 \text{ mbar}$ 

Example for H<sub>2</sub>O condensate (80 °C)

 $\rho = 965 \text{ kg/m}^3$ 

v = 2.5 m/s

 $\Delta p = 0.0085 \cdot 965 \cdot 2.5^2 = 51.3 \text{ mbar}$ 

 $\boldsymbol{\rho}$  : density of the process medium v: average flow velocity

abs. = absolute

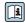

For the dimensions of the flow conditioner, see the "Technical Information" document, "Mechanical construction" section

Outlet runs when installing external devices

If installing an external device, observe the specified distance.

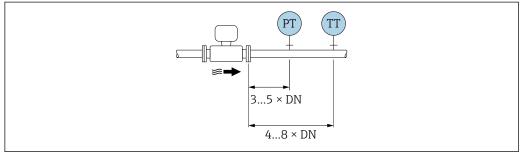

A00192

PT Pressure

TT Temperature device

#### Installation dimensions

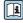

For the dimensions and installation lengths of the device, see the "Technical Information" document, "Mechanical construction" section.

### 6.1.2 Environment and process requirements

#### Ambient temperature range

### Compact version

| Measuring device | Non-hazardous area: | -40 to +80 °C (-40 to +176 °F) <sup>1)</sup>    |
|------------------|---------------------|-------------------------------------------------|
|                  | Ex i, Ex nA, Ex ec: | -40 to +70 °C (-40 to +158 °F) <sup>1)</sup>    |
|                  | Ex d, XP:           | -40 to +60 °C (-40 to +140 °F) <sup>1)</sup>    |
|                  | Ex d, Ex ia:        | -40 to +60 °C (-40 to +140 °F) <sup>1)</sup>    |
| Local display    |                     | -40 to +70 °C (-40 to +158 °F) <sup>2) 1)</sup> |

- 1) Additionally available as order code for "Test, certificate", option JN "Transmitter ambient temperature  $50 \,^{\circ}\text{C} (-58 \,^{\circ}\text{F})$ ".
- 2) At temperatures < -20 °C (-4 °F), depending on the physical characteristics involved, it may no longer be possible to read the liquid crystal display.

#### Remote version

| Transmitter   | Non-hazardous area: | -40 to +80 °C (-40 to +176 °F) 1)               |
|---------------|---------------------|-------------------------------------------------|
|               | Ex i, Ex nA, Ex ec: | −40 to +80 °C (−40 to +176 °F) <sup>1)</sup>    |
|               | Ex d:               | -40 to +60 °C (-40 to +140 °F) <sup>1)</sup>    |
|               | Ex d, Ex ia:        | -40 to +60 °C (-40 to +140 °F) <sup>1)</sup>    |
| Sensor        | Non-hazardous area: | −40 to +85 °C (−40 to +185 °F) <sup>1)</sup>    |
|               | Ex i, Ex nA, Ex ec: | -40 to +85 °C (-40 to +185 °F) 1)               |
|               | Ex d:               | -40 to +85 °C (-40 to +185 °F) <sup>1)</sup>    |
|               | Ex d, Ex ia:        | -40 to +85 °C (-40 to +185 °F) 1)               |
| Local display |                     | -40 to +70 °C (-40 to +158 °F) <sup>2) 1)</sup> |

- 1) Additionally available as order code for "Test, certificate", option JN "Transmitter ambient temperature  $50 \,^{\circ}\text{C}$  ( $-58 \,^{\circ}\text{F}$ )".
- 2) At temperatures < -20 °C (-4 °F), depending on the physical characteristics involved, it may no longer be possible to read the liquid crystal display.
- ► If operating outdoors:

Avoid direct sunlight, particularly in warm climatic regions.

### Thermal insulation

For optimum temperature measurement and mass calculation, heat transfer at the sensor must be avoided for some fluids. This can be ensured by installing thermal insulation. A wide range of materials can be used for the required insulation.

This applies for:

- Compact version
- Remote sensor version

The maximum insulation height permitted is illustrated in the diagram:

Proline Prowirl O 200 HART Installation

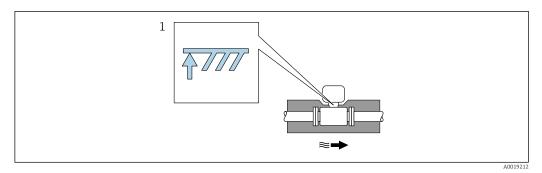

l Maximum insulation height

▶ When insulating, ensure that a sufficiently large area of the housing support remains exposed.

The uncovered part serves as a radiator and protects the electronics from overheating and excessive cooling.

### **NOTICE**

### Electronics overheating on account of thermal insulation!

- ▶ Observe the maximum permitted insulation height of the transmitter neck so that the transmitter head and/or the connection housing of the remote version is completely free.
- ▶ Observe information on the permissible temperature ranges.
- ▶ Note that a certain orientation might be required, depending on the fluid temperature.

### **6.1.3** Special mounting instructions

### Installation for delta heat measurements

- Order code for "Sensor version", option CD "mass; Alloy 718; 316L (integrated temperature measurement), −200 to +400 °C (−328 to +750 °F)"
- Order code for "Sensor version", option DC "mass steam; Alloy 718; 316L (integrated pressure/temperature measurement), -200 to +400 °C (-328 to +750 °F)"
- Order code for "Sensor version", option DD "mass gas/liquid; Alloy 718; 316L (integrated pressure/temperature measurement), -40 to +100 °C (-40 to +212 °F)"

The second temperature measurement is taken using a separate temperature sensor. The measuring device reads in this value via a communication interface.

- In the case of saturated steam delta heat measurements, the measuring device must be installed on the steam side.
- In the case of water delta heat measurements, the device can be installed on the cold or warm side.

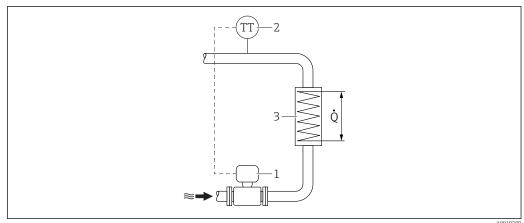

■ 9 Layout for delta heat measurement of saturated steam and water

A001920

- 1 Measuring device
- 2 Temperature sensor
- 3 Heat exchanger
- Q Heat flow

#### Protective cover

Observe the following minimum head clearance: 222 mm (8.74 in)

For information on the weather protection cover, see  $\rightarrow \triangleq 165$ 

### 6.2 Mounting the measuring device

### 6.2.1 Required tools

### For transmitter

- For turning the transmitter housing: Open-ended wrench8 mm
- For opening the securing clamps: Allen key3 mm

#### For sensor

For flanges and other process connections: Corresponding mounting tools

### 6.2.2 Preparing the measuring device

- 1. Remove all remaining transport packaging.
- 2. Remove any protective covers or protective caps present from the sensor.
- 3. Remove stick-on label on the electronics compartment cover.

### 6.2.3 Mounting the sensor

### **A** WARNING

### Danger due to improper process sealing!

- ► Ensure that the inside diameters of the gaskets are greater than or equal to that of the process connections and piping.
- ▶ Ensure that the gaskets are clean and undamaged.
- ▶ Install the gaskets correctly.
- 1. Ensure that the direction of the arrow on the sensor matches the flow direction of the medium.

Proline Prowirl O 200 HART Installation

> 2. To ensure compliance with device specifications, install the measuring device between the pipe flanges in a way that it is centered in the measurement section.

3. Install the measuring device or turn the transmitter housing so that the cable entries do not point upwards.

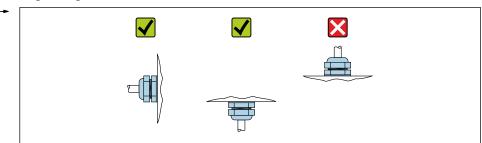

#### 6.2.4 Mounting the pressure measuring unit

### Preparation

- 1. Prior to mounting the pressure measuring unit, install the measuring device in the
- 2. When mounting the pressure measuring unit, use only the seal provided. The use of a different sealing material is not permitted.

### Removing the blind flange

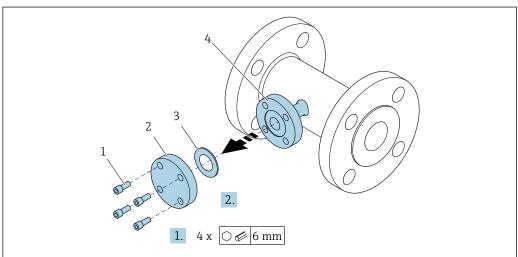

- Mounting screws
- blind flange 2
- Seal
- Flange connection on sensor side

### NOTICE

When replacing the seal following commissioning, fluid may escape when the flange connection is opened!

- Ensure that the measuring device is not under pressure.
- Ensure that there is no fluid in the measuring device.
- 1. Release the mounting screws on the blind flange.
  - └ The screws are needed again to mount the pressure measuring unit.
- 2. Remove the internal seal.

### Mounting the pressure measuring unit

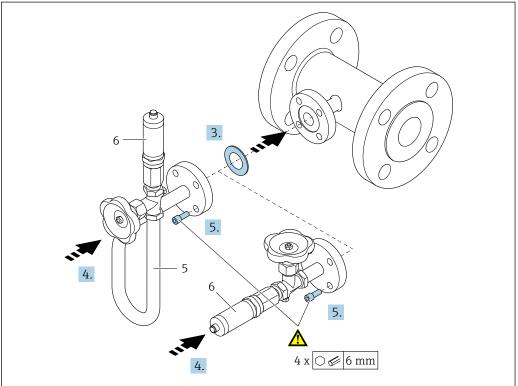

A0035442

- 5 Siphon
- 6 Pressure measuring cell

### 3. NOTICE

### Damage to seal!

The seal is made of expanded graphite. It can therefore be used only once. If a coupling is released, a new seal must be installed.

► Use the additional seals provided. If necessary, these can be ordered as separate spare parts at a later stage.

Insert the enclosed seal into the groove of the flange connection on the sensor side.

- 4. Align the flange connection on the pressure measuring unit and tighten the screws by hand.
- 5. Tighten the screws with a torque wrench in three steps.
  - └ 1. 10 Nm in criss-cross sequence
    - 2. 15 Nm in criss-cross sequence
    - 3. 15 Nm in circular sequence

Proline Prowirl O 200 HART Installation

### Connecting the pressure measuring unit

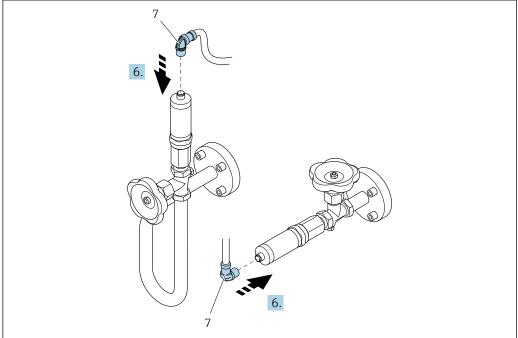

.....

- 7 Device plug
- 6. Insert the plug for electrical connection of the pressure measuring cell and screw into place.

### 6.2.5 Mounting the transmitter of the remote version

### **A** CAUTION

### Ambient temperature too high!

Danger of electronics overheating and housing deformation.

- ▶ Do not exceed the permitted maximum ambient temperature .
- ► If operating outdoors: Avoid direct sunlight and exposure to weathering, particularly in warm climatic regions.

### **A** CAUTION

### Excessive force can damage the housing!

► Avoid excessive mechanical stress.

The transmitter of the remote version can be mounted in the following ways:

- Wall mounting
- Pipe mounting

### Wall mounting

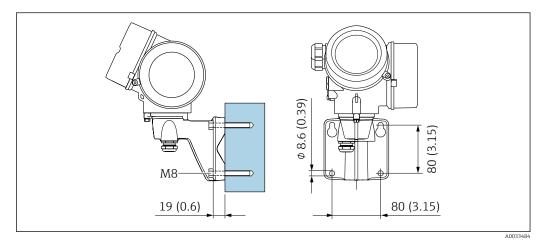

■ 10 mm (in)

### Post mounting

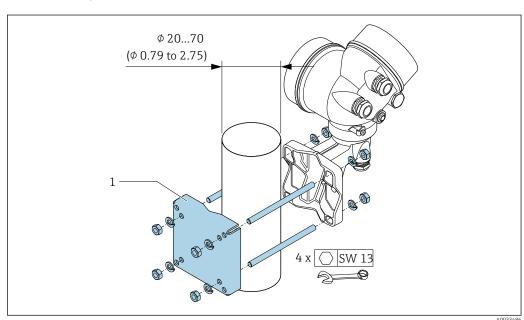

■ 11 mm (in)

### 6.2.6 Turning the transmitter housing

To provide easier access to the connection compartment or display module, the transmitter housing can be turned.

Proline Prowirl O 200 HART Installation

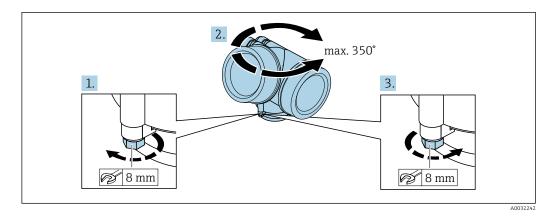

1. Release the fixing screw.

- 2. Turn the housing to the desired position.
- 3. Firmly tighten the securing screw.

### 6.2.7 Turning the display module

The display module can be turned to optimize display readability and operability.

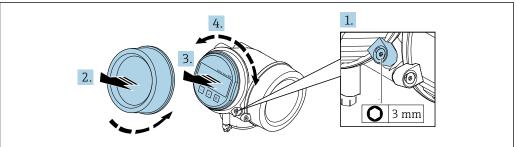

A003223

- 1. Loosen the securing clamp of the electronics compartment cover using an Allen key.
- 2. Unscrew cover of the electronics compartment from the transmitter housing.
- 3. Optional: pull out the display module with a gentle rotational movement.
- 4. Turn the display module to the desired position: max.  $8 \times 45^{\circ}$  in every direction.
- 5. Without display module pulled out:
  Allow display module to engage at desired position.
- 6. With display module pulled out:

  Feed the cable into the gap between the housing and main electronics module and plug the display module into the electronics compartment until it engages.
- 7. Reverse the removal procedure to reassemble the transmitter.

### 6.3 Post-installation check

| Is the device undamaged (visual inspection)?                                                                                                    |  |
|----------------------------------------------------------------------------------------------------|--|
| Does the measuring device conform to the measuring point specifications?                                                                                                    |  |
| For example:  ■ Process temperature  ■ Process pressure (refer to the section on "Pressure-temperature ratings" in the "Technical Information" document → 🗎 199)  ■ Ambient temperature  ■ Measuring range → 🖺 170 |  |

| Has the correct orientation for the sensor been selected → 🖺 22?  • According to sensor type  • According to medium temperature  • According to medium properties (outgassing, with entrained solids)                                                                                                    |  |
|----------------------------------------------------------------------------------------------------|--|
| Does the arrow on the sensor nameplate match the direction of flow of the fluid through the piping $\rightarrow \ \ \ \ \ \ \ \ \ \ \ \ \ \ \ \ \ \ $                                                                                                    |  |
| Are the measuring point identification and labeling correct (visual inspection)?                                                                                                    |  |
| Is the device adequately protected against precipitation and direct sunlight?                                                                                                    |  |
| Are the securing screw and securing clamp tightened securely?                                                                                                    |  |
| Has the maximum permitted insulation height been observed?                                                                                                    |  |
| <ul> <li>Has the pressure range been observed → ■ 188?</li> <li>Was the correct orientation selected → ■ 23?</li> <li>Is the pressure unit mounted correctly → ■ 29?</li> <li>Have the pressure gauge valve and the siphon with pressure sensor been mounted using the prescribed seal and the specified torque → ■ 29?</li> </ul> |  |

### 7 Electrical connection

### 7.1 Connection conditions

### 7.1.1 Required tools

- For cable entries: Use corresponding tools
- For securing clamp: Allen key 3 mm
- Wire stripper
- When using stranded cables: Crimper for wire end ferrule
- For removing cables from terminal: Flat blade screwdriver  $\leq$  3 mm (0.12 in)

### 7.1.2 Connecting cable requirements

The connecting cables provided by the customer must fulfill the following requirements.

#### **Electrical safety**

In accordance with applicable federal/national regulations.

#### Permitted temperature range

- The installation guidelines that apply in the country of installation must be observed.
- The cables must be suitable for the minimum and maximum temperatures to be expected.

### Signal cable

Current output 4 to 20 mA HART

A shielded cable is recommended. Observe grounding concept of the plant.

Current output 4 to 20 mA

Standard installation cable is sufficient.

Pulse/frequency/switch output

Standard installation cable is sufficient.

Current input

Standard installation cable is sufficient.

### Cable diameter

- Cable glands supplied: M20  $\times$  1.5 with cable  $\phi$  6 to 12 mm (0.24 to 0.47 in)
- Plug-in spring terminals for device version without integrated overvoltage protection: wire cross-sections 0.5 to 2.5 mm<sup>2</sup> (20 to 14 AWG)
- Screw terminals for device version with integrated overvoltage protection: wire crosssections 0.2 to 2.5 mm<sup>2</sup> (24 to 14 AWG)

### 7.1.3 Connecting cable for remote version

### Connecting cable (standard)

| Standard cable        | $2\times2\times0.5~\text{mm}^2$ (22 AWG) PVC cable with common shield (2 pairs, pair-stranded) $^{1)}$                                           |
|-----------------------|----------------------------------------------------------------------------------------------------|
| Flame resistance      | According to DIN EN 60332-1-2                                                                                                    |
| Oil-resistance        | According to DIN EN 60811-2-1                                                                                                    |
| Shielding             | Galvanized copper-braid, opt. density approx.85 %                                                                                                |
| Cable length          | 5 m (16 ft), 10 m (32 ft), 20 m (65 ft), 30 m (98 ft)                                                                                            |
| Operating temperature | When mounted in a fixed position: $-50$ to $+105$ °C ( $-58$ to $+221$ °F); when cable can move freely: $-25$ to $+105$ °C ( $-13$ to $+221$ °F) |

<sup>1)</sup> UV radiation may cause damage to the outer jacket of the cable. Protect the cable from exposure to sun as much as possible.

### Connecting cable (reinforced)

| Cable, reinforced               | $2\times2\times0.34~mm^2$ (22 AWG) PVC cable with common shield (2 pairs, pair-stranded) and additional steel-wire braided sheath $^{1)}$        |
|---------------------------------|----------------------------------------------------------------------------------------------------|
| Flame resistance                | According to DIN EN 60332-1-2                                                                                                    |
| Oil-resistance                  | According to DIN EN 60811-2-1                                                                                                    |
| Shielding                       | Galvanized copper-braid, opt. density approx. 85%                                                                                                |
| Strain relief and reinforcement | Steel-wire braid, galvanized                                                                                                    |
| Cable length                    | 5 m (16 ft), 10 m (32 ft), 20 m (65 ft), 30 m (98 ft)                                                                                            |
| Operating temperature           | When mounted in a fixed position: $-50$ to $+105$ °C ( $-58$ to $+221$ °F); when cable can move freely: $-25$ to $+105$ °C ( $-13$ to $+221$ °F) |

<sup>1)</sup> UV radiation may cause damage to the outer jacket of the cable. Protect the cable from exposure to sun as much as possible.

### Connecting cable (option "mass pressure-/temperature-compensated")

Order code for "Sensor version; DSC sensor; measuring tube", option DC, DD

| Standard cable        | $[(3\times2)+1]\times0.34~\text{mm}^2$ (22 AWG)PVC cable with common shield (3 pairs, pair-stranded) $^{1)}$                                     |
|-----------------------|----------------------------------------------------------------------------------------------------|
| Flame resistance      | According to DIN EN 60332-1-2                                                                                                    |
| Oil-resistance        | According to DIN EN 60811-2-1                                                                                                    |
| Shielding             | Galvanized copper-braid, opt. density approx. 85%                                                                                                |
| Cable length          | 10 m (32 ft), 30 m (98 ft)                                                                                                    |
| Operating temperature | When mounted in a fixed position: $-50$ to $+105$ °C ( $-58$ to $+221$ °F); when cable can move freely: $-25$ to $+105$ °C ( $-13$ to $+221$ °F) |

1) UV radiation may cause damage to the outer jacket of the cable. Protect the cable from exposure to sun as much as possible.

### 7.1.4 Terminal assignment

#### **Transmitter**

4-20 mA HART connection version with additional inputs and outputs

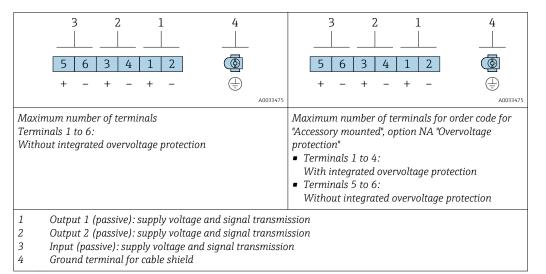

| Order code for "Output" | Terminal numbers       |       |             |                         |       |                       |
|-------------------------|------------------------|-------|-------------|-------------------------|-------|-----------------------|
|                         | Output 1               |       | Output 2    |                         | Input |                       |
|                         | 1 (+)                  | 2 (-) | 3 (+)       | 4 (-)                   | 5 (+) | 6 (-)                 |
| Option A                | 4-20 mA HART (passive) |       | -           | -                       |       | -                     |
| Option B 1)             | 4-20 mA HART (passive) |       |             | ency/switch<br>passive) |       | -                     |
| Option C 1)             | 4-20 mA HART (passive) |       | 4-20 mA ana | alog (passive)          |       | -                     |
| Option D 1) 2)          | 4-20 mA HART (passive) |       |             | ency/switch<br>passive) |       | ırrent input<br>sive) |

- 1) Output 1 must always be used; output 2 is optional.
- 2) The integrated overvoltage protection is not used with option D: Terminals 5 and 6 (current input) are not protected against overvoltage.

### Connecting cable for remote version

Transmitter and sensor connection housing

In the case of the remote version, the sensor and transmitter are mounted separately from on another and connected by a connecting cable. Connection is performed via the sensor connection housing and the transmitter housing.

How the connecting cable is connected in the transmitter housing depends on the measuring device approval and the version of the connecting cable used.

In the following versions, only terminals can be used for connection in the transmitter housing:

- Certain approvals: Ex nA, Ex ec, Ex tb and Division 1
- Use of reinforced connecting cable
- Order code for "Sensor version; DSC sensor; measuring tube", option DC, DD

In the following versions, an M12 device connector is used for connection in the transmitter housing:

- All other approvals
- Use of connecting cable (standard)

Terminals are always used to connect the connecting cable in the sensor connection housing (tightening torques for screws for cable strain relief: 1.2 to 1.7 Nm).

Connecting cable (standard, reinforced)

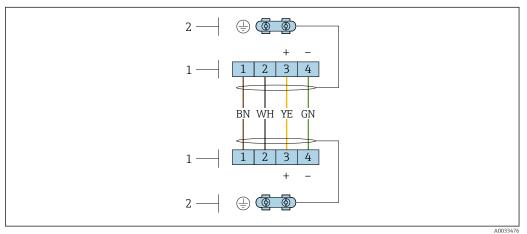

- Terminals for connection compartment in the transmitter wall holder and the sensor connection housing
- Terminals for connecting cable
- Grounding via the cable strain relief

| Terminal number | Assignment     | Cable color<br>Connecting cable |
|-----------------|----------------|---------------------------------|
| 1               | Supply voltage | Brown                           |
| 2               | Grounding      | White                           |
| 3               | RS485 (+)      | Yellow                          |
| 4               | RS485 (-)      | Green                           |

Connecting cable (option "mass pressure-/temperature-compensated")

Order code for "Sensor version; DSC sensor; measuring tube", option DC, DD

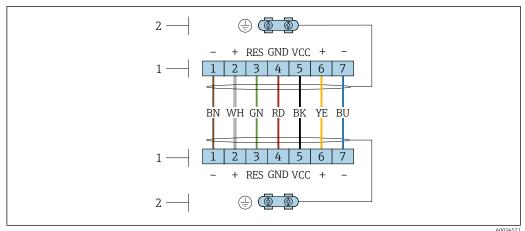

11003137

- $m I \ I \ I$  Terminals for connection compartment in the transmitter wall holder and the sensor connection housing
- 1 Terminals for connecting cable
- 2 Grounding via the cable strain relief

| Terminal number | Assignment     | Cable color<br>Connecting cable |
|-----------------|----------------|---------------------------------|
| 1               | RS485 (-) DPC  | Brown                           |
| 2               | RS485 (+) DPC  | White                           |
| 3               | Reset          | Green                           |
| 4               | Supply voltage | red                             |
| 5               | Grounding      | Black                           |
| 6               | RS485 (+)      | Yellow                          |
| 7               | RS485 (-)      | Blue                            |

### 7.1.5 Requirements for the supply unit

### Supply voltage

Transmitter

An external power supply is required for each output.

The following supply voltage values apply for the outputs available:

### Load

Load for current output: 0 to 500  $\Omega$ , depending on the external supply voltage of the power supply unit

Calculation of the maximum load

Depending on the supply voltage of the power supply unit  $(U_S)$ , the maximum load  $(R_B)$  including line resistance must be observed to ensure adequate terminal voltage at the device. In doing so, observe the minimum terminal voltage

- For  $U_S = 17.9$  to 18.9 V:  $R_B \le (U_S 17.9$  V): 0.0036 A
- For  $U_S = 18.9$  to 24 V:  $R_B \le (U_S 13 \text{ V})$ : 0.022 A
- For  $U_S = 224$  V:  $R_B \le 500$  Ω

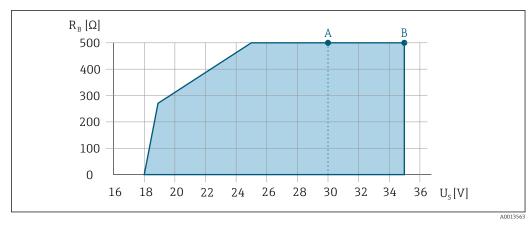

- A Operating range for order code for "Output", option A "4-20 mA HART"/option B "4-20 mA HART, pulse/ frequency/switch output" with Ex i and option C "4-20 mA HART + 4-20 mA analog"
- B Operating range for order code for "Output", option A "4-20 mA HART"/option B "4-20 mA HART, pulse/ frequency/switch output" with non-Ex and Ex d

### Sample calculation

Supply voltage of power supply unit:  $U_S = 19 \text{ V}$ Maximum load:  $R_B \le (19 \text{ V} - 13 \text{ V})$ : 0.022 A = 273  $\Omega$ 

### 7.1.6 Preparing the measuring device

Carry out the steps in the following order:

- 1. Mount the sensor and transmitter.
- 2. Connection housing, sensor: Connect connecting cable.
- 3. Transmitter: Connect connecting cable.
- 4. Transmitter: Connect signal cable and cable for supply voltage.

#### NOTICE

### Insufficient sealing of the housing!

Operational reliability of the measuring device could be compromised.

- ▶ Use suitable cable glands corresponding to the degree of protection.
- 1. Remove dummy plug if present.
- 2. If the measuring device is supplied without cable glands:

  Provide suitable cable gland for corresponding connecting cable.
- 3. If the measuring device is supplied with cable glands:

  Observe requirements for connecting cables → 

  35.

### 7.2 Connecting the measuring device

### **NOTICE**

#### Limitation of electrical safety due to incorrect connection!

- ► Have electrical connection work carried out by appropriately trained specialists only.
- ▶ Observe applicable federal/national installation codes and regulations.
- ► Comply with local workplace safety regulations.
- ► Always connect the protective ground cable ⊕ before connecting additional cables.
- ► For use in potentially explosive atmospheres, observe the information in the device-specific Ex documentation.

### 7.2.1 Connecting the compact version

#### Connecting the transmitter

Connection via terminals

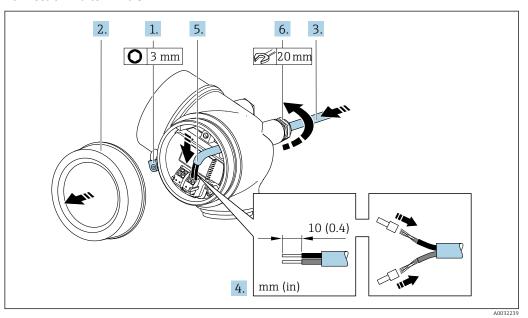

- 1. Loosen the securing clamp of the connection compartment cover.
- 2. Unscrew the connection compartment cover.
- 3. Push the cable through the cable entry . To ensure tight sealing, do not remove the sealing ring from the cable entry.
- 4. Strip the cable and cable ends. In the case of stranded cables, also fit ferrules.
- 5. Connect cable in accordance with terminal assignment → 🗎 37. For HART communication: when connecting the cable shielding to the ground clamp, observe the grounding concept of the facility.

### 6. **A WARNING**

# Housing degree of protection may be voided due to insufficient sealing of the housing.

► Screw in the screw without using any lubricant. The threads on the cover are coated with a dry lubricant.

Firmly tighten the cable glands.

7. Reverse the removal procedure to reassemble the transmitter.

### Removing a cable

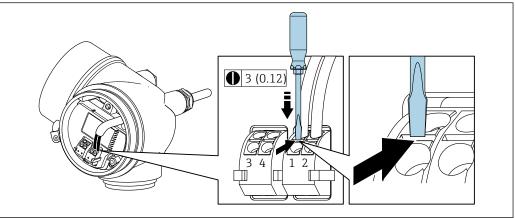

A0032240

► To remove a cable from the terminal, use a flat-blade screwdriver to push the slot between the two terminal holes while simultaneously pulling the cable end out of the terminal.

### 7.2.2 Connecting the remote version

### **A** WARNING

### Risk of damaging the electronic components!

- ► Connect the sensor and transmitter to the same potential equalization.
- ▶ Only connect the sensor to a transmitter with the same serial number.

The following procedure (in the action sequence given) is recommended for the remote version:

- 1. Mount the sensor and transmitter.
- 2. Connect the connecting cable for the remote version.
- 3. Connect the transmitter.
- How the connecting cable is connected in the transmitter housing depends on the measuring device approval and the version of the connecting cable used.

In the following versions, only terminals can be used for connection in the transmitter housing:

- Certain approvals: Ex nA, Ex ec, Ex tb and Division 1
- Use of reinforced connecting cable
- Order code for "Sensor version; DSC sensor; measuring tube", option DC, DD

In the following versions, an M12 device connector is used for connection in the transmitter housing:

- All other approvals
- Use of connecting cable (standard)

Terminals are always used to connect the connecting cable in the sensor connection housing (tightening torques for screws for cable strain relief: 1.2 to 1.7 Nm).

### Connecting the sensor connection housing

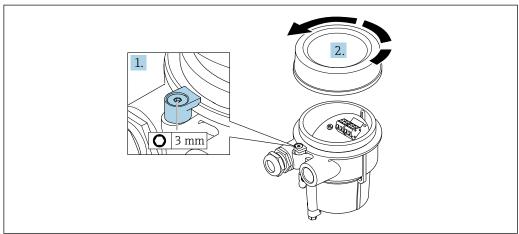

A003416

- 1. Loosen the securing clamp.
- 2. Unscrew the housing cover.

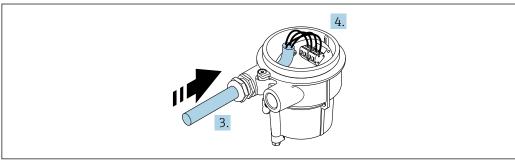

A0034171

■ 14 Sample graphic

#### Connecting cable (standard, reinforced)

- 3. Guide the connecting cable through the cable entry and into the connection housing (if using a connecting cable without an M12 device plug, use the shorter stripped end of the connecting cable).
- 4. Wire the connecting cable:
  - ► Terminal 1 = brown cable
    - Terminal 2 = white cable
    - Terminal 3 = yellow cable
    - Terminal 4 = green cable
- 5. Connect the cable shield via the cable strain relief.
- 6. Tighten the screws for the cable strain relief using a torque in the range of 1.2 to 1.7 Nm.
- 7. Reverse the removal procedure to reassemble the connection housing.

### Connecting cable (option "mass pressure-/temperature-compensated")

3. Guide the connecting cable through the cable entry and into the connection housing (if using a connecting cable without an M12 device plug, use the shorter stripped end of the connecting cable).

- 4. Wire the connecting cable:
  - ► Terminal 1 = brown cable

Terminal 2 =white cable

Terminal 3 = green cable

Terminal 4 = red cable

Terminal 5 = black cable

Terminal 6 = yellow cable Terminal 7 = blue cable

- 5. Connect the cable shield via the cable strain relief.
- 6. Tighten the screws for the cable strain relief using a torque in the range of 1.2 to 1.7 Nm.
- 7. Reverse the removal procedure to reassemble the connection housing.

### Connecting the transmitter

Connecting transmitter via plug

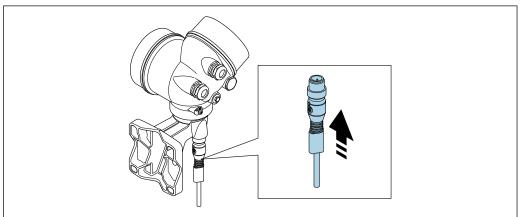

► Connect the plug.

Connecting transmitter via terminals

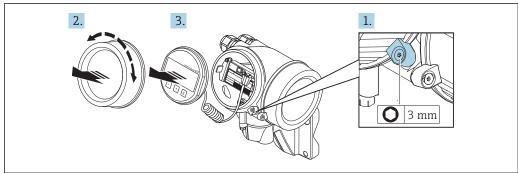

- 1. Loosen the securing clamp of the electronics compartment cover.
- 2. Unscrew the electronics compartment cover.
- 3. Pull out the display module with a gentle rotational movement. To make it easier to access the lock switch, attach the display module to the edge of the electronics compartment.

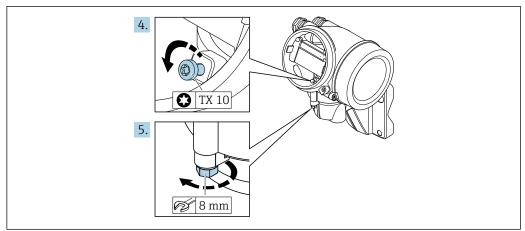

A0034174

- 4. Loosen the locking screw of the transmitter housing.
- 5. Loosen the securing clamp of the transmitter housing.

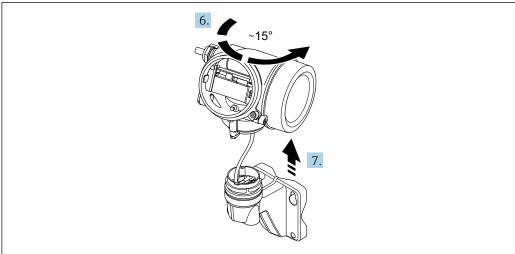

A0034175

- 15 Sample graphic
- 6. Turn the transmitter housing to the right until it reaches the marking.

### 7. NOTICE

The connection board of the wall housing is connected to the electronics board of the transmitter via a signal cable!

► Pay attention to the signal cable when lifting the transmitter housing!

Lift the transmitter housing.

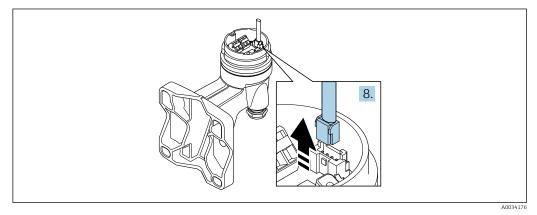

■ 16 Sample graphic

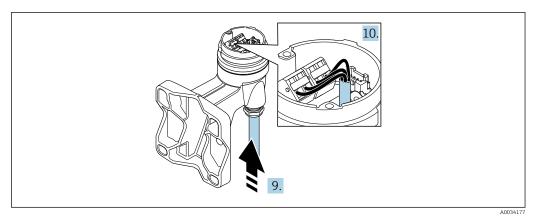

■ 17 Sample graphic

### Connecting cable (standard, reinforced)

- 8. Disconnect the signal cable from the connection board of the wall housing . by pressing in the locking clip on the connector. Remove the transmitter housing.
- 9. Guide the connecting cable through the cable entry and into the connection housing (if using a connecting cable without an M12 device plug, use the shorter stripped end of the connecting cable).
- **10.** Wire the connecting cable:
  - ► Terminal 1 = brown cable
    - Terminal 2 = white cable
    - Terminal 3 = yellow cable
    - Terminal 4 = green cable
- 11. Connect the cable shield via the cable strain relief.
- 12. Tighten the screws for the cable strain relief using a torque in the range of 1.2 to 1.7 Nm.
- 13. Reverse the removal procedure to reassemble the transmitter housing.

#### Connecting cable (option "mass pressure-/temperature-compensated")

- 8. Disconnect both signal cables from the connection board of the wall housing. by pressing in the locking clip on the connector. Remove the transmitter housing.
- 9. Guide the connecting cable through the cable entry and into the connection housing (if using a connecting cable without an M12 device plug, use the shorter stripped end of the connecting cable).
- 10. Wire the connecting cable:
  - ► Terminal 1 = brown cable
    - Terminal 2 =white cable
    - Terminal 3 = green cable
    - Terminal 4 = red cable
    - Terminal 5 = black cable Terminal 6 = yellow cable
    - Terminal 7 = blue cable
- 11. Connect the cable shield via the cable strain relief.
- 12. Tighten the screws for the cable strain relief using a torque in the range of 1.2 to 1.7 Nm.
- 13. Reverse the removal procedure to reassemble the transmitter housing.

# 7.2.3 Connecting the connecting cable for the pressure measuring cell

When delivered to the customer, the connecting cable is connected as follows:

- Compact version: to transmitter housing
- Remote version: to sensor connection housing

For connection to sensor and pressure measuring cell:

▶ Insert M12 plug of connecting cable into pressure measuring cell and screw into place.

### 7.2.4 Ensuring potential equalization

#### Requirements

Please consider the following to ensure correct measurement:

- Same electrical potential for the fluid and sensor
- Remote version: same electrical potential for the sensor and transmitter
- Company-internal grounding concepts
- Pipe material and grounding

# 7.3 Ensuring the degree of protection

The measuring device fulfills all the requirements for the IP66/67 degree of protection, Type 4X enclosure.

To guarantee IP66/67 degree of protection, Type 4X enclosure, carry out the following steps after the electrical connection:

- 1. Check that the housing seals are clean and fitted correctly.
- 2. Dry, clean or replace the seals if necessary.
- 3. Tighten all housing screws and screw covers.
- 4. Firmly tighten the cable glands.
- 5. To ensure that moisture does not enter the cable entry:

  Route the cable so that it loops down before the cable entry ("water trap").

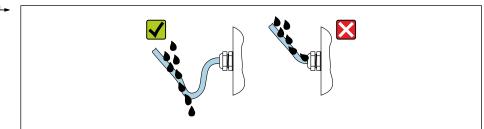

A0029278

6. Insert dummy plugs into unused cable entries.

### 7.4 Post-connection check

| Are cables or the device undamaged (visual inspection)?                                                |  |
|----------------------------------------------------------------------------------------------------|--|
| Do the cables used meet the requirements → 🖺 35?                                                       |  |
| Do the mounted cables have adequate strain relief?                                                     |  |
| Are all cable glands installed, securely tightened and leak-tight? Cable run with "water trap" → 🖺 47? |  |
| Depending on the device version, are all the device plugs firmly tightened→ 🗎 41?                      |  |

| Only for remote version: is the sensor connected to the right transmitter? Check the serial number on the nameplate of the sensor and transmitter. |  |
|----------------------------------------------------------------------------------------------------|--|
| Does the supply voltage match the specifications on the transmitter nameplate?                                                                     |  |
| Is the terminal assignment correct ?                                                                                                    |  |
| If supply voltage is present, do values appear on the display module?                                                                              |  |
| Are all the housing covers installed and tightened?                                                                                                |  |
| Is the securing clamp tightened correctly?                                                                                                    |  |
| Have the screws for the cable strain relief been tightened using the correct torque $\rightarrow$ $\ \ \ \ \ \ \ \ \ \ \ \ \ \ \ \ \ \ \$          |  |
| Has the M12 plug of the connecting cable been correctly connected to the pressure measuring cell $\rightarrow$ $\   \   \   \   \   \   \   \ $    |  |

Proline Prowirl O 200 HART Operation options

#### **Operation options** 8

#### 8.1 Overview of operation options

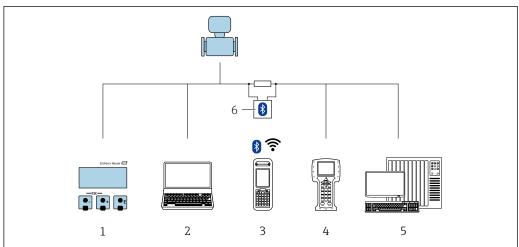

A0032226

- Local operation via display module Computer with operating tool (e.g. FieldCare, DeviceCare, AMS Device Manager, SIMATIC PDM)
- Field Xpert SFX350 or SFX370 Field Communicator 475
- Control system (e.g. PLC)
- VIATOR Bluetooth modem with connecting cable

# 8.2 Structure and function of the operating menu

### 8.2.1 Structure of the operating menu

For an overview of the operating menu for experts: "Description of Device Parameters" document supplied with the device

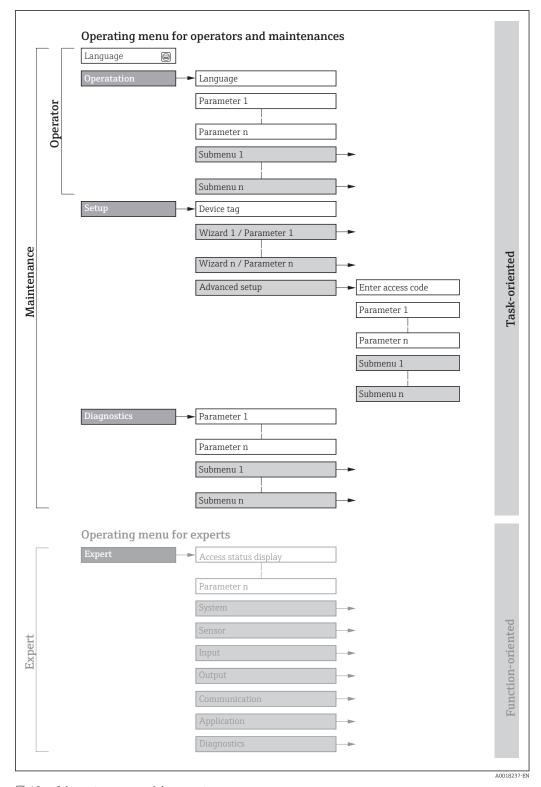

 $\blacksquare$  18 Schematic structure of the operating menu

Proline Prowirl O 200 HART Operation options

# 8.2.2 Operating philosophy

The individual parts of the operating menu are assigned to certain user roles (operator, maintenance etc.). Each user role contains typical tasks within the device lifecycle.

| Men                | u/parameter       | User role and tasks                                                                                                    | Content/meaning                                                                                                    |  |
|--------------------|-------------------|----------------------------------------------------------------------------------------------------|----------------------------------------------------------------------------------------------------|--|
| Language Operation | task-oriented     | Role "Operator", "Maintenance" Tasks during operation: Configuring the operational display Reading measured values                                                                                                    | <ul> <li>Defining the operating language</li> <li>Resetting and controlling totalizers</li> <li>Configuring the operational display (e.g. display format, display contrast)</li> <li>Resetting and controlling totalizers</li> </ul>                                                                                                    |  |
| Setup              |                   | "Maintenance" role Commissioning: Configuration of the measurement Configuration of the inputs and outputs                                                                                                    | Wizards for fast commissioning:  Setting the system units  Defining the medium  Configuring the current input  Configuring the outputs  Configuring the operational display  Defining the output conditioning  Setting the low flow cut off  Advanced setup  For more customized configuration of the measurement (adaptation to special measuring conditions)  Configuration of totalizers  Configuring the WLAN settings  Administration (define access code, reset measuring device)                                                                                                    |  |
| Diagnostics        |                   | "Maintenance" role Fault elimination: Diagnostics and elimination of process and device errors Measured value simulation                                                                                                    | Contains all parameters for error detection and analyzing process and device errors:  Diagnostic list Contains up to 5 currently pending diagnostic messages.  Event logbook Contains event messages that have occurred.  Device information Contains information for identifying the device.  Measured values Contains all current measured values.  Data logging submenu with "Extended HistoROM" order option Storage and visualization of measured values  Heartbeat The functionality of the device is checked on demand and the verification results are documented.  Simulation Is used to simulate measured values or output values.                                                                                                    |  |
| Expert             | function-oriented | Tasks that require detailed knowledge of the function of the device:  Commissioning measurements under difficult conditions  Optimal adaptation of the measurement to difficult conditions  Detailed configuration of the communication interface  Error diagnostics in difficult cases | Contains all the parameters of the device and makes it possible to access these parameters directly using an access code. The structure of this menu is based on the function blocks of the device:  System Contains all higher-order device parameters which do not concern the measurement or the communication interface.  Sensor Configuration of the measurement.  Input Configuration of the input.  Output Configuration of the outputs.  Communication Configuration of the digital communication interface.  Application Configuration of the functions that go beyond the actual measurement (e.g. totalizer).  Diagnostics Error detection and analysis of process and device errors and for device simulation and Heartbeat Technology. |  |

# 8.3 Access to the operating menu via the local display

### 8.3.1 Operational display

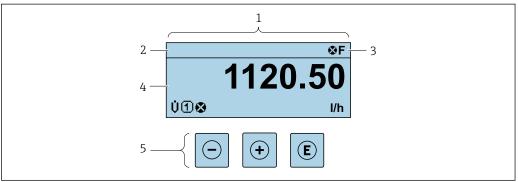

Δ002934

- 1 Operational display
- 2 Device tag→ 🖺 74
- 3 Status area
- 4 Display area for measured values (4-line)
- 5 Operating elements → 🖺 57

#### Status area

The following symbols appear in the status area of the operational display at the top right:

- Status signals → 🗎 144
  - **F**: Failure
  - **C**: Function check
  - **S**: Out of specification
- **M**: Maintenance required
- Diagnostic behavior → 🖺 145
  - 🛚 🐼: Alarm
  - <u>M</u>: Warning
- 🖆: Locking (the device is locked via the hardware )
- +: Communication (communication via remote operation is active)

### Display area

In the display area, each measured value is prefaced by certain symbol types for further description:

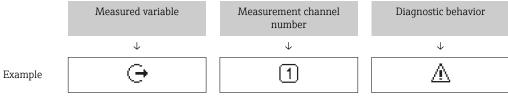

Appears only if a diagnostics event is present for this measured variable.

#### Measured values

| Symbol | Meaning     |
|--------|-------------|
| Ü      | Volume flow |

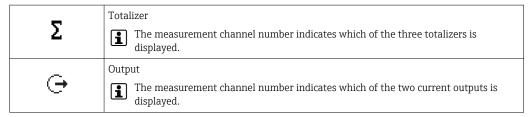

#### Measurement channel numbers

| Symbol | Meaning                    |
|--------|----------------------------|
| 14     | Measurement channel 1 to 4 |

The measurement channel number is displayed only if more than one channel is present for the same measured variable type (e.g. Totalizer 1 to 3).

#### Diagnostic behavior

The number and display format of the measured values can be configured via the **Format display** parameter ( $\rightarrow \triangleq 90$ ).

### 8.3.2 Navigation view

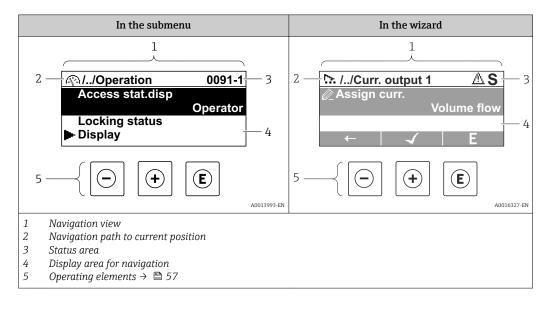

### Navigation path

The navigation path - displayed at the top left in the navigation view - consists of the following elements:

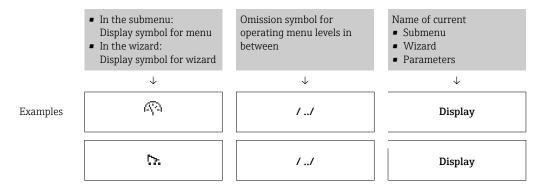

For more information about the icons in the menu, refer to the "Display area" section  $\Rightarrow \implies 54$ 

#### Status area

The following appears in the status area of the navigation view in the top right corner:

- In the submenu
  - The direct access code for the parameter you are navigating to (e.g. 0022-1)
  - If a diagnostic event is present, the diagnostic behavior and status signal
- In the wizard

If a diagnostic event is present, the diagnostic behavior and status signal

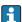

- For information on the diagnostic behavior and status signal  $\rightarrow$  🗎 144
- For information on the function and entry of the direct access code  $\rightarrow \triangleq 59$

#### Display area

#### Menus

| Symbol | Meaning                                                                                                    |
|--------|----------------------------------------------------------------------------------------------------|
| ক্ষ    | Operation Appears: In the menu next to the "Operation" selection At the left in the navigation path in the Operation menu           |
| ۶      | Setup Appears: In the menu next to the "Setup" selection At the left in the navigation path in the Setup menu                       |
| ્      | Diagnostics Appears: ■ In the menu next to the "Diagnostics" selection ■ At the left in the navigation path in the Diagnostics menu |
| ÷.     | Expert Appears: In the menu next to the "Expert" selection At the left in the navigation path in the Expert menu                    |

### Submenus, wizards, parameters

| Symbol | Meaning                                                                          |
|--------|----------------------------------------------------------------------------------|
| •      | Submenu                                                                          |
| 15.    | Wizard                                                                           |
| Ø      | Parameters within a wizard  No display symbol exists for parameters in submenus. |

### Locking

| Symbol | Meaning                                                                                                    |
|--------|----------------------------------------------------------------------------------------------------|
| û      | Parameter locked When displayed in front of a parameter name, indicates that the parameter is locked.  By a user-specific access code  By the hardware write protection switch |

Proline Prowirl O 200 HART Operation options

### Wizard operation

| Symbol   | Meaning                                                          |
|----------|------------------------------------------------------------------|
| <b>—</b> | Switches to the previous parameter.                              |
| 4        | Confirms the parameter value and switches to the next parameter. |
| E        | Opens the editing view of the parameter.                         |

### 8.3.3 Editing view

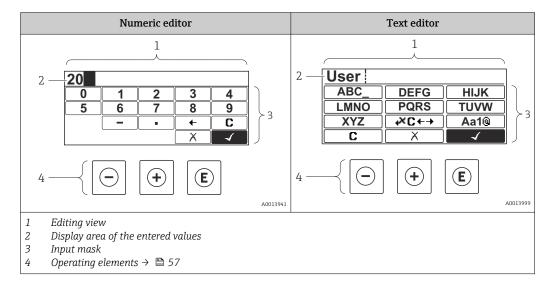

### Input mask

The following input symbols are available in the input mask of the numeric and text editor:

#### Numeric editor

| Symbol   | Meaning                                            |
|----------|----------------------------------------------------|
| 9        | Selection of numbers from 0 to 9.                  |
| ·        | Inserts decimal separator at the input position.   |
| _        | Inserts minus sign at the input position.          |
| <b>√</b> | Confirms selection.                                |
| +        | Moves the input position one position to the left. |
| X        | Exits the input without applying the changes.      |
| С        | Clears all entered characters.                     |

### Text editor

| Symbol           | Meaning                                                                                                |
|------------------|----------------------------------------------------------------------------------------------------|
| (Aa1@)           | Toggle  Between upper-case and lower-case letters For entering numbers For entering special characters |
| ABC_<br><br>XYZ  | Selection of letters from A to Z.                                                                      |
| abc _<br><br>xyz | Selection of letters from a to z.                                                                      |
| ""^ _<br>~& _    | Selection of special characters.                                                                       |
| <b>√</b>         | Confirms selection.                                                                                    |
| <b>€</b> ×C←→    | Switches to the selection of the correction tools.                                                     |
| X                | Exits the input without applying the changes.                                                          |
| C                | Clears all entered characters.                                                                         |

### Correction symbols under $\nearrow c \leftrightarrow$

| Symbol        | Meaning                                                              |
|---------------|----------------------------------------------------------------------|
| C             | Clears all entered characters.                                       |
| $\rightarrow$ | Moves the input position one position to the right.                  |
| €             | Moves the input position one position to the left.                   |
| <b>*</b>      | Deletes one character immediately to the left of the input position. |

Proline Prowirl O 200 HART Operation options

# 8.3.4 Operating elements

| Operating key(s) | Meaning                                                                                                    |  |  |
|------------------|----------------------------------------------------------------------------------------------------|--|--|
|                  | Minus key                                                                                                    |  |  |
|                  | In a menu, submenu Moves the selection bar upwards in a picklist.                                                                                                    |  |  |
|                  | With a Wizard Confirms the parameter value and goes to the previous parameter.                                                                                                    |  |  |
|                  | With a text and numeric editor In the input screen, moves the selection bar to the left (backwards).                                                                                                    |  |  |
|                  | Plus key                                                                                                    |  |  |
|                  | In a menu, submenu Moves the selection bar downwards in a picklist.                                                                                                    |  |  |
| (+)              | With a Wizard Confirms the parameter value and goes to the next parameter.                                                                                                    |  |  |
|                  | With a text and numeric editor  Moves the selection bar to the right (forwards) in an input screen.                                                                                                    |  |  |
|                  | Enter key                                                                                                    |  |  |
|                  | For operational display Pressing the key for 2 s opens the context menu.                                                                                                    |  |  |
| E                | <ul> <li>In a menu, submenu</li> <li>Pressing the key briefly:</li> <li>Opens the selected menu, submenu or parameter.</li> <li>Starts the wizard.</li> </ul>                                                                                                    |  |  |
|                  | <ul> <li>If help text is open, closes the help text of the parameter.</li> <li>Pressing the key for 2 s for parameter:</li> <li>If present, opens the help text for the function of the parameter.</li> </ul>                                                                                                    |  |  |
|                  | With a Wizard Opens the editing view of the parameter.                                                                                                    |  |  |
|                  | With a text and numeric editor  • Pressing the key briefly:                                                                                                    |  |  |
|                  | <ul> <li>Opens the selected group.</li> </ul>                                                                                                    |  |  |
|                  | <ul> <li>Carries out the selected action.</li> <li>Pressing the key for 2 s confirms the edited parameter value.</li> </ul>                                                                                                    |  |  |
|                  | Escape key combination (press keys simultaneously)                                                                                                    |  |  |
| □+⊕              | <ul> <li>In a menu, submenu</li> <li>Pressing the key briefly:</li> <li>Exits the current menu level and takes you to the next higher level.</li> <li>If help text is open, closes the help text of the parameter.</li> <li>Pressing the key for 2 s returns you to the operational display ("home position").</li> </ul> |  |  |
|                  | With a Wizard Exits the wizard and takes you to the next higher level.                                                                                                    |  |  |
|                  | With a text and numeric editor Closes the text or numeric editor without applying changes.                                                                                                    |  |  |
| ++E              | Plus/Enter key combination (press and hold down the keys simultaneously)                                                                                                    |  |  |
|                  | Increases the contrast (darker setting).                                                                                                    |  |  |
|                  | Minus/Plus/Enter key combination (press the keys simultaneously)                                                                                                    |  |  |
| (-)+(+)+(E)      | For operational display Enables or disables the keypad lock (only SD02 display module).                                                                                                    |  |  |

# 8.3.5 Opening the context menu

Using the context menu, the user can call up the following menus quickly and directly from the operational display:  $\frac{1}{2}$ 

- Setup
- Configuration backup display
- Simulation

### Calling up and closing the context menu

The user is in the operational display.

- 1. Press the  $\Box$  and  $\Box$  keys for longer than 3 seconds.
  - ► The context menu opens.

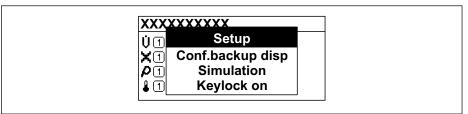

A0034284-EN

- 2. Press  $\Box$  +  $\pm$  simultaneously.
  - └ The context menu is closed and the operational display appears.

### Calling up the menu via the context menu

- 1. Open the context menu.
- 2. Press 🛨 to navigate to the desired menu.
- 3. Press **E** to confirm the selection.
  - ► The selected menu opens.

Proline Prowirl O 200 HART Operation options

### 8.3.6 Navigating and selecting from list

Different operating elements are used to navigate through the operating menu. The navigation path is displayed on the left in the header. Icons are displayed in front of the individual menus. These icons are also shown in the header during navigation.

For an explanation of the navigation view with symbols and operating elements  $\Rightarrow \implies 53$ 

Example: Setting the number of displayed measured values to "2 values"

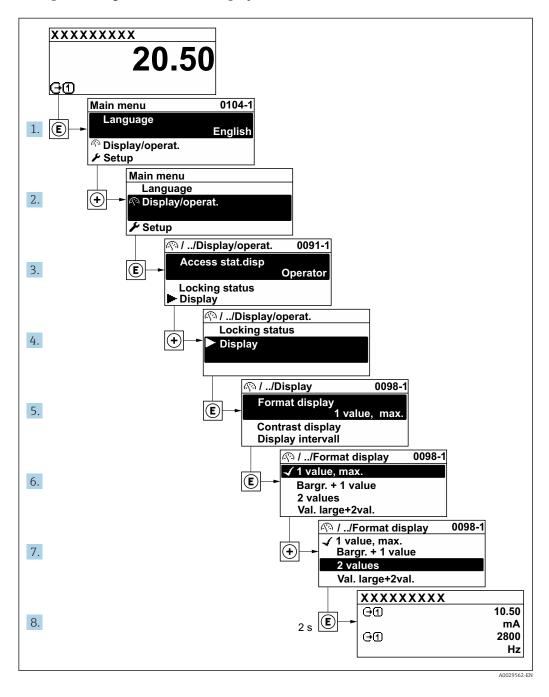

### 8.3.7 Calling the parameter directly

A parameter number is assigned to every parameter to be able to access a parameter directly via the onsite display. Entering this access code in the **Direct access** parameter calls up the desired parameter directly.

### Navigation path

Expert → Direct access

The direct access code consists of a 5-digit number (at maximum) and the channel number, which identifies the channel of a process variable: e.g. 00914-2. In the navigation view, this appears on the right-hand side in the header of the selected parameter.

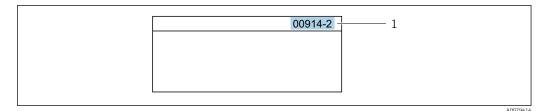

1 Direct access code

Note the following when entering the direct access code:

- The leading zeros in the direct access code do not have to be entered. Example: Enter "914" instead of "00914"
- If no channel number is entered, channel 1 is accessed automatically. Example: Enter 00914 → Assign process variable parameter
- If a different channel is accessed: Enter the direct access code with the corresponding channel number.

Example: Enter **00914-2** → **Assign process variable** parameter

For the direct access codes of the individual parameters, see the "Description of Device Parameters" document for the device

### 8.3.8 Calling up help text

Help text is available for some parameters and can be called up from the navigation view. The help text provides a brief explanation of the parameter function and thereby supports swift and safe commissioning.

#### Calling up and closing the help text

The user is in the navigation view and the selection bar is on a parameter.

- 1. Press E for 2 s.
  - ► The help text for the selected parameter opens.

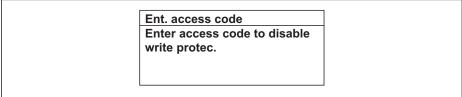

A0014002-EN

- 19 Example: Help text for parameter "Enter access code"
- 2. Press  $\Box$  +  $\pm$  simultaneously.
  - ► The help text is closed.

### 8.3.9 Changing the parameters

For a description of the editing view - consisting of the text editor and numeric editor - with symbols  $\rightarrow \implies 55$ , for a description of the operating elements  $\rightarrow \implies 57$ 

**Example:** Changing the tag name in the "Tag description" parameter from 001-FT-101 to 001-FT-102

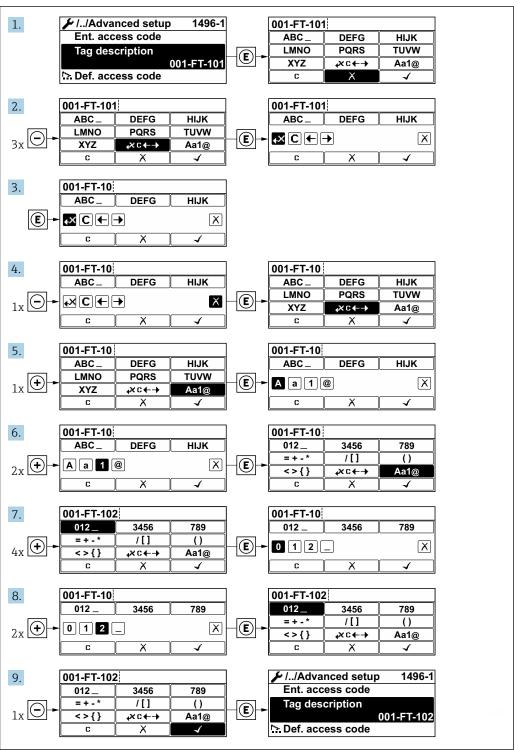

A0029563-EN

A message is displayed if the value entered is outside the permitted value range.

Ent. access code
Invalid or out of range input
value
Min:0
Max:9999

A0014049-E

#### 8.3.10 User roles and related access authorization

The two user roles "Operator" and "Maintenance" have different write access to the parameters if the customer defines a user-specific access code. This protects the device configuration via the local display from unauthorized access .

#### Defining access authorization for user roles

An access code is not yet defined when the device is delivered from the factory. Access authorization (read and write access) to the device is not restricted and corresponds to the "Maintenance" user role.

- ▶ Define the access code.
  - The "Operator" user role is redefined in addition to the "Maintenance" user role. Access authorization differs for the two user roles.

Access authorization to parameters: "Maintenance" user role

| Access code status                                         | Read access | Write access    |
|------------------------------------------------------------|-------------|-----------------|
| An access code has not yet been defined (factory setting). | V           | V               |
| After an access code has been defined.                     | V           | ✓ <sup>1)</sup> |

1) The user only has write access after entering the access code.

Access authorization to parameters: "Operator" user role

| Access code status                     | Read access | Write access |
|----------------------------------------|-------------|--------------|
| After an access code has been defined. | V           | 1)           |

- Despite the defined access code, certain parameters can always be modified and thus are excepted from the write protection, as they do not affect the measurement. Refer to the "Write protection via access code" section
- The user role with which the user is currently logged on is indicated by the **Access** status display parameter. Navigation path: Operation  $\rightarrow$  Access status display

### 8.3.11 Disabling write protection via access code

If the  $\widehat{\boxtimes}$ -symbol appears on the local display in front of a parameter, the parameter is write-protected by a user-specific access code and its value cannot be changed at the moment using local operation  $\rightarrow \cong 120$ .

Parameter write protection via local operation can be disabled by entering the user-specific access code in the **Enter access code** parameter via the respective access option.

- 1. After you press ©, the input prompt for the access code appears.
- 2. Enter the access code.
  - ► The 🖻-symbol in front of the parameters disappears; all previously write-protected parameters are now re-enabled.

Proline Prowirl O 200 HART Operation options

### 8.3.12 Enabling and disabling the keypad lock

The keypad lock makes it possible to block access to the entire operating menu via local operation. As a result, it is no longer possible to navigate through the operating menu or change the values of individual parameters. Users can only read the measured values on the operational display.

The keypad lock is switched on and off via the context menu.

#### Switching on the keypad lock

### For the SD03 display only

The keypad lock is switched on automatically:

- If the device has not been operated via the display for > 1 minute.
- Each time the device is restarted.

#### To activate the keylock manually:

1. The device is in the measured value display.

Press the  $\Box$  and  $\Box$  keys for 3 seconds.

- ► A context menu appears.
- 2. In the context menu select the **Keylock on** option.
  - └ The keypad lock is switched on.
- If the user attempts to access the operating menu while the keypad lock is active, the **Keylock on** message appears.

#### Switching off the keypad lock

- ► The keypad lock is switched on. Press the □ and □ keys for 3 seconds.
  - ► The keypad lock is switched off.

# 8.4 Access to the operating menu via the operating tool

The structure of the operating menu in the operating tools is the same as for operation via the local display.

### 8.4.1 Connecting the operating tool

#### Via HART protocol

This communication interface is available in device versions with a HART output.

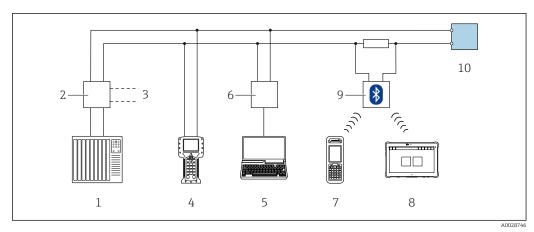

■ 20 Options for remote operation via HART protocol (passive)

- 1 Control system (e.g. PLC)
- 2 Transmitter power supply unit, e.g. RN221N (with communication resistor)
- 3 Connection for Commubox FXA195 and Field Communicator 475
- 4 Field Communicator 475
- 5 Computer with web browser (e.g. Internet Explorer) for accessing computers with operating tool (e.g. FieldCare, DeviceCare, AMS Device Manager, SIMATIC PDM) with COM DTM "CDI Communication TCP/IP"
- 6 Commubox FXA195 (USB)
- 7 Field Xpert SFX350 or SFX370
- 8 VIATOR Bluetooth modem with connecting cable
- 9 Transmitter

### Via service interface (CDI)

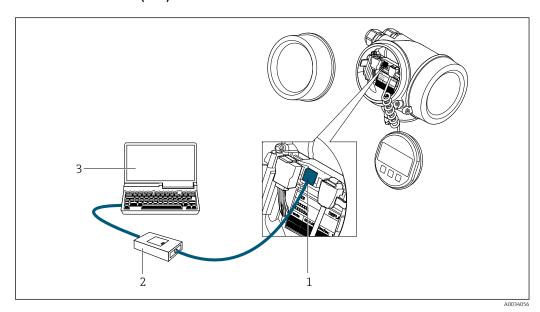

- ce
- 1 Service interface (CDI = Endress+Hauser Common Data Interface) of the measuring device
- 2 Commubox FXA291
- 3 Computer with FieldCare operating tool with COM DTM CDI Communication FXA291

### 8.4.2 Field Xpert SFX350, SFX370

### **Function range**

Field Xpert SFX350 and Field Xpert SFX370 are mobile computers for commissioning and maintenance. They enable efficient device configuration and diagnostics for HART and

Proline Prowirl O 200 HART Operation options

FOUNDATION Fieldbus devices in the **non-hazardous area** (SFX350, SFX370) and **hazardous area** (SFX370).

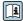

For details, see Operating Instructions BA01202S

### Source for device description files

See information  $\rightarrow \triangleq 68$ 

### 8.4.3 FieldCare

#### **Function** scope

FDT-based plant asset management tool from Endress+Hauser. It can configure all smart field devices in a system and helps you manage them. By using the status information, it is also a simple but effective way of checking their status and condition.

#### Access is via:

- HART protocol
- CDI service interface → 🖺 64

#### Typical functions:

- Configuring parameters of transmitters
- Loading and saving device data (upload/download)
- Documentation of the measuring point
- Visualization of the measured value memory (line recorder) and event logbook

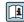

For additional information about FieldCare, see Operating Instructions BA00027S and BA00059S  $\,$ 

#### Source for device description files

See information  $\rightarrow \triangleq 68$ 

#### Establishing a connection

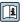

For additional information, see Operating Instructions BA00027S and BA00059S  $\,$ 

#### User interface

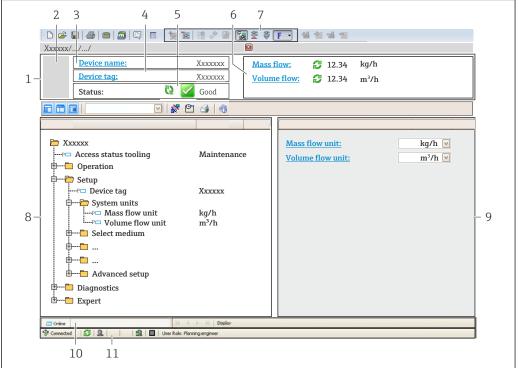

A0021051-EN

- 1 Header
- 2 Picture of device
- 3 Device name
- 4 Device tag
- 5 Status area with status signal→ 🖺 147
- 6 Display area for current measured values
- 7 Edit toolbar with additional functions such as save/restore, event list and create documentation
- 8 Navigation area with operating menu structure
- 9 Working area
- 10 Range of action
- 11 Status area

#### 8.4.4 DeviceCare

#### **Function** scope

Tool to connect and configure Endress+Hauser field devices.

The fastest way to configure Endress+Hauser field devices is with the dedicated "DeviceCare" tool. Together with the device type managers (DTMs) it presents a convenient, comprehensive solution.

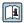

For details, see Innovation Brochure IN01047S

#### Source for device description files

See information  $\rightarrow \triangleq 68$ 

### 8.4.5 AMS Device Manager

### **Function scope**

Program from Emerson Process Management for operating and configuring measuring devices via HART protocol.

Proline Prowirl O 200 HART Operation options

### Source for device description files

See data  $\rightarrow \triangleq 68$ 

### 8.4.6 SIMATIC PDM

### **Function** scope

SIMATIC PDM is a standardized, manufacturer-independent program from Siemens for the operation, configuration, maintenance and diagnosis of intelligent field devices via HART protocol.

### Source for device description files

See data  $\rightarrow \triangleq 68$ 

### 8.4.7 Field Communicator 475

### **Function scope**

Industrial handheld terminal from Emerson Process Management for remote configuration and measured value display via HART protocol.

### Source for device description files

See data  $\rightarrow \triangleq 68$ 

# 9 System integration

# 9.1 Overview of device description files

### 9.1.1 Current version data for the device

| Firmware version                 | 01.03.00 | <ul> <li>On the title page of the Operating Instructions</li> <li>On the transmitter nameplate</li> <li>Firmware version parameter         Diagnostics → Device information → Firmware version     </li> </ul> |
|----------------------------------|----------|----------------------------------------------------------------------------------------------------|
| Release date of firmware version | 01.2018  |                                                                                                    |
| Manufacturer ID                  | 0x11     | Manufacturer ID parameter         Diagnostics → Device information → Manufacturer ID                                                                                                    |
| Device type ID                   | 0x38     | <b>Device type</b> parameter Diagnostics → Device information → Device type                                                                                                    |
| HART protocol revision           | 7        |                                                                                                    |
| Device revision                  | 4        | On the transmitter nameplate     Device revision parameter     Diagnostics → Device information → Device revision                                                                                              |

For an overview of the different firmware versions for the device

### 9.1.2 Operating tools

The suitable device description file for the individual operating tools is listed in the table below, along with information on where the file can be acquired.

| Operating tool via<br>HART protocol                             | Sources for obtaining device descriptions                                                                                          |
|-----------------------------------------------------------------|----------------------------------------------------------------------------------------------------|
| FieldCare                                                       | <ul> <li>www.endress.com → Download Area</li> <li>CD-ROM (contact Endress+Hauser)</li> <li>DVD (contact Endress+Hauser)</li> </ul> |
| DeviceCare                                                      | <ul> <li>www.endress.com → Download Area</li> <li>CD-ROM (contact Endress+Hauser)</li> <li>DVD (contact Endress+Hauser)</li> </ul> |
| <ul><li>Field Xpert SFX350</li><li>Field Xpert SFX370</li></ul> | Use update function of handheld terminal                                                                                           |
| AMS Device Manager<br>(Emerson Process Management)              | www.endress.com → Download Area                                                                                                    |
| SIMATIC PDM (Siemens)                                           | www.endress.com → Download Area                                                                                                    |
| Field Communicator 475<br>(Emerson Process Management)          | Use update function of handheld terminal                                                                                           |

# 9.2 Measured variables via HART protocol

The following measured variables (HART device variables) are assigned to the dynamic variables at the factory:

| Dynamic variables                | Measured variables<br>(HART device variables) |
|----------------------------------|-----------------------------------------------|
| Primary dynamic variable (PV)    | Volume flow                                   |
| Secondary dynamic variable (SV)  | Temperature                                   |
| Tertiary dynamic variable (TV)   | Totalizer 1                                   |
| Quaternary dynamic variable (QV) | Totalizer 2                                   |

The assignment of the measured variables to the dynamic variables can be modified and assigned as desired via local operation and the operating tool using the following parameters:

- Expert → Communication → HART output → Output → Assign PV
- Expert → Communication → HART output → Output → Assign SV
- Expert → Communication → HART output → Output → Assign TV
- Expert → Communication → HART output → Output → Assign QV

The following measured variables can be assigned to the dynamic variables:

### Measured variables for PV (primary dynamic variable)

- Off
- Volume flow
- Corrected volume flow
- Mass flow
- Flow velocity
- Temperature
- Pressure
- Calculated saturated steam pressure
- Total mass flow
- Energy flow
- Heat flow difference

# Measured variables for SV, TV, QV (secondary, tertiary and quaternary dynamic variable)

- Volume flow
- Corrected volume flow
- Mass flow
- Flow velocity
- Temperature
- Calculated saturated steam pressure
- Total mass flow
- Energy flow
- Heat flow difference
- Condensate mass flow
- Reynolds number
- Totalizer 1...3
- HART input
- Density
- Pressure
- Specific volume
- Degrees of superheat

### **Device variables**

The device variables are permanently assigned. A maximum of 8 device variables can be transmitted:

- 0 = volume flow
- 1 = corrected volume flow
- 2 = Mass flow
- 3 = flow velocity
- 4 = temperature
- 5 = calculated saturated steam pressure

- 7 = total mass flow
- 8 = energy flow
- 9 = heat flow difference
- 17 = pressure

# 9.3 Other settings

Burst mode functionality in accordance with HART 7 Specification:

### Navigation

"Expert" menu  $\to$  Communication  $\to$  HART output  $\to$  Burst configuration  $\to$  Burst configuration 1 to n

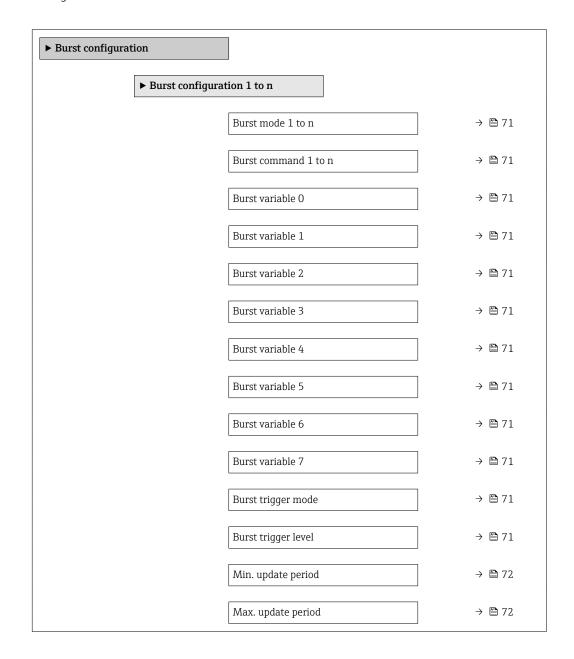

70

Proline Prowirl O 200 HART

### Parameter overview with brief description

| Parameter            | Description                                                                                                    | Selection / User entry                                                                                                    | Factory setting |
|----------------------|----------------------------------------------------------------------------------------------------|----------------------------------------------------------------------------------------------------|-----------------|
| Burst mode 1 to n    | Activate the HART burst mode for burst message X.                                                                                                    | Off On                                                                                                    | Off             |
| Burst command 1 to n | Select the HART command that is sent to the HART master.                                                                                                    | <ul> <li>Command 1</li> <li>Command 2</li> <li>Command 3</li> <li>Command 9</li> <li>Command 33</li> <li>Command 48</li> </ul>                                                                                                    | Command 2       |
| Burst variable 0     | For HART command 9 and 33: select the HART device variable or the process variable.                                                                                   | ■ Volume flow ■ Corrected volume flow ■ Mass flow ■ Flow velocity ■ Temperature ■ Calculated saturated steam pressure ■ Total mass flow ■ Heat flow difference ■ Condensate mass flow ■ Reynolds number ■ Totalizer 1 ■ Totalizer 2 ■ Totalizer 3 ■ HART input ■ Density ■ Pressure ■ Specific volume ■ Degrees of superheat ■ Percent of range ■ Measured current ■ Primary variable (PV) ■ Secondary variable (SV) ■ Tertiary variable (QV) ■ Not used | Volume flow     |
| Burst variable 1     | For HART command 9 and 33: select the HART device variable or the process variable.                                                                                   | See the <b>Burst variable 0</b> parameter.                                                                                                    | Not used        |
| Burst variable 2     | For HART command 9 and 33: select the HART device variable or the process variable.                                                                                   | See the <b>Burst variable 0</b> parameter.                                                                                                    | Not used        |
| Burst variable 3     | For HART command 9 and 33: select the HART device variable or the process variable.                                                                                   | See the <b>Burst variable 0</b> parameter.                                                                                                    | Not used        |
| Burst variable 4     | For HART command 9: select the HART device variable or the process variable.                                                                                          | See the <b>Burst variable 0</b> parameter.                                                                                                    | Not used        |
| Burst variable 5     | For HART command 9: select the HART device variable or the process variable.                                                                                          | See the <b>Burst variable 0</b> parameter.                                                                                                    | Not used        |
| Burst variable 6     | For HART command 9: select the HART device variable or the process variable.                                                                                          | See the <b>Burst variable 0</b> parameter.                                                                                                    | Not used        |
| Burst variable 7     | For HART command 9: select the HART device variable or the process variable.                                                                                          | See the <b>Burst variable 0</b> parameter.                                                                                                    | Not used        |
| Burst trigger mode   | Select the event that triggers burst message X.                                                                                                    | <ul><li>Continuous</li><li>Window</li><li>Rising</li><li>Falling</li><li>On change</li></ul>                                                                                                    | Continuous      |
| Burst trigger level  | Enter the burst trigger value.  Together with the option selected in the Burst trigger mode parameter the burst trigger value determines the time of burst message X. | Signed floating-point number                                                                                                    | -               |

| Parameter          | Description                                                                | Selection / User entry | Factory setting |
|--------------------|----------------------------------------------------------------------------|------------------------|-----------------|
| Min. update period | Enter the minimum time span between two burst commands of burst message X. | Positive integer       | 1 000 ms        |
| Max. update period | Enter the maximum time span between two burst commands of burst message X. | Positive integer       | 2 000 ms        |

Proline Prowirl O 200 HART

<sup>\*</sup> Visibility depends on order options or device settings

#### Commissioning 10

#### 10.1 **Function check**

Before commissioning the measuring device:

- ▶ Make sure that the post-installation and post-connection checks have been performed.
- "Post-installation check" checklist → 🗎 33
- "Post-connection check" checklist  $\rightarrow$   $\triangleq$  47

#### 10.2 Switching on the measuring device

- ▶ After a successful function check, switch on the measuring device.
  - After a successful startup, the local display switches automatically from the startup display to the operational display.
- If nothing appears on the local display or a diagnostic message is displayed, refer to

#### 10.3 Setting the operating language

Factory setting: English or ordered local language

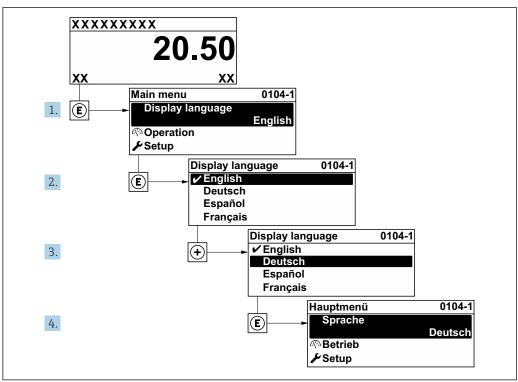

 21 Taking the example of the local display

# 10.4 Configuring the measuring device

- The **Setup** menu with its guided wizards contains all the parameters needed for standard operation.
- Navigation to the **Setup** menu

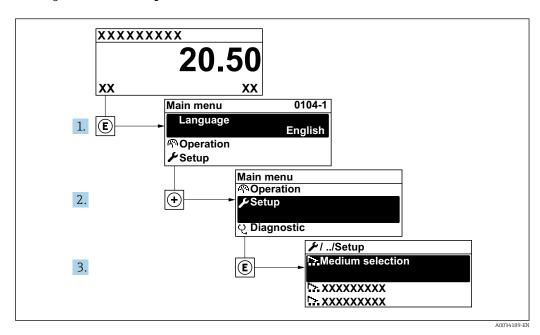

22 Taking the example of the local display

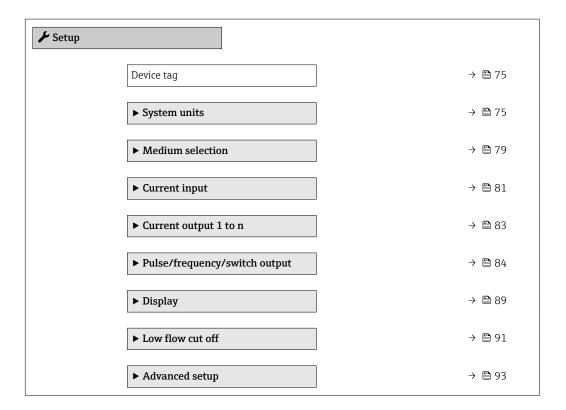

### 10.4.1 Defining the tag name

To enable fast identification of the measuring point within the system, you can enter a unique designation using the **Device tag** parameter and thus change the factory setting.

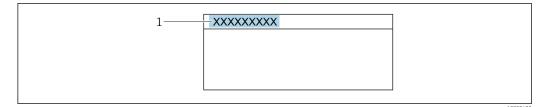

 $\blacksquare$  23 Header of the operational display with tag name

1 Tag name

Enter the tag name in the "FieldCare" operating tool  $\rightarrow \triangleq 66$ 

#### Navigation

"Setup" menu → Device tag

#### Parameter overview with brief description

| Parameter  | Description                             | User entry                                                                         | Factory setting |
|------------|-----------------------------------------|------------------------------------------------------------------------------------|-----------------|
| Device tag | Enter the name for the measuring point. | Max. 32 characters, such as letters, numbers or special characters (e.g. @, %, /). | Prowirl         |

### 10.4.2 Setting the system units

In the **System units** submenu the units of all the measured values can be set.

The number of submenus and parameters can vary depending on the device version. Certain submenus and parameters in these submenus are not described in the Operation Instructions. Instead a description is provided in the Special Documentation for the device (→ "Supplementary documentation" section).

#### **Navigation**

"Setup" menu → System units

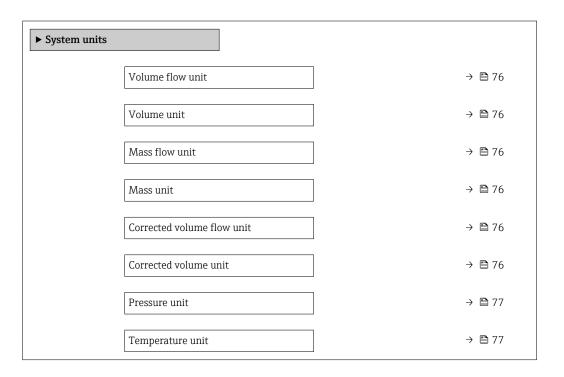

| Energy flow unit       | → 🖺 77 |
|------------------------|--------|
| Energy unit            | → 🖺 77 |
| Calorific value unit   | → 🗎 77 |
| Calorific value unit   | → 🖺 78 |
| Velocity unit          | → 🖺 78 |
| Density unit           | → 🖺 78 |
| Specific volume unit   | → 🖺 78 |
| Dynamic viscosity unit | → 🖺 78 |
| Length unit            | → 🖺 78 |

# Parameter overview with brief description

| Parameter                  | Prerequisite | Description                                                                                                    | Selection        | Factory setting                                   |
|----------------------------|--------------|----------------------------------------------------------------------------------------------------|------------------|---------------------------------------------------|
| Volume flow unit           | -            | Select volume flow unit.  Result  The selected unit applies for:  Output  Low flow cut off Simulation process variable | Unit choose list | Country-specific:  m³/h ft³/min                   |
| Volume unit                | -            | Select volume unit.                                                                                                    | Unit choose list | Country-specific:  m <sup>3</sup> ft <sup>3</sup> |
| Mass flow unit             | -            | Select mass flow unit.  Result  The selected unit applies for:  Output  Low flow cut off Simulation process variable   | Unit choose list | Country-specific:     kg/h     lb/min             |
| Mass unit                  | -            | Select mass unit.                                                                                                    | Unit choose list | Country-specific:  • kg • lb                      |
| Corrected volume flow unit | -            | Select corrected volume flow unit.  Result  The selected unit applies for:  Corrected volume flow parameter (→   133)  | Unit choose list | Country-specific: Nm³/h Sft³/h                    |
| Corrected volume unit      | -            | Select corrected volume unit.                                                                                          | Unit choose list | Country-specific: Nm³ Sft³                        |

| Parameter            | Prerequisite                                                                                                    | Description                                                                                                    | Selection        | Factory setting                         |
|----------------------|----------------------------------------------------------------------------------------------------|----------------------------------------------------------------------------------------------------|------------------|-----------------------------------------|
| Pressure unit        | With order code for "Sensor version":     option "Mass (integrated temperature measurement)" or     option "Mass (integrated pressure/temperature measurement)"                                                                                                    | Select process pressure unit.  Result  The unit is taken from:  Calculated saturated steam pressure  Atmospheric pressure  Maximum value  Fixed process pressure  Pressure  Reference pressure                                                                                                    | Unit choose list | Country-specific:     bar     psi       |
| Temperature unit     |                                                                                                    | Select temperature unit.  Result  The selected unit applies for:  Temperature  Maximum value  Minimum value  Maximum value  Maximum value  Minimum value  Minimum value  Minimum value  Minimum value  Reference combustion temperature  Reference temperature  Reference temperature  Saturation temperature | Unit choose list | Country-specific: ■ °C ■ °F             |
| Energy flow unit     | With order code for "Sensor version":  • option "Mass (integrated temperature measurement)" or  • option "Mass (integrated pressure/temperature measurement)"                                                                                                    | Select energy flow unit.  Result  The selected unit applies for:  Heat flow difference parameter  Energy flow parameter                                                                                                    | Unit choose list | Country-specific: • kW • Btu/h          |
| Energy unit          | With order code for "Sensor version":     option "Mass (integrated temperature measurement)" or     option "Mass (integrated pressure/temperature measurement)"                                                                                                    | Select energy unit.                                                                                                    | Unit choose list | Country-specific: • kWh • Btu           |
| Calorific value unit | The following conditions are met:  Order code for "Sensor version",  option "Mass (integrated temperature measurement)" or  option "Mass (integrated pressure/temperature measurement)"  The Gross calorific value volume option or the Net calorific value volume option is selected in the Calorific value type parameter. | Select calorific value unit.  Result  The selected unit applies for: Reference gross calorific value                                                                                                    | Unit choose list | Country-specific:  • kJ/Nm³  • Btu/Sft³ |

| Parameter                   | Prerequisite                                                                                                    | Description                                                                                                    | Selection        | Factory setting                    |
|-----------------------------|----------------------------------------------------------------------------------------------------|----------------------------------------------------------------------------------------------------|------------------|------------------------------------|
| Calorific value unit (Mass) | The following conditions are met:  Order code for "Sensor version", Option "Mass (integrated temperature measurement)" or Option "Mass (integrated pressure/temperature measurement)" The Gross calorific value mass option or the Net calorific value mass option is selected in the Calorific value type parameter. | Select calorific value unit.                                                                                                    | Unit choose list | Country-specific:  kJ/kg Btu/lb    |
| Velocity unit               | -                                                                                                    | Select velocity unit.  Result  The selected unit applies for:  Flow velocity  Maximum value                                                        | Unit choose list | Country-specific:  m/s  ft/s       |
| Density unit                | -                                                                                                    | Select density unit.  Result  The selected unit applies for:  Output Simulation process variable                                                   | Unit choose list | Country-specific: • kg/m³ • lb/ft³ |
| Specific volume unit        | With order code for "Sensor version":  Option "Mass (integrated temperature measurement)" or Option "Mass (integrated pressure/temperature measurement)"                                                                                                    | Select the unit for the specific volume.  Result  The selected unit applies for: Specific volume                                                   | Unit choose list | Country-specific:  m³/kg  ft³/lb   |
| Dynamic viscosity unit      | -                                                                                                    | Select dynamic viscosity unit.  Result  The selected unit applies for:  Dynamic viscosity parameter (gases)  Dynamic viscosity parameter (liquids) | Unit choose list | Pa s                               |
| Length unit                 | -                                                                                                    | Select length unit for nominal diameter.  Result  The selected unit applies for:  Inlet run  Mating pipe diameter                                  | Unit choose list | Country-specific:  mm  in          |

# 10.4.3 Selecting and setting the medium

The  $Medium\ selection$  wizard systematically guides the user through all the parameters that must be configured in order to select and set the medium.

### Navigation

"Setup" menu  $\rightarrow$  Medium selection

| ► Medium selection | on                     |        |
|--------------------|------------------------|--------|
|                    | Select medium          | → 🖺 79 |
|                    | Select gas type        | → 🖺 79 |
|                    | Gas type               | → 🖺 80 |
|                    | Relative humidity      | → 🖺 80 |
|                    | Select liquid type     | → 🖺 80 |
|                    | Steam calculation mode | → 🖺 80 |
|                    | Enthalpy calculation   | → 🖺 81 |
|                    | Density calculation    | → 🖺 81 |
|                    | Enthalpy type          | → 🖺 81 |

## Parameter overview with brief description

| Parameter       | Prerequisite                                                                                                    | Description               | Selection / User<br>entry                                                                                        | Factory setting   |
|-----------------|----------------------------------------------------------------------------------------------------|---------------------------|----------------------------------------------------------------------------------------------------|-------------------|
| Select medium   | -                                                                                                    | Select medium type.       | <ul><li>Gas</li><li>Liquid</li><li>Steam</li></ul>                                                               | Steam             |
| Select gas type | The following conditions are met:  Order code for "Sensor version", Option "Mass (integrated temperature measurement)" or Option "Mass (integrated pressure/temperature measurement)" The Gas option is selected in the Select medium parameter parameter. | Select measured gas type. | <ul> <li>Single gas</li> <li>Gas mixture</li> <li>Air</li> <li>Natural gas</li> <li>User-specific gas</li> </ul> | User-specific gas |

| Parameter              | Prerequisite                                                                                                    | Description                                                                                                    | Selection / User<br>entry                                                                                                    | Factory setting                 |
|------------------------|----------------------------------------------------------------------------------------------------|----------------------------------------------------------------------------------------------------|----------------------------------------------------------------------------------------------------|---------------------------------|
| Gas type               | The following conditions are met:  In the Select medium parameter, the Gas option is selected.  In the Select gas type parameter, the Single gas option is selected.                                                                                           | Select measured gas type.                                                                                             | <ul> <li>Hydrogen H2</li> <li>Helium He</li> <li>Neon Ne</li> <li>Argon Ar</li> <li>Krypton Kr</li> <li>Xenon Xe</li> <li>Nitrogen N2</li> <li>Oxygen O2</li> <li>Chlorine Cl2</li> <li>Ammonia NH3</li> <li>Carbon monoxide CO</li> <li>Carbon dioxide CO2</li> <li>Sulfur dioxide SO2</li> <li>Hydrogen sulfide H2S</li> <li>Hydrogen chloride HCl</li> <li>Methane CH4</li> <li>Ethane C2H6</li> <li>Propane C3H8</li> <li>Butane C4H10</li> <li>Ethylene C2H4</li> <li>Vinyl Chloride C2H3Cl</li> </ul> | Methane CH4                     |
| Relative humidity      | The following conditions are met:  In the Select medium parameter, the Gas option is selected.  In the Select gas type parameter, the Air option is selected.                                                                                                  | Enter humidity content of air in %.                                                                                   | 0 to 100 %                                                                                                    | 0 %                             |
| Steam calculation mode | The <b>Steam</b> option is selected in the <b>Select medium</b> parameter parameter.                                                                                                    | Select calculation mode of steam: based on saturated steam (T-compensated) or automatic detection (p-/T-compensated). | <ul> <li>Saturated steam<br/>(T-compensated)</li> <li>Automatic (p-/T-compensated)</li> </ul>                                                                                                    | Saturated steam (T-compensated) |
| Select liquid type     | The following conditions are met:  Order code for "Sensor version", Option "Mass (integrated temperature measurement)" or Option "Mass (integrated pressure/temperature measurement)"  The Liquid option is selected in the Select medium parameter parameter. | Select measured liquid type.                                                                                          | <ul> <li>Water</li> <li>LPG (Liquefied Petroleum Gas)</li> <li>User-specific liquid</li> </ul>                                                                                                    | Water                           |

| Parameter              | Prerequisite                                                                                                    | Description                                                                                                    | Selection / User<br>entry                                              | Factory setting |
|------------------------|----------------------------------------------------------------------------------------------------|----------------------------------------------------------------------------------------------------|------------------------------------------------------------------------|-----------------|
| Fixed process pressure | The following conditions are met:  Order code for "Sensor version",  Option "Mass flow (integrated temperature measurement)" or  Option "Mass flow (integrated pressure/ temperature measurement)"  In the External value parameter (→ ≅ 82) the Pressure option is not selected.                                          | Enter fixed value for process pressure.  Dependency The unit is taken from the Pressure unit parameter.  For detailed information on the calculation of the measured variables with steam: → 🖺 127 | 0 to 250 bar abs.                                                      | 0 bar abs.      |
| Enthalpy calculation   | The following conditions are met:  Order code for "Sensor version", Option "Mass (integrated temperature measurement)" or Option "Mass (integrated pressure/temperature measurement)" In the Select medium parameter, the Gas option is selected and in the Select gas type parameter, the Natural gas option is selected. | Select the norm the enthalpy calculation is based on.                                                                                                    | • AGA5<br>• ISO 6976                                                   | AGA5            |
| Density calculation    | The following conditions are met: In the Select medium parameter, the Gas option is selected. In the Select gas type parameter, the Natural gas option is selected.                                                                                                    | Select the norm the density calculation is based on.                                                                                                    | <ul> <li>AGA Nx19</li> <li>ISO 12213-2</li> <li>ISO 12213-3</li> </ul> | AGA Nx19        |
| Enthalpy type          | The following conditions are met:  In the Select gas type parameter, the User-specific gas option is selected.  Or  In the Select liquid type parameter, the User-specific liquid option is selected.                                                                                                    | Define which kind of enthalpy is used.                                                                                                    | <ul><li>Heat</li><li>Calorific value</li></ul>                         | Heat            |

# 10.4.4 Configuring the current input

The **"Current input" wizard** guides the user systematically through all the parameters that have to be set for configuring the current input.

 $\begin{array}{l} \textbf{Navigation} \\ \text{"Setup" menu} \rightarrow \textbf{Current input} \end{array}$ 

| ► Current input      |        |
|----------------------|--------|
| External value       | → 🖺 82 |
| Atmospheric pressure | → 🖺 82 |
| Current span         | → 🖺 82 |
| 4 mA value           | → 🖺 82 |
| 20 mA value          | → 🖺 82 |
| Failure mode         | → 🖺 82 |
| Failure value        | → 🖺 82 |

# Parameter overview with brief description

| Parameter            | Prerequisite                                                                                                    | Description                                                                                                    | Selection / User<br>entry                                                                                                    | Factory setting                               |
|----------------------|----------------------------------------------------------------------------------------------------|----------------------------------------------------------------------------------------------------|----------------------------------------------------------------------------------------------------|-----------------------------------------------|
| External value       | With order code for "Sensor version":  Option "Mass (integrated temperature measurement)" or Option "Mass (integrated pressure/temperature measurement)" | Assign variable from external device to process variable.  For detailed information on the calculation of the measured variables with steam: → 🖺 127 | <ul> <li>Off</li> <li>Pressure</li> <li>Gauge pressure</li> <li>Density</li> <li>Temperature</li> <li>2nd temperature<br/>delta heat</li> </ul> | Off                                           |
| Atmospheric pressure | In the External value parameter, the Gauge pressure option is selected.                                                                                  | Enter atmospheric pressure value to be used for pressure correction.  Dependency The unit is taken from the Pressure unit parameter                  | 0 to 250 bar                                                                                                    | 1.01325 bar                                   |
| Current span         | -                                                                                                    | Select current range for process value output and upper/lower level for alarm signal.                                                                | <ul><li>420 mA</li><li>420 mA NAMUR</li><li>420 mA US</li></ul>                                                                                 | Country-specific: 420 mA NAMUR 420 mA US      |
| 4 mA value           | -                                                                                                    | Enter 4 mA value.                                                                                                    | Signed floating-point number                                                                                                    | 0                                             |
| 20 mA value          | -                                                                                                    | Enter 20 mA value.                                                                                                    | Signed floating-point<br>number                                                                                                    | Depends on country<br>and nominal<br>diameter |
| Failure mode         | -                                                                                                    | Define input behavior in alarm condition.                                                                                                    | <ul><li>Alarm</li><li>Last valid value</li><li>Defined value</li></ul>                                                                          | Alarm                                         |
| Failure value        | In the <b>Failure mode</b> parameter, the <b>Defined value</b> option is selected.                                                                       | Enter value to be used by the device if input value from external device is missing.                                                                 | Signed floating-point<br>number                                                                                                    | 0                                             |

# 10.4.5 Configuring the current output

The **Current output** wizard guides you systematically through all the parameters that have to be set for configuring the current output.

### Navigation

"Setup" menu  $\rightarrow$  Current output 1 to n

| ► Current output 1 to n      |        |
|------------------------------|--------|
| Assign current output 1 to n | → 🖺 83 |
| Current span                 | → 🖺 83 |
| 4 mA value                   | → 🖺 83 |
| 20 mA value                  | → 🖺 84 |
| Fixed current                | → 🖺 84 |
| Damping output 1 to n        |        |
| Failure mode                 | → 🖺 84 |
| Failure current              | → 🖺 84 |

### Parameter overview with brief description

| Parameter             | Prerequisite                                                                                                    | Description                                                                           | Selection / User<br>entry                                                                                                    | Factory setting                            |
|-----------------------|----------------------------------------------------------------------------------------------------|---------------------------------------------------------------------------------------|----------------------------------------------------------------------------------------------------|--------------------------------------------|
| Assign current output | _                                                                                                    | Select process variable for current output.                                           | Off Volume flow Corrected volume flow Mass flow Flow velocity Temperature Pressure Calculated saturated steam pressure* Total mass flow* Energy flow * Heat flow difference* | Volume flow                                |
| Current span          | -                                                                                                    | Select current range for process value output and upper/lower level for alarm signal. | <ul> <li>420 mA NAMUR</li> <li>420 mA US</li> <li>420 mA</li> <li>Fixed current</li> </ul>                                                                                   | Country-specific:  420 mA NAMUR  420 mA US |
| 4 mA value            | In the <b>Current span</b> parameter (→ 🖺 83), one of the following options is selected:  • 420 mA NAMUR  • 420 mA US  • 420 mA | Enter 4 mA value.                                                                     | Signed floating-point<br>number                                                                                                    | Country-specific:  • 0 m³/h  • 0 ft³/min   |

| Parameter       | Prerequisite                                                                                                    | Description                                    | Selection / User<br>entry                                                                               | Factory setting                               |
|-----------------|----------------------------------------------------------------------------------------------------|------------------------------------------------|----------------------------------------------------------------------------------------------------|-----------------------------------------------|
| 20 mA value     | One of the following options is selected in the <b>Current span</b> parameter (→ 🖺 83):  • 420 mA NAMUR  • 420 mA US  • 420 mA                                                                                     | Enter 20 mA value.                             | Signed floating-point<br>number                                                                         | Depends on country<br>and nominal<br>diameter |
| Fixed current   | The <b>Fixed current</b> option is selected in the <b>Current span</b> parameter (→ 🖺 83).                                                                                                    | Defines the fixed output current.              | 3.59 to 22.5 mA                                                                                         | 4 mA                                          |
| Failure mode    | A process variable is selected in the <b>Assign current output</b> parameter (→ 🖺 83) and one of the following options is selected in the <b>Current span</b> parameter (→ 🖺 83):  420 mA NAMUR  420 mA US  420 mA | Define output behavior in alarm condition.     | <ul><li>Min.</li><li>Max.</li><li>Last valid value</li><li>Actual value</li><li>Defined value</li></ul> | Max.                                          |
| Failure current | The <b>Defined value</b> option is selected in the <b>Failure mode</b> parameter.                                                                                                    | Enter current output value in alarm condition. | 3.59 to 22.5 mA                                                                                         | 22.5 mA                                       |

<sup>\*</sup> Visibility depends on order options or device settings

# 10.4.6 Configuring the pulse/frequency/switch output

The **Pulse/frequency/switch output** wizard guides you systematically through all the parameters that can be set for configuring the selected output type.

## Navigation

"Setup" menu → Pulse/frequency/switch output

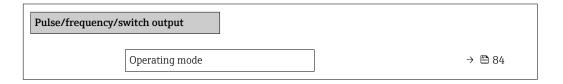

### Parameter overview with brief description

| Parameter      | Description                                               | Selection                                                | Factory setting |
|----------------|-----------------------------------------------------------|----------------------------------------------------------|-----------------|
| Operating mode | Define the output as a pulse, frequency or switch output. | <ul><li>Pulse</li><li>Frequency</li><li>Switch</li></ul> | Pulse           |

### Configuring the pulse output

#### Navigation

"Setup" menu → Pulse/frequency/switch output

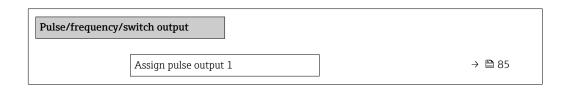

| Value per pulse      | → 🖺 85 |
|----------------------|--------|
| Pulse width          | → 🖺 85 |
| Failure mode         | → 🖺 85 |
| Invert output signal | → 🖺 85 |

## Parameter overview with brief description

| Parameter             | Prerequisite                                                                                                    | Description                                      | Selection / User<br>entry                                                                                                    | Factory setting                               |
|-----------------------|----------------------------------------------------------------------------------------------------|--------------------------------------------------|----------------------------------------------------------------------------------------------------|-----------------------------------------------|
| Assign pulse output 1 | The <b>Pulse</b> option is selected in the <b>Operating mode</b> parameter parameter.                                                                                        | Select process variable for pulse output.        | <ul> <li>Off</li> <li>Volume flow</li> <li>Corrected volume flow</li> <li>Mass flow</li> <li>Total mass flow*</li> <li>Energy flow*</li> <li>Heat flow difference*</li> </ul> | Volume flow                                   |
| Value per pulse       | The <b>Pulse</b> option is selected in the <b>Operating mode</b> parameter (→ 🖺 84) and a process variable is selected in the <b>Assign pulse output</b> parameter (→ 🖺 85). | Enter measured value at which a pulse is output. | Positive floating point number                                                                                                    | Depends on country<br>and nominal<br>diameter |
| Pulse width           | The <b>Pulse</b> option is selected in the <b>Operating mode</b> parameter (→ 🖺 84) and a process variable is selected in the <b>Assign pulse output</b> parameter (→ 🖺 85). | Define time width of the output pulse.           | 5 to 2 000 ms                                                                                                    | 100 ms                                        |
| Failure mode          | The <b>Pulse</b> option is selected in the <b>Operating mode</b> parameter (→ 🖺 84) and a process variable is selected in the <b>Assign pulse output</b> parameter (→ 🖺 85). | Define output behavior in alarm condition.       | <ul><li>Actual value</li><li>No pulses</li></ul>                                                                                                    | No pulses                                     |
| Invert output signal  | _                                                                                                    | Invert the output signal.                        | <ul><li>No</li><li>Yes</li></ul>                                                                                                    | No                                            |

<sup>\*</sup> Visibility depends on order options or device settings

# Configuring the frequency output

### Navigation

"Setup" menu  $\rightarrow$  Pulse/frequency/switch output

| Pulse/frequency/switch output |        |  |
|-------------------------------|--------|--|
| Assign frequency output       | → 🖺 86 |  |
| Minimum frequency value       | → 🖺 86 |  |

| Maximum frequency value              | → 🖺 86 |
|--------------------------------------|--------|
| Measuring value at minimum frequency | → 🖺 86 |
| Measuring value at maximum frequency | → 🖺 87 |
| Failure mode                         | → 🖺 87 |
| Failure frequency                    | → 🖺 87 |
| Invert output signal                 | → 🖺 87 |

# Parameter overview with brief description

| Parameter                            | Prerequisite                                                                                                    | Description                                   | Selection / User<br>entry                                                                                                    | Factory setting                               |
|--------------------------------------|----------------------------------------------------------------------------------------------------|-----------------------------------------------|----------------------------------------------------------------------------------------------------|-----------------------------------------------|
| Assign frequency output              | The <b>Frequency</b> option is selected in the <b>Operating mode</b> parameter (→ 🖺 84).                                                                                             | Select process variable for frequency output. | Off Volume flow Corrected volume flow Mass flow Flow velocity Temperature Pressure Calculated saturated steam pressure Total mass flow Energy flow Heat flow difference | Off                                           |
| Minimum frequency value              | The <b>Frequency</b> option is selected in the <b>Operating mode</b> parameter (→ 🖺 84) and a process variable is selected in the <b>Assign frequency output</b> parameter (→ 🖺 86). | Enter minimum frequency.                      | 0 to 1000 Hz                                                                                                    | 0 Hz                                          |
| Maximum frequency value              | The <b>Frequency</b> option is selected in the <b>Operating mode</b> parameter (→ 🖺 84) and a process variable is selected in the <b>Assign frequency output</b> parameter (→ 🖺 86). | Enter maximum frequency.                      | 0 to 1000 Hz                                                                                                    | 1000 Hz                                       |
| Measuring value at minimum frequency | The <b>Frequency</b> option is selected in the <b>Operating mode</b> parameter (→ 🖺 84) and a process variable is selected in the <b>Assign frequency output</b> parameter (→ 🖺 86). | Enter measured value for minmum frequency.    | Signed floating-point<br>number                                                                                                    | Depends on country<br>and nominal<br>diameter |

| Parameter                            | Prerequisite                                                                                                    | Description                                      | Selection / User<br>entry                                         | Factory setting                               |
|--------------------------------------|----------------------------------------------------------------------------------------------------|--------------------------------------------------|-------------------------------------------------------------------|-----------------------------------------------|
| Measuring value at maximum frequency | The <b>Frequency</b> option is selected in the <b>Operating mode</b> parameter (→ 🖺 84) and a process variable is selected in the <b>Assign frequency output</b> parameter (→ 🖺 86).                                               | Enter measured value for maximum frequency.      | Signed floating-point<br>number                                   | Depends on country<br>and nominal<br>diameter |
| Failure mode                         | The <b>Frequency</b> option is selected in the <b>Operating</b> mode parameter ( $\rightarrow \triangleq 84$ ) and a process variable is selected in the <b>Assign</b> frequency output parameter ( $\rightarrow \triangleq 86$ ). | Define output behavior in alarm condition.       | <ul><li>Actual value</li><li>Defined value</li><li>0 Hz</li></ul> | 0 Hz                                          |
| Failure frequency                    | The <b>Frequency</b> option is selected in the <b>Operating</b> mode parameter ( $\rightarrow \implies 84$ ) and a process variable is selected in the <b>Assign</b> frequency output parameter ( $\rightarrow \implies 86$ ).     | Enter frequency output value in alarm condition. | 0.0 to 1250.0 Hz                                                  | 0.0 Hz                                        |
| Invert output signal                 | -                                                                                                    | Invert the output signal.                        | ■ No<br>■ Yes                                                     | No                                            |

<sup>\*</sup> Visibility depends on order options or device settings

# Configuring the switch output

## Navigation

"Setup" menu  $\rightarrow$  Pulse/frequency/switch output

| Pulse/frequency/switch output |        |
|-------------------------------|--------|
| Switch output function        | → 🖺 88 |
| Assign diagnostic behavior    | → 🖺 88 |
| Assign limit                  | → 🖺 88 |
| Assign flow direction check   | → 🖺 88 |
| Assign status                 | → 🖺 88 |
| Switch-on value               | → 🖺 88 |
| Switch-off value              | → 🖺 89 |
| Switch-on delay               | → 🖺 89 |
| Switch-off delay              | → 🖺 89 |
| ,                             |        |

| Failure mode         | → 🖺 89 |
|----------------------|--------|
| Invert output signal | → 🖺 89 |

## Parameter overview with brief description

| Parameter                   | Prerequisite                                                                                                    | Description                                            | Selection / User<br>entry                                                                                                    | Factory setting                        |
|-----------------------------|----------------------------------------------------------------------------------------------------|--------------------------------------------------------|----------------------------------------------------------------------------------------------------|----------------------------------------|
| Switch output function      | The <b>Switch</b> option is selected in the <b>Operating mode</b> parameter.                                                                                                    | Select function for switch output.                     | <ul> <li>Off</li> <li>On</li> <li>Diagnostic behavior</li> <li>Limit</li> <li>Status</li> </ul>                                                                                                    | Off                                    |
| Assign diagnostic behavior  | <ul> <li>In the Operating mode parameter, the Switch option is selected.</li> <li>In the Switch output function parameter, the Diagnostic behavior option is selected.</li> </ul> | Select diagnostic behavior for switch output.          | <ul><li>Alarm</li><li>Alarm or warning</li><li>Warning</li></ul>                                                                                                    | Alarm                                  |
| Assign limit                | <ul> <li>The Switch option is selected in the Operating mode parameter.</li> <li>The Limit option is selected in the Switch output function parameter.</li> </ul>                 | Select process variable for limit function.            | <ul> <li>Volume flow</li> <li>Corrected volume flow</li> <li>Mass flow</li> <li>Flow velocity</li> <li>Temperature</li> <li>Pressure</li> <li>Calculated saturated steam pressure*</li> <li>Total mass flow*</li> <li>Energy flow*</li> <li>Heat flow difference</li> <li>Reynolds number*</li> <li>Totalizer 1</li> <li>Totalizer 2</li> <li>Totalizer 3</li> </ul> | Volume flow                            |
| Assign flow direction check | <ul> <li>The Switch option is selected in the Operating mode parameter.</li> <li>The Flow direction check option is selected in the Switch output function parameter.</li> </ul>  | Select process variable for flow direction monitoring. | <ul><li> Off</li><li> Volume flow</li><li> Mass flow</li><li> Corrected volume flow</li></ul>                                                                                                    | Volume flow                            |
| Assign status               | <ul> <li>The Switch option is selected in the Operating mode parameter.</li> <li>The Status option is selected in the Switch output function parameter.</li> </ul>                | Select device status for switch output.                | Low flow cut off                                                                                                    | Low flow cut off                       |
| Switch-on value             | <ul> <li>The Switch option is selected in the Operating mode parameter.</li> <li>The Limit option is selected in the Switch output function parameter.</li> </ul>                 | Enter measured value for the switch-on point.          | Signed floating-point<br>number                                                                                                    | Country-specific:  • 0 m³/h  • 0 ft³/h |

| Parameter            | Prerequisite                                                                                                    | Description                                       | Selection / User<br>entry                                   | Factory setting                        |
|----------------------|----------------------------------------------------------------------------------------------------|---------------------------------------------------|-------------------------------------------------------------|----------------------------------------|
| Switch-off value     | <ul> <li>The Switch option is selected in the Operating mode parameter.</li> <li>The Limit option is selected in the Switch output function parameter.</li> </ul> | Enter measured value for the switch-off point.    | Signed floating-point<br>number                             | Country-specific:  • 0 m³/h  • 0 ft³/h |
| Switch-on delay      | <ul> <li>The Switch option is selected in the Operating mode parameter.</li> <li>The Limit option is selected in the Switch output function parameter.</li> </ul> | Define delay for the switch-on of status output.  | 0.0 to 100.0 s                                              | 0.0 s                                  |
| Switch-off delay     | <ul> <li>The Switch option is selected in the Operating mode parameter.</li> <li>The Limit option is selected in the Switch output function parameter.</li> </ul> | Define delay for the switch-off of status output. | 0.0 to 100.0 s                                              | 0.0 s                                  |
| Failure mode         | -                                                                                                    | Define output behavior in alarm condition.        | <ul><li>Actual status</li><li>Open</li><li>Closed</li></ul> | Open                                   |
| Invert output signal | -                                                                                                    | Invert the output signal.                         | ■ No<br>■ Yes                                               | No                                     |

<sup>\*</sup> Visibility depends on order options or device settings

## 10.4.7 Configuring the local display

The **Display** wizard guides you systematically through all the parameters that can configured for configuring the local display.

#### Navigation

"Setup" menu  $\rightarrow$  Display

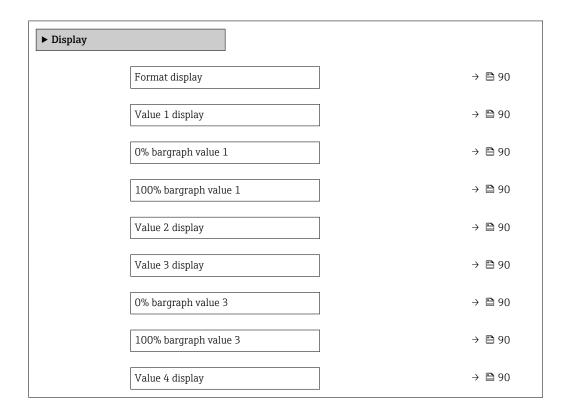

## Parameter overview with brief description

| Parameter             | Prerequisite                                                  | Description                                                   | Selection / User<br>entry                                                                                                    | Factory setting                               |
|-----------------------|---------------------------------------------------------------|---------------------------------------------------------------|----------------------------------------------------------------------------------------------------|-----------------------------------------------|
| Format display        | A local display is provided.                                  | Select how measured values are shown on the display.          | <ul> <li>1 value, max. size</li> <li>1 bargraph + 1 value</li> <li>2 values</li> <li>1 value large + 2 values</li> <li>4 values</li> </ul>                                                                                                    | 1 value, max. size                            |
| Value 1 display       | A local display is provided.                                  | Select the measured value that is shown on the local display. | ■ Volume flow ■ Corrected volume flow ■ Mass flow ■ Flow velocity ■ Temperature ■ Calculated saturated steam pressure* ■ Total mass flow* ■ Condensate mass flow* ■ Energy flow * ■ Heat flow difference* ■ Reynolds number* ■ Density* ■ Pressure* ■ Specific volume* ■ Degrees of superheat* ■ Totalizer 1 ■ Totalizer 2 ■ Totalizer 3 ■ Current output 1 ■ Current output 2 | Volume flow                                   |
| 0% bargraph value 1   | A local display is provided.                                  | Enter 0% value for bar graph display.                         | Signed floating-point<br>number                                                                                                    | Country-specific:  • 0 m³/h  • 0 ft³/h        |
| 100% bargraph value 1 | A local display is provided.                                  | Enter 100% value for bar graph display.                       | Signed floating-point number                                                                                                    | Depends on country<br>and nominal<br>diameter |
| Value 2 display       | A local display is provided.                                  | Select the measured value that is shown on the local display. | For the picklist, see the <b>Value 1 display</b> parameter (→ 🖺 90)                                                                                                    | None                                          |
| Value 3 display       | A local display is provided.                                  | Select the measured value that is shown on the local display. | For the picklist, see<br>the <b>Value 1 display</b><br>parameter (→ 🖺 90)                                                                                                    | None                                          |
| 0% bargraph value 3   | A selection was made in the <b>Value 3 display</b> parameter. | Enter 0% value for bar graph display.                         | Signed floating-point number                                                                                                    | Country-specific:  • 0 m³/h  • 0 ft³/h        |
| 100% bargraph value 3 | A selection was made in the <b>Value 3 display</b> parameter. | Enter 100% value for bar graph display.                       | Signed floating-point number                                                                                                    | 0                                             |
| Value 4 display       | A local display is provided.                                  | Select the measured value that is shown on the local display. | For the picklist, see the <b>Value 1 display</b> parameter (→ 🖺 90)                                                                                                    | None                                          |

<sup>\*</sup> Visibility depends on order options or device settings

## 10.4.8 Configuring the output conditioning

The **Output conditioning** wizard guides you systematically through all the parameters that have to be set for configuring the output conditioning.

#### Navigation

"Setup" menu → Output conditioning

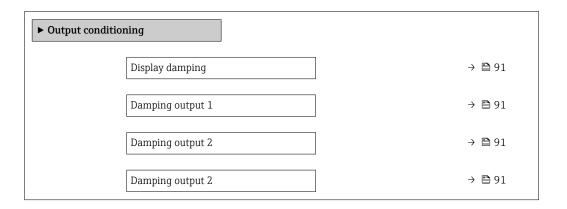

#### Parameter overview with brief description

| Parameter        | Prerequisite                                              | Description                                                                                                    | User entry     | Factory setting |
|------------------|-----------------------------------------------------------|----------------------------------------------------------------------------------------------------|----------------|-----------------|
| Display damping  | -                                                         | Set display reaction time to fluctuations in the measured value.                                               | 0.0 to 999.9 s | 0.0 s           |
| Damping output 1 | -                                                         | Set the reaction time of the output signal of the current output to fluctuations in the measured value.        | 0 to 999.9 s   | 1 s             |
| Damping output 2 | The measuring device has a second current output.         | Set the reaction time of the output signal of the second current output to fluctuations in the measured value. | 0 to 999.9 s   | 1 s             |
| Damping output 2 | The measuring device has a pulse/frequency/switch output. | Set the reaction time of the output signal of the frequency output to fluctuations in the measured value.      | 0 to 999.9 s   | 1s              |

#### 10.4.9 Configuring the low flow cut off

The **Low flow cut off** wizard systematically guides the user through all the parameters that must be set to configure low flow cut off.

The measuring signal must have a certain minimum signal amplitude so that the signals can be evaluated without any errors. Using the nominal diameter, the corresponding flow can also be derived from this amplitude. The minimum signal amplitude depends on the setting for the sensitivity of the DSC sensor (s), the steam quality (x) and the force of the vibrations present (a). The value mf corresponds to the lowest measurable flow velocity without vibration (no wet steam) at a density of  $1 \text{ kg/m}^3$  (0.0624 lbm/ft^3). The value mf can be set in the range from 6 to 20 m/s (1.8 to 6 ft/s) (factory setting 12 m/s (3.7 ft/s)) with the **Sensitivity** parameter (value range 1 to 9, factory setting 5).

 $\begin{tabular}{ll} \textbf{Navigation} \\ \begin{tabular}{ll} \textbf{"Setup" menu} & \rightarrow \textbf{Low flow cut off} \\ \end{tabular}$ 

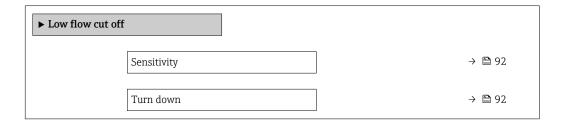

# Parameter overview with brief description

| Parameter   | Description                                                                                                    | User entry  | Factory setting |
|-------------|----------------------------------------------------------------------------------------------------|-------------|-----------------|
| Sensitivity | Adjust sensitivity of the device in the lower flow range. Lower sensitivity leads to more robustness against external interference.  The parameter determines the level of sensitivity at the lower end of the measuring range (start of measuring range). Low values can improve the robustness of the device with regard to external influences. The start of measuring range is then set to a higher value. The smallest specified measuring range is when sensitivity is at a maximum. | 1 to 9      | 5               |
| Turn down   | Adjust the turn down. Lower turn down increases the minimum measureable flow frequency.  The measuring range can be limited with this parameter, if necessary. The upper end of the measuring range is not affected. The start of the low end of the measuring range can be changed to a higher flow value, making it possible to cut off low flows, for example.                                                                                                    | 50 to 100 % | 100 %           |

#### 10.5 Advanced settings

The Advanced setup submenu together with its submenus contains parameters for specific settings.

Navigation to the "Advanced setup" submenu

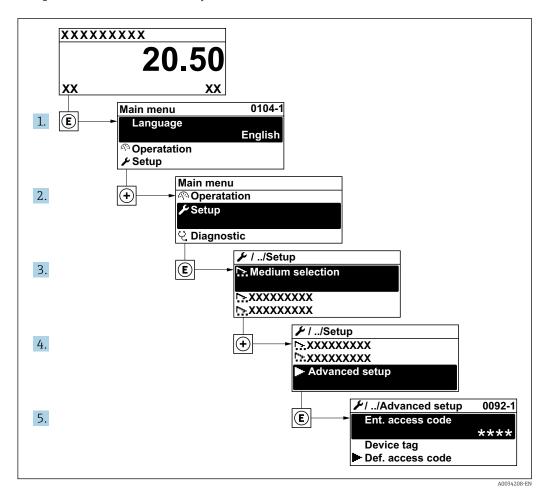

The number of submenus can vary depending on the device version. Some submenus are not dealt with in the Operating Instructions. These submenus and the parameters they contain are explained in the Special Documentation for the device.

#### **Navigation**

"Setup" menu → Advanced setup

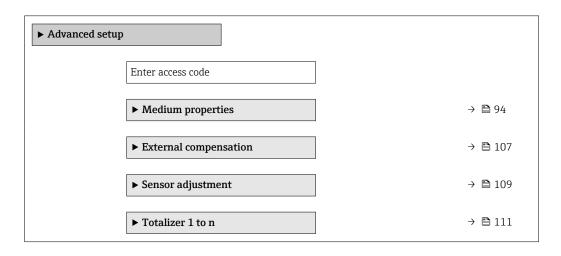

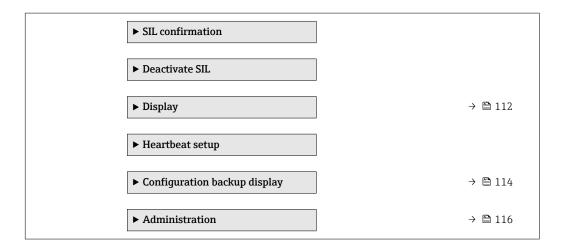

# 10.5.1 Setting the medium properties

In the **Medium properties** submenu the reference values for the measuring application can be set.

## Navigation

"Setup" menu → Advanced setup → Medium properties

| ► Medium p | roperties                        |        |
|------------|----------------------------------|--------|
|            | Enthalpy type                    | → 🖺 95 |
|            | Calorific value type             | → 🖺 95 |
|            | Reference combustion temperature | → 🖺 95 |
|            | Reference density                | → 🖺 95 |
|            | Reference gross calorific value  | → 🗎 95 |
|            | Reference pressure               | → 🖺 96 |
|            | Reference temperature            | → 🖺 96 |
|            | Reference Z-factor               | → 🖺 96 |
|            | Linear expansion coefficient     | → 🖺 96 |
|            | Relative density                 | → 🖺 96 |
|            | Specific heat capacity           | → 🖺 96 |
|            | Calorific value                  | → 🖺 97 |
|            | Z-factor                         | → 🖺 97 |
|            | Dynamic viscosity                | → 🖺 97 |

Dynamic viscosity → ₱ 97

► Gas composition → ₱ 97

## Parameter overview with brief description

| Parameter                        | Prerequisite                                                                                                    | Description                                                                                                    | Selection / User<br>entry                                                                                   | Factory setting            |
|----------------------------------|----------------------------------------------------------------------------------------------------|----------------------------------------------------------------------------------------------------|----------------------------------------------------------------------------------------------------|----------------------------|
| Enthalpy type                    | The following conditions are met:  In the Select gas type parameter, the User-specific gas option is selected.  Or  In the Select liquid type parameter, the User-specific liquid option is selected.                                            | Define which kind of enthalpy is used.                                                                                                    | <ul><li>Heat</li><li>Calorific value</li></ul>                                                              | Heat                       |
| Calorific value type             | The <b>Calorific value type</b> parameter is visible.                                                                                                    | Select calculation based on gross calorific value or net calorific value.                                                                           | Gross calorific value volume Net calorific value volume Gross calorific value mass Net calorific value mass | Gross calorific value mass |
| Reference combustion temperature | The Reference combustion temperature parameter is visible.                                                                                                    | Enter reference combustion temperature to calculate the natural gas energy value.  Dependency The unit is taken from the Temperature unit parameter | −200 to 450 °C                                                                                              | 20°C                       |
| Reference density                | The following conditions are met:  In the Select gas type parameter, the User-specific gas option is selected.  Or  In the Select liquid type parameter, the Water option or User-specific liquid option is selected.                            | Enter fixed value for reference density.  Dependency The unit is taken from the Density unit parameter                                              | 0.01 to 15 000 kg/m <sup>3</sup>                                                                            | 1000 kg/m³                 |
| Reference gross calorific value  | The following conditions are met:  In the Select medium parameter, the Gas option is selected.  In the Select gas type parameter, the Natural gas option is selected.  In the Density calculation parameter, the ISO 12213-3 option is selected. | Enter reference gross calorific value of the natural gas.  Dependency The unit is taken from the Calorific value unit parameter                     | Positive floating-<br>point number                                                                          | 50 000 kJ/Nm³              |

| Parameter                    | Prerequisite                                                                                                    | Description                                                                                                    | Selection / User<br>entry                        | Factory setting |
|------------------------------|----------------------------------------------------------------------------------------------------|----------------------------------------------------------------------------------------------------|--------------------------------------------------|-----------------|
| Reference pressure           | The following conditions are met:  Order code for "Sensor version", Option "Mass (integrated temperature measurement)" or Option "Mass (integrated pressure/temperature measurement)"  The Gas option is selected in the Select medium parameter parameter.                     | Enter reference pressure for the calulation of the reference density.  Dependency The unit is taken from the Pressure unit parameter. | 0 to 250 bar                                     | 1.01325 bar     |
| Reference temperature        | The following conditions are met:  The Gas option is selected in the Select medium parameter. Or The Liquid option is selected in the Select medium parameter.                                                                                                    | Enter reference temperature for calculating the reference density.  Dependency The unit is taken from the Temperature unit parameter  | −200 to 450 °C                                   | 20°C            |
| Reference Z-factor           | In the <b>Select gas type</b> parameter, the <b>User-specific gas</b> option is selected.                                                                                                    | Enter real gas constant Z for gas under reference conditions.                                                                         | 0.1 to 2                                         | 1               |
| Linear expansion coefficient | The following conditions are met:  The Liquid option is selected in the Select medium parameter.  The User-specific liquid option is selected in the Select liquid type parameter.                                                                                              | Enter linear, medium-specific expansion coefficient for calculating the reference density.                                            | 1.0 · 10 <sup>-6</sup> to 2.0 · 10 <sup>-3</sup> | 2.06 · 10-4     |
| Relative density             | The following conditions are met:  In the Select medium parameter, the Gas option is selected.  In the Select gas type parameter, the Natural gas option is selected.  In the Density calculation parameter, the ISO 12213-3 option is selected.                                | Enter a relative density of the natural gas.                                                                                          | 0.55 to 0.9                                      | 0.664           |
| Specific heat capacity       | The following conditions are met:  Selected medium: In the Select gas type parameter, the Userspecific gas option is selected. Or In the Select liquid type parameter, the Userspecific liquid option is selected. In the Enthalpy type parameter, the Heat option is selected. | Enter the specific heat capacity of the medium.  Dependency The unit is taken from the Specific heat capacity unit parameter          | 0 to 50 kJ/(kgK)                                 | 4.187 kJ/(kgK)  |

| Parameter                   | Prerequisite                                                                                                    | Description                                                                                                    | Selection / User<br>entry          | Factory setting |
|-----------------------------|----------------------------------------------------------------------------------------------------|----------------------------------------------------------------------------------------------------|------------------------------------|-----------------|
| Calorific value             | The following conditions are met:  Selected medium: In the Select gas type parameter, the Userspecific gas option is selected. Or In the Select liquid type parameter, the Userspecific liquid option is selected. In the Enthalpy type parameter, the Calorific value option is selected. In the Calorific value type parameter, the Gross calorific value volume option or Gross calorific value mass option is selected. | Enter gross calorific value to calculate the energy flow.                                                                         | Positive floating-<br>point number | 50 000 kJ/kg    |
| Z-factor                    | In the <b>Select gas type</b> parameter, the <b>User-specific gas</b> option is selected.                                                                                                    | Enter real gas constant Z for gas under operation conditions.                                                                     | 0.1 to 2.0                         | 1               |
| Dynamic viscosity (Gases)   | The following conditions are met:  Order code for "Sensor version", Option "Volume" or Option "Volume high temperature"  The Gas option or the Steam option is selected in the Select medium parameter. or The User-specific gas option is selected in the Select gas type parameter.                                                                                                    | Enter fixed value for dynamic viscosity for a gas/steam.  Dependency The unit is taken from the Dynamic viscosity unit parameter. | Positive floating-<br>point number | 0.015 cP        |
| Dynamic viscosity (Liquids) | The following conditions are met:  Order code for "Sensor version",  Option "Volume" or  Option "Volume high temperature"  The Liquid option is selected in the Select medium parameter parameter. or  The User-specific liquid option is selected in the Select liquid type parameter.                                                                                                    | Enter fixed value for dynamic viscosity for a liquid.  Dependency The unit is taken from the Dynamic viscosity unit parameter.    | Positive floating-<br>point number | 1 cP            |

# Configuring the gas composition

In the  ${\bf Gas\ composition}$  submenu the gas composition for the measuring application can be set.

 $\begin{tabular}{ll} \textbf{Navigation} \\ \begin{tabular}{ll} \textbf{"Setup" menu} \to \textbf{Advanced setup} \to \textbf{Medium properties} \to \textbf{Gas composition} \\ \end{tabular}$ 

| ► Gas composition | n             |         |
|-------------------|---------------|---------|
|                   | Gas mixture   | → 🖺 100 |
|                   | Mol% Ar       | → 🖺 100 |
|                   | Mol% C2H3Cl   | → 🖺 100 |
|                   | Mol% C2H4     | → 🖺 101 |
|                   | Mol% C2H6     | → 🖺 101 |
|                   | Mol% C3H8     | → 🖺 101 |
|                   | Mol% CH4      | → 🖺 101 |
|                   | Mol% Cl2      | → 🖺 102 |
|                   | Mol% CO       | → 🖺 102 |
|                   | Mol% CO2      | → 🖺 102 |
|                   | Mol% H2       | → 🖺 102 |
|                   | Mol% H2O      | → 🖺 103 |
|                   | Mol% H2S      | → 🖺 103 |
|                   | Mol% HCl      | → 🖺 103 |
|                   | Mol% He       | → 🖺 103 |
|                   | Mol% i-C4H10  | → 🖺 104 |
|                   | Mol% i-C5H12  | → 🖺 104 |
|                   | Mol% Kr       | → 🖺 104 |
|                   | Mol% N2       | → 🖺 104 |
|                   | Mol% n-C10H22 | → 🖺 104 |
|                   | Mol% n-C4H10  | → 🖺 105 |
|                   | Mol% n-C5H12  | → 🖺 105 |

98

| N | Лоl% n-C6H14   | → 🖺 105 |
|---|----------------|---------|
| N | Лоl% n-C7H16   | → 🖺 105 |
| N | Лоl% n-C8H18   | → 🖺 106 |
| N | Лоl% n-C9H2O   | → 🖺 106 |
| N | Лоl% Ne        | → 🖺 106 |
| N | Лоl% NH3       | → 🖺 106 |
| N | Лоl% O2        | → 🖺 106 |
| N | Ло1% SO2       | → 🖺 107 |
| N | Лоl% Xe        | → 🖺 107 |
| N | Nol% other gas | → 🖺 107 |

# Parameter overview with brief description

| Parameter   | Prerequisite                                                                                                    | Description                                    | Selection / User<br>entry                                                                                                    | Factory setting |
|-------------|----------------------------------------------------------------------------------------------------|------------------------------------------------|----------------------------------------------------------------------------------------------------|-----------------|
| Gas mixture | The following conditions are met:  In the Select medium parameter, the Gas option is selected.  In the Select gas type parameter, the Gas mixture option is selected.                                                                                                    | Select measured gas mixture.                   | <ul> <li>Hydrogen H2</li> <li>Helium He</li> <li>Neon Ne</li> <li>Argon Ar</li> <li>Krypton Kr</li> <li>Xenon Xe</li> <li>Nitrogen N2</li> <li>Oxygen O2</li> <li>Chlorine Cl2</li> <li>Ammonia NH3</li> <li>Carbon monoxide CO</li> <li>Carbon dioxide CO2</li> <li>Sulfur dioxide SO2</li> <li>Hydrogen sulfide H2S</li> <li>Hydrogen chloride HCl</li> <li>Methane CH4</li> <li>Ethane C2H6</li> <li>Propane C3H8</li> <li>Butane C4H10</li> <li>Ethylene C2H4</li> <li>Vinyl Chloride C2H3Cl</li> <li>Others</li> </ul> | Methane CH4     |
| Mol% Ar     | The following conditions are met: In the Select medium parameter, the Gas option is selected.  In the Select gas type parameter, the Gas mixture option is selected and in the Gas mixture parameter, the Argon Ar option is selected.  Or  In the Select gas type parameter, the Natural gas option is selected and in the Density calculation parameter, the ISO 12213-2 option is selected. | Enter amount of substance for the gas mixture. | 0 to 100 %                                                                                                    | 0 %             |
| Mol% C2H3Cl | The following conditions are met:  In the Select medium parameter, the Gas option is selected.  In the Select gas type parameter, the Gas mixture option is selected.  In the Gas mixture parameter, the Vinyl Chloride C2H3Cl option is selected.                                                                                                    | Enter amount of substance for the gas mixture. | 0 to 100 %                                                                                                    | 0 %             |

| Parameter | Prerequisite                                                                                                    | Description                                    | Selection / User<br>entry | Factory setting |
|-----------|----------------------------------------------------------------------------------------------------|------------------------------------------------|---------------------------|-----------------|
| Mol% C2H4 | The following conditions are met:  In the Select medium parameter, the Gas option is selected.  In the Select gas type parameter, the Gas mixture option is selected.  In the Gas mixture parameter, the Ethylene C2H4 option is selected.                                                                                                    | Enter amount of substance for the gas mixture. | 0 to 100 %                | 0 %             |
| Mol% C2H6 | The following conditions are met: In the Select medium parameter, the Gas option is selected.  In the Select gas type parameter, the Gas mixture option is selected and in the Gas mixture parameter, the Ethane C2H6 option is selected.  Or  In the Select gas type parameter, the Natural gas option is selected and in the Density calculation parameter, the ISO 12213-2 option is selected.  | Enter amount of substance for the gas mixture. | 0 to 100 %                | 0 %             |
| Mol% C3H8 | The following conditions are met: In the Select medium parameter, the Gas option is selected.  In the Select gas type parameter, the Gas mixture option is selected and in the Gas mixture parameter, the Propane C3H8 option is selected.  Or  In the Select gas type parameter, the Natural gas option is selected and in the Density calculation parameter, the ISO 12213-2 option is selected. | Enter amount of substance for the gas mixture. | 0 to 100 %                | 0 %             |
| Mol% CH4  | The following conditions are met: In the Select medium parameter, the Gas option is selected.  In the Select gas type parameter, the Gas mixture option is selected and in the Gas mixture parameter, the Methane CH4 option is selected.  Or  In the Select gas type parameter, the Natural gas option is selected.                                                                               | Enter amount of substance for the gas mixture. | 0 to 100 %                | 100 %           |

| Parameter | Prerequisite                                                                                                    | Description                                    | Selection / User<br>entry | Factory setting |
|-----------|----------------------------------------------------------------------------------------------------|------------------------------------------------|---------------------------|-----------------|
| Mol% Cl2  | The following conditions are met:  In the Select medium parameter, the Gas option is selected.  In the Select gas type parameter, the Gas mixture option is selected.  In the Gas mixture parameter, the Chlorine CI2 option is selected.                                                                                                    | Enter amount of substance for the gas mixture. | 0 to 100 %                | 0 %             |
| Mol% CO   | The following conditions are met: In the Select medium parameter, the Gas option is selected.  In the Select gas type parameter, the Gas mixture option is selected and in the Gas mixture parameter, the Carbon monoxide CO option is selected.  Or  In the Select gas type parameter, the Natural gas option is selected and in the Density calculation parameter, the ISO 12213-2 option is selected. | Enter amount of substance for the gas mixture. | 0 to 100 %                | 0 %             |
| Mol% CO2  | The following conditions are met: In the Select medium parameter, the Gas option is selected.  In the Select gas type parameter, the Gas mixture option is selected and in the Gas mixture parameter, the Carbon dioxide CO2 option is selected.  Or  In the Select gas type parameter, the Natural gas option is selected.                                                                              | Enter amount of substance for the gas mixture. | 0 to 100 %                | 0 %             |
| Mol% H2   | The following conditions are met: In the Select medium parameter, the Gas option is selected.  In the Select gas type parameter, the Gas mixture option is selected and in the Gas mixture parameter, the Hydrogen H2 option is selected.  Or In the Select gas type parameter, the Natural gas option is selected and in the Density calculation parameter, the AGA Nx19 option is not selected.        | Enter amount of substance for the gas mixture. | 0 to 100 %                | 0 %             |

| Parameter | Prerequisite                                                                                                    | Description                                    | Selection / User<br>entry | Factory setting |
|-----------|----------------------------------------------------------------------------------------------------|------------------------------------------------|---------------------------|-----------------|
| Mol% H2O  | The following conditions are met: In the Select medium parameter, the Gas option is selected. In the Select gas type parameter, the Natural gas option is selected. In the Density calculation parameter, the ISO 12213-2 option is selected.                                                                                                    | Enter amount of substance for the gas mixture. | 0 to 100 %                | 0 %             |
| Mol% H2S  | The following conditions are met: In the Select medium parameter, the Gas option is selected.  In the Select gas type parameter, the Gas mixture option is selected and in the Gas mixture parameter, the Hydrogen sulfide H2S option is selected.  Or  In the Select gas type parameter, the Natural gas option is selected and in the Density calculation parameter, the ISO 12213-2 option is selected. | Enter amount of substance for the gas mixture. | 0 to 100 %                | 0 %             |
| Mol% HCI  | The following conditions are met:  In the Select medium parameter, the Gas option is selected.  In the Select gas type parameter, the Gas mixture option is selected.  In the Gas mixture parameter, the Hydrogen chloride HCl option is selected.                                                                                                    | Enter amount of substance for the gas mixture. | 0 to 100 %                | 0 %             |
| Mol% He   | The following conditions are met: In the Select medium parameter, the Gas option is selected.  In the Select gas type parameter, the Gas mixture option is selected and in the Gas mixture parameter, the Helium He option is selected.  Or  In the Select gas type parameter, the Natural gas option is selected and in the Density calculation parameter, the ISO 12213-2 option is selected.            | Enter amount of substance for the gas mixture. | 0 to 100 %                | 0 %             |

| Parameter     | Prerequisite                                                                                                    | Description                                    | Selection / User<br>entry | Factory setting |
|---------------|----------------------------------------------------------------------------------------------------|------------------------------------------------|---------------------------|-----------------|
| Mol% i-C4H10  | The following conditions are met:  In the Select medium parameter, the Gas option is selected.  In the Select gas type parameter, the Natural gas option is selected.  In the Density calculation parameter, the ISO 12213-2 option is selected.                                                                                                    | Enter amount of substance for the gas mixture. | 0 to 100 %                | 0 %             |
| Mol% i-C5H12  | The following conditions are met:  In the Select medium parameter, the Gas option is selected.  In the Select gas type parameter, the Natural gas option is selected.  In the Density calculation parameter, the ISO 12213-2 option is selected.                                                                                                    | Enter amount of substance for the gas mixture. | 0 to 100 %                | 0 %             |
| Mol% Kr       | The following conditions are met: In the Select medium parameter, the Gas option is selected. In the Select gas type parameter, the Gas mixture option is selected. In the Gas mixture parameter, the Krypton Kr option is selected.                                                                                                    | Enter amount of substance for the gas mixture. | 0 to 100 %                | 0 %             |
| Mol% N2       | The following conditions are met: In the Select medium parameter, the Gas option is selected.  In the Select gas type parameter, the Gas mixture option is selected and in the Gas mixture parameter, the Nitrogen N2 option is selected.  Or  In the Select gas type parameter, the Natural gas option is selected and in the Density calculation parameter, the AGA Nx19 option or the ISO 12213- 2 option is selected. | Enter amount of substance for the gas mixture. | 0 to 100 %                | 0 %             |
| Mol% n-C10H22 | The following conditions are met: In the Select medium parameter, the Gas option is selected. In the Select gas type parameter, the Natural gas option is selected. In the Density calculation parameter, the ISO 12213-2 option is selected.                                                                                                    | Enter amount of substance for the gas mixture. | 0 to 100 %                | 0 %             |

| Parameter    | Prerequisite                                                                                                    | Description                                    | Selection / User<br>entry | Factory setting |
|--------------|----------------------------------------------------------------------------------------------------|------------------------------------------------|---------------------------|-----------------|
| Mol% n-C4H10 | The following conditions are met:  In the Select medium parameter, the Gas option is selected.  In the Select gas type parameter, the Gas mixture option is selected and in the Gas mixture parameter, the Butane C4H10 option is selected. Or  In the Select gas type parameter, the Natural gas option is selected and in the Density calculation parameter, the ISO 12213- 2 option is selected.  Or  In the Select medium parameter, the Liquid option is selected and in the Select liquid type parameter, the LPG option is selected. | Enter amount of substance for the gas mixture. | 0 to 100 %                | 0 %             |
| Mol% n-C5H12 | The following conditions are met:  In the Select medium parameter, the Gas option is selected.  In the Select gas type parameter, the Natural gas option is selected.  In the Density calculation parameter, the ISO 12213-2 option is selected.                                                                                                    | Enter amount of substance for the gas mixture. | 0 to 100 %                | 0 %             |
| Mol% n-C6H14 | The following conditions are met:  In the Select medium parameter, the Gas option is selected.  In the Select gas type parameter, the Natural gas option is selected.  In the Density calculation parameter, the ISO 12213-2 option is selected.                                                                                                    | Enter amount of substance for the gas mixture. | 0 to 100 %                | 0 %             |
| Mol% n-C7H16 | The following conditions are met:  In the Select medium parameter, the Gas option is selected.  In the Select gas type parameter, the Natural gas option is selected.  In the Density calculation parameter, the ISO 12213-2 option is selected.                                                                                                    | Enter amount of substance for the gas mixture. | 0 to 100 %                | 0 %             |

| Parameter    | Prerequisite                                                                                                    | Description                                    | Selection / User<br>entry | Factory setting |
|--------------|----------------------------------------------------------------------------------------------------|------------------------------------------------|---------------------------|-----------------|
| Mol% n-C8H18 | The following conditions are met:  In the Select medium parameter, the Gas option is selected.  In the Select gas type parameter, the Natural gas option is selected.  In the Density calculation parameter, the ISO 12213-2 option is selected.                                                                                                    | Enter amount of substance for the gas mixture. | 0 to 100 %                | 0 %             |
| Mol% n-C9H2O | The following conditions are met:  In the Select medium parameter, the Gas option is selected.  In the Select gas type parameter, the Natural gas option is selected.  In the Density calculation parameter, the ISO 12213-2 option is selected.                                                                                                    | Enter amount of substance for the gas mixture. | 0 to 100 %                | 0 %             |
| Mol% Ne      | The following conditions are met:  In the Select medium parameter, the Gas option is selected.  In the Select gas type parameter, the Gas mixture option is selected.  In the Gas mixture parameter, the Neon Ne option is selected.                                                                                                    | Enter amount of substance for the gas mixture. | 0 to 100 %                | 0 %             |
| Mol% NH3     | The following conditions are met:  In the Select medium parameter, the Gas option is selected.  In the Select gas type parameter, the Gas mixture option is selected.  In the Gas mixture parameter, the Ammonia NH3 option is selected.                                                                                                    | Enter amount of substance for the gas mixture. | 0 to 100 %                | 0 %             |
| Mol% O2      | The following conditions are met: In the Select medium parameter, the Gas option is selected.  In the Select gas type parameter, the Gas mixture option is selected and in the Gas mixture parameter, the Oxygen O2 option is selected. Or  In the Select gas type parameter, the Natural gas option is selected and in the Density calculation parameter, the ISO 12213-2 option is selected. | Enter amount of substance for the gas mixture. | 0 to 100 %                | 0 %             |

| Parameter      | Prerequisite                                                                                                    | Description                                    | Selection / User<br>entry | Factory setting |
|----------------|----------------------------------------------------------------------------------------------------|------------------------------------------------|---------------------------|-----------------|
| Mol% SO2       | The following conditions are met:  In the Select medium parameter, the Gas option is selected.  In the Select gas type parameter, the Gas mixture option is selected.  In the Gas mixture parameter, the Sulfur dioxide SO2 option is selected. | Enter amount of substance for the gas mixture. | 0 to 100 %                | 0 %             |
| Mol% Xe        | The following conditions are met:  In the Select medium parameter, the Gas option is selected.  In the Select gas type parameter, the Gas mixture option is selected.  In the Gas mixture parameter, the Xenon Xe option is selected.           | Enter amount of substance for the gas mixture. | 0 to 100 %                | 0 %             |
| Mol% other gas | The following conditions are met:  In the Select medium parameter, the Gas option is selected.  In the Select gas type parameter, the Gas mixture option is selected.  In the Gas mixture parameter, the Others option is selected.             | Enter amount of substance for the gas mixture. | 0 to 100 %                | 0 %             |

## 10.5.2 Performing external compensation

The **External compensation** submenu contains parameters which can be used to enter external or fixed values. These values are used for internal calculations.

#### Navigation

"Setup" menu  $\rightarrow$  Advanced setup  $\rightarrow$  External compensation

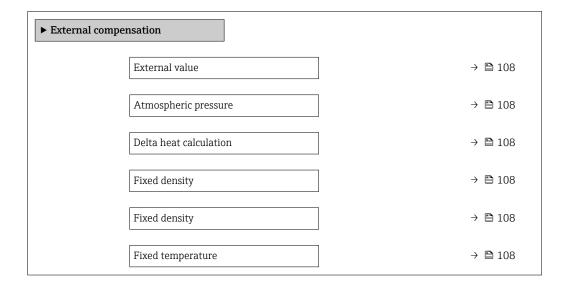

| 2nd temperature delta heat | → 🖺 109 |
|----------------------------|---------|
| Fixed process pressure     | → 🖺 109 |

## Parameter overview with brief description

Commissioning

| Parameter              | Prerequisite                                                                                                    | Description                                                                                                    | Selection / User<br>entry                                                                                                    | Factory setting     |
|------------------------|----------------------------------------------------------------------------------------------------|----------------------------------------------------------------------------------------------------|----------------------------------------------------------------------------------------------------|---------------------|
| External value         | With order code for "Sensor version":  Option "Mass (integrated temperature measurement)" or Option "Mass (integrated pressure/temperature measurement)" | Assign variable from external device to process variable.  For detailed information on the calculation of the measured variables with steam: → 🖺 127 | <ul> <li>Off</li> <li>Pressure</li> <li>Gauge pressure</li> <li>Density</li> <li>Temperature</li> <li>2nd temperature</li> <li>delta heat</li> </ul> | Off                 |
| Atmospheric pressure   | In the External value parameter, the Gauge pressure option is selected.                                                                                  | Enter atmospheric pressure value to be used for pressure correction.  Dependency The unit is taken from the Pressure unit parameter                  | 0 to 250 bar                                                                                                    | 1.01325 bar         |
| Delta heat calculation | The <b>Delta heat calculation</b> parameter is visible.                                                                                                  | Calculates the transferred heat of a heat exchanger (= delta heat).                                                                                  | <ul><li>Off</li><li>Device on cold side</li><li>Device on warm side</li></ul>                                                                        | Device on warm side |
| Fixed density          | With order code for "Sensor<br>version":<br>Option "Volume high<br>temperature"                                                                          | Enter fixed value for medium density.  Dependency The unit is taken from the Density unit parameter.                                                 | 0.01 to 15 000 kg/m <sup>3</sup>                                                                                                    | 1000 kg/m³          |
| Fixed density          | With order code for "Sensor<br>version":<br>Option "Volume high<br>temperature"                                                                          | Enter fixed value for medium density.  Dependency The unit is taken from the Density unit parameter.                                                 | 0.01 to 15 000 kg/m <sup>3</sup>                                                                                                    | 5 kg/m³             |
| Fixed temperature      | -                                                                                                    | Enter a fixed value for process temperature.  Dependency The unit is taken from the Temperature unit parameter                                       | −200 to 450 °C                                                                                                    | 20 °C               |

| Parameter                  | Prerequisite                                                                                                    | Description                                                                                                    | Selection / User<br>entry | Factory setting |
|----------------------------|----------------------------------------------------------------------------------------------------|----------------------------------------------------------------------------------------------------|---------------------------|-----------------|
| 2nd temperature delta heat | The <b>2nd temperature delta heat</b> parameter is visible.                                                                                                    | Enter 2nd temperature value to calculate the delta heat.  Dependency The unit is taken from the Temperature unit parameter                                                                        | −200 to 450 °C            | 20°C            |
| Fixed process pressure     | The following conditions are met:  Order code for "Sensor version", Option "Mass flow (integrated temperature measurement)" or Option "Mass flow (integrated pressure/ temperature measurement)"  In the External value parameter (→ ≅ 82) the Pressure option is not selected. | Enter fixed value for process pressure.  Dependency The unit is taken from the Pressure unit parameter.  For detailed information on the calculation of the measured variables with steam: →  127 | 0 to 250 bar abs.         | 0 bar abs.      |

# 10.5.3 Carrying out a sensor adjustment

The **Sensor adjustment** submenu contains parameters that pertain to the functionality of the sensor.

## Navigation

"Setup" menu  $\rightarrow$  Advanced setup  $\rightarrow$  Sensor adjustment

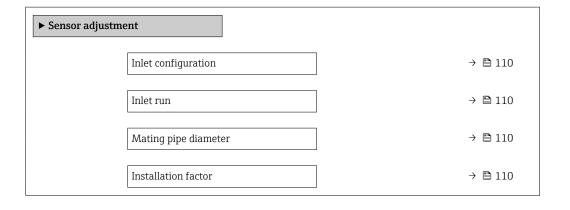

## Parameter overview with brief description

| Parameter            | Prerequisite                                                                                                    | Description                                                                                                    | Selection / User<br>entry                                                                                       | Factory setting                  |
|----------------------|----------------------------------------------------------------------------------------------------|----------------------------------------------------------------------------------------------------|----------------------------------------------------------------------------------------------------|----------------------------------|
| Inlet configuration  | The inlet run correction feature:  Is a standard feature and can only be used in Prowirl F 200.  Can be used for the following pressure ratings and nominal diameters: DN 15 to 150 (1 to 6")  EN (DIN)  ASME B16.5, Sch. 40/80  | Select inlet configuration.                                                                                                    | <ul> <li>Off</li> <li>Single elbow</li> <li>Double elbow</li> <li>Double elbow 3D</li> <li>Reduction</li> </ul> | Off                              |
| Inlet run            | The inlet run correction feature:  Is a standard feature and can only be used in Prowirl F 200.  Can be used for the following pressure ratings and nominal diameters:  DN 15 to 150 (1 to 6")  EN (DIN)  ASME B16.5, Sch. 40/80 | Define length of the straight inlet run.  Dependency The unit is taken from the Length unit parameter                                                                                                | 0 to 20 m                                                                                                    | 0 m                              |
| Mating pipe diameter | -                                                                                                    | Enter diameter of mating pipe to enable diameter mismatch correction.  Detailed information on diameter mismatch correction:  →   110  Dependency  The unit is taken from the Length unit parameter. | 0 to 1 m (0 to 3 ft)<br>Input value = 0:<br>Diameter mismatch<br>correction is disabled.                        | Country-specific:  • 0 m  • 0 ft |
| Installation factor  | -                                                                                                    | Enter factor to adjust for installation conditions.                                                                                                    | Positive floating-<br>point number                                                                              | 1.0                              |

#### Diameter mismatch correction

The measuring device is calibrated according to the ordered process connection. This calibration takes account of the edge at the transition from the mating pipe to the process connection. If the mating pipe used deviates from the ordered process connection, a diameter mismatch correction can compensate for the effects. The difference between the internal diameter of the ordered process connection and the internal diameter of the mating pipe used must be taken into consideration.

The measuring device can correct shifts in the calibration factor which are caused, for example, by a diameter mismatch between the device flange (e.g. ASME B16.5/Sch. 80, DN 50 (2")) and the mating pipe (e.g. ASME B16.5/Sch. 40, DN 50 (2")). Only apply diameter mismatch correction within the following limit values (listed below) for which test measurements have also been performed.

#### Flange connection:

- DN 15 ( $\frac{1}{2}$ "): ±20 % of the internal diameter
- DN 25 (1"):  $\pm 15$  % of the internal diameter
- DN 40 (1½"):  $\pm 12$  % of the internal diameter
- DN  $\geq$  50 (2"):  $\pm$ 10 % of the internal diameter

If the standard internal diameter of the ordered process connection differs from the internal diameter of the mating pipe, an additional measuring uncertainty of approx. 2 % o.r. must be expected.

## Example

Influence of the diameter mismatch without using the correction function:

- Mating pipe DN 100 (4"), Schedule 80
- Device flange DN 100 (4"), Schedule 40
- This installation position results in a diameter mismatch of 5 mm (0.2 in). If the correction function is not used, an additional measuring uncertainty of approx. 2 % o.r. must be expected.
- If the basic conditions are met and the feature is enabled, the additional measuring uncertainty is 1 % o.r.

## 10.5.4 Configuring the totalizer

In the **"Totalizer 1 to n" submenu** the individual totalizer can be configured.

#### **Navigation**

"Setup" menu  $\rightarrow$  Advanced setup  $\rightarrow$  Totalizer 1 to n

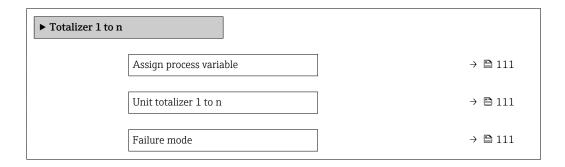

## Parameter overview with brief description

| Parameter                | Prerequisite                                                                                                    | Description                                   | Selection                                                                                                    | Factory setting                                                                                                    |
|--------------------------|----------------------------------------------------------------------------------------------------|-----------------------------------------------|----------------------------------------------------------------------------------------------------|----------------------------------------------------------------------------------------------------|
| Assign process variable  | -                                                                                                    | Select process variable for totalizer.        | <ul> <li>Off</li> <li>Volume flow</li> <li>Corrected volume flow</li> <li>Mass flow</li> <li>Total mass flow*</li> <li>Condensate mass flow*</li> <li>Energy flow</li> <li>Heat flow difference*</li> </ul> | <ul> <li>Totalizer 1:<br/>Volume flow</li> <li>Totalizer 2: Mass<br/>flow</li> <li>Totalizer 3:<br/>Corrected volume<br/>flow</li> </ul> |
| Unit totalizer 1 to n    | A process variable is selected in the <b>Assign process variable</b> parameter ( $\rightarrow \boxminus 111$ ) of the <b>Totalizer 1 to n</b> submenu. | Select process variable totalizer unit.       | Unit choose list                                                                                                    | Country-specific:  • m³  • ft³                                                                                                    |
| Totalizer operation mode | A process variable is selected in the <b>Assign process variable</b> parameter ( $\rightarrow \boxminus 111$ ) of the <b>Totalizer 1 to n</b> submenu. | Select totalizer calculation mode.            | <ul><li>Net flow total</li><li>Forward flow total</li><li>Reverse flow total</li></ul>                                                                                                    | Net flow total                                                                                                    |
| Failure mode             | A process variable is selected in the <b>Assign process variable</b> parameter ( $\rightarrow \boxminus 111$ ) of the <b>Totalizer 1 to n</b> submenu. | Define totalizer behavior in alarm condition. | <ul><li>Stop</li><li>Actual value</li><li>Last valid value</li></ul>                                                                                                    | Stop                                                                                                    |

<sup>\*</sup> Visibility depends on order options or device settings

# 10.5.5 Carrying out additional display configurations

In the  ${f Display}$  submenu you can set all the parameters associated with the configuration of the local display.

## Navigation

"Setup" menu  $\rightarrow$  Advanced setup  $\rightarrow$  Display

| ► Display |                       |         |
|-----------|-----------------------|---------|
|           | Format display        | → 🖺 113 |
|           | Value 1 display       | → 🖺 113 |
|           | 0% bargraph value 1   | → 🖺 113 |
|           | 100% bargraph value 1 | → 🖺 113 |
|           | Decimal places 1      | → 🖺 113 |
|           | Value 2 display       | → 🖺 113 |
|           | Decimal places 2      | → 🖺 113 |
|           | Value 3 display       | → 🖺 113 |
|           | 0% bargraph value 3   | → 🖺 113 |
|           | 100% bargraph value 3 | → 🖺 113 |
|           | Decimal places 3      | → 🖺 114 |
|           | Value 4 display       | → 🖺 114 |
|           | Decimal places 4      | → 🖺 114 |
|           | Language              | → 🖺 114 |
|           | Display interval      | → 🖺 114 |
|           | Display damping       | → 🖺 114 |
|           | Header                | → 🖺 114 |
|           | Header text           | → 🖺 114 |
|           | Separator             | → 🖺 114 |
|           | Backlight             | → 🖺 114 |

## Parameter overview with brief description

| Parameter             | Prerequisite                                                           | Description                                                   | Selection / User<br>entry                                                                                                    | Factory setting                               |
|-----------------------|------------------------------------------------------------------------|---------------------------------------------------------------|----------------------------------------------------------------------------------------------------|-----------------------------------------------|
| Format display        | A local display is provided.                                           | Select how measured values are shown on the display.          | <ul> <li>1 value, max. size</li> <li>1 bargraph + 1 value</li> <li>2 values</li> <li>1 value large + 2 values</li> <li>4 values</li> </ul>                                                                                                    | 1 value, max. size                            |
| Value 1 display       | A local display is provided.                                           | Select the measured value that is shown on the local display. | ■ Volume flow ■ Corrected volume flow ■ Mass flow ■ Flow velocity ■ Temperature ■ Calculated saturated steam pressure ■ Total mass flow ■ Condensate mass flow ■ Energy flow ■ Heat flow difference ■ Reynolds number ■ Density ■ Pressure ■ Specific volume ■ Degrees of superheat ■ Totalizer 1 ■ Totalizer 2 ■ Totalizer 3 ■ Current output 1 ■ Current output 2 | Volume flow                                   |
| 0% bargraph value 1   | A local display is provided.                                           | Enter 0% value for bar graph display.                         | Signed floating-point<br>number                                                                                                    | Country-specific:  • 0 m³/h  • 0 ft³/h        |
| 100% bargraph value 1 | A local display is provided.                                           | Enter 100% value for bar graph display.                       | Signed floating-point<br>number                                                                                                    | Depends on country<br>and nominal<br>diameter |
| Decimal places 1      | A measured value is specified in the <b>Value 1 display</b> parameter. | Select the number of decimal places for the display value.    | • X<br>• X.X<br>• X.XX<br>• X.XXX<br>• X.XXXX                                                                                                    | x.xx                                          |
| Value 2 display       | A local display is provided.                                           | Select the measured value that is shown on the local display. | For the picklist, see<br>the <b>Value 1 display</b><br>parameter (→ 🖺 90)                                                                                                    | None                                          |
| Decimal places 2      | A measured value is specified in the <b>Value 2 display</b> parameter. | Select the number of decimal places for the display value.    | <ul> <li>x</li> <li>x.x</li> <li>x.xx</li> <li>x.xxx</li> <li>x.xxx</li> <li>x.xxxx</li> </ul>                                                                                                    | x.xx                                          |
| Value 3 display       | A local display is provided.                                           | Select the measured value that is shown on the local display. | For the picklist, see the <b>Value 1 display</b> parameter (→ 🖺 90)                                                                                                    | None                                          |
| 0% bargraph value 3   | A selection was made in the Value 3 display parameter.                 | Enter 0% value for bar graph display.                         | Signed floating-point number                                                                                                    | Country-specific:  • 0 m³/h  • 0 ft³/h        |
| 100% bargraph value 3 | A selection was made in the Value 3 display parameter.                 | Enter 100% value for bar graph display.                       | Signed floating-point<br>number                                                                                                    | 0                                             |

| Parameter        | Prerequisite                                                                                                    | Description                                                                         | Selection / User<br>entry                                                                                                    | Factory setting                                                       |
|------------------|----------------------------------------------------------------------------------------------------|-------------------------------------------------------------------------------------|----------------------------------------------------------------------------------------------------|-----------------------------------------------------------------------|
| Decimal places 3 | A measured value is specified in the <b>Value 3 display</b> parameter.                                                     | Select the number of decimal places for the display value.                          | • X<br>• X.X<br>• X.XX<br>• X.XXX<br>• X.XXX                                                                                                    | x.xx                                                                  |
| Value 4 display  | A local display is provided.                                                                                               | Select the measured value that is shown on the local display.                       | For the picklist, see<br>the <b>Value 1 display</b><br>parameter (→ 🖺 90)                                                                                                    | None                                                                  |
| Decimal places 4 | A measured value is specified in the <b>Value 4 display</b> parameter.                                                     | Select the number of decimal places for the display value.                          | • X<br>• X.X<br>• X.XX<br>• X.XXX                                                                                                    | x.xx                                                                  |
| Language         | A local display is provided.                                                                                               | Set display language.                                                               | <ul> <li>English</li> <li>Deutsch*</li> <li>Français*</li> <li>Español*</li> <li>Italiano*</li> <li>Nederlands*</li> <li>Portuguesa*</li> <li>Polski*</li> <li>pyсский язык (Russian)*</li> <li>Svenska*</li> <li>Türkçe*</li> <li>中文 (Chinese)*</li> <li>日本語 (Japanese)*</li> <li>한국어 (Korean)*</li> <li>ಪ்ರ್ನ (Korean)*</li> <li>ಪ್ರಾಗಾಗಿ (Korean)*</li> <li>ಪ್ರಾಗಾಗಿ (Korean)*</li> <li>ಪ್ರಾಗಾಗಿ (Korean)*</li> <li>ಪ್ರಾಗಾಗಿ (Korean)*</li> <li>ಪ್ರಾಗಾಗಿ (Korean)*</li> <li>ಪ್ರಾಗಾಗಿ (Korean)*</li> <li>ಪ್ರಾಗಾಗಿ (Korean)*</li> <li>ಪ್ರಾಗಾಗಿ (Korean)*</li> <li>ಪ್ರಾಗಾಗಿ (Korean)*</li> <li>ಪ್ರಾಗಾಗಿ (Korean)*</li> <li>ಪ್ರಶಾಗಿ (Korean)*</li> <li>ಪ್ರಶಾಗಿ (</li></ul> | English (alternatively, the ordered language is preset in the device) |
| Display interval | A local display is provided.                                                                                               | Set time measured values are shown on display if display alternates between values. | 1 to 10 s                                                                                                    | 5 s                                                                   |
| Display damping  | A local display is provided.                                                                                               | Set display reaction time to fluctuations in the measured value.                    | 0.0 to 999.9 s                                                                                                    | 0.0 s                                                                 |
| Header           | A local display is provided.                                                                                               | Select header contents on local display.                                            | <ul><li>Device tag</li><li>Free text</li></ul>                                                                                                    | Device tag                                                            |
| Header text      | In the <b>Header</b> parameter, the <b>Free text</b> option is selected.                                                   | Enter display header text.                                                          | Max. 12 characters such as letters, numbers or special characters (e.g. @, %, /)                                                                                                    |                                                                       |
| Separator        | A local display is provided.                                                                                               | Select decimal separator for displaying numerical values.                           | • . (point) • , (comma)                                                                                                    | . (point)                                                             |
| Backlight        | Order code for "Display;<br>operation", option <b>E</b> "SD03 4-<br>line, illum.; touch control +<br>data backup function" | Switch the local display backlight on and off.                                      | <ul><li>Disable</li><li>Enable</li></ul>                                                                                                    | Disable                                                               |

<sup>\*</sup> Visibility depends on order options or device settings

# 10.5.6 Configuration management

After commissioning, you can save the current device configuration, copy it to another measuring point or restore the previous device configuration.

You can do so using the **Configuration management** parameter and the related options found in the **Configuration backup display** submenu.

## Navigation

"Setup" menu  $\rightarrow$  Advanced setup  $\rightarrow$  Configuration backup display

| ► Configuration backup display |         |  |
|--------------------------------|---------|--|
| Operating time                 | → 🖺 115 |  |
| Last backup                    | → 🖺 115 |  |
| Configuration management       | → 🖺 115 |  |
| Comparison result              | → 🖺 115 |  |

## Parameter overview with brief description

| Parameter                | Prerequisite                 | Description                                                          | User interface /<br>Selection                                                                                                    | Factory setting |
|--------------------------|------------------------------|----------------------------------------------------------------------|----------------------------------------------------------------------------------------------------|-----------------|
| Operating time           | -                            | Indicates how long the device has been in operation.                 | Days (d), hours (h),<br>minutes (m) and<br>seconds (s)                                                                                                    | -               |
| Last backup              | A local display is provided. | Indicates when the last data backup was saved to the display module. | Days (d), hours (h),<br>minutes (m) and<br>seconds (s)                                                                                                    | -               |
| Configuration management | A local display is provided. | Select action for managing the device data in the display module.    | <ul> <li>Cancel</li> <li>Execute backup</li> <li>Restore</li> <li>Duplicate</li> <li>Compare</li> <li>Clear backup data</li> </ul>                                                         | Cancel          |
| Comparison result        | A local display is provided. | Comparison between present device data and display backup.           | <ul> <li>Settings identical</li> <li>Settings not identical</li> <li>No backup available</li> <li>Backup settings corrupt</li> <li>Check not done</li> <li>Dataset incompatible</li> </ul> | Check not done  |

## Function scope of the "Configuration management" parameter

| Options        | Description                                                                                                    |
|----------------|----------------------------------------------------------------------------------------------------|
| Cancel         | No action is executed and the user exits the parameter.                                                                                                    |
| Execute backup | A backup copy of the current device configuration is saved from the HistoROM backup to the display module of the device. The backup copy includes the transmitter data of the device. |
| Restore        | The last backup copy of the device configuration is restored from the display module to the device's HistoROM backup. The backup copy includes the transmitter data of the device.    |
| Compare        | The device configuration saved in the display module is compared with the current device configuration of the HistoROM backup.                                                        |

| Options           | Description                                                                                             |
|-------------------|----------------------------------------------------------------------------------------------------|
| Duplicate         | The transmitter configuration from another device is duplicated to the device using the display module. |
| Clear backup data | The backup copy of the device configuration is deleted from the display module of the device.           |

HistoROM backup

A HistoROM is a "non-volatile" device memory in the form of an EEPROM.

While this action is in progress, the configuration cannot be edited via the local display and a message on the processing status appears on the display.

## 10.5.7 Using parameters for device administration

The **Administration** submenu systematically guides the user through all the parameters that can be used for device administration purposes.

#### **Navigation**

"Setup" menu → Advanced setup → Administration

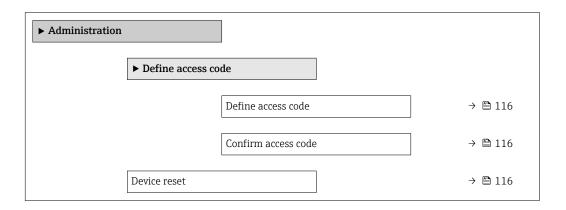

#### Parameter overview with brief description

| Parameter           | Description                                                                                                    | User entry / Selection                                                                                   | Factory setting |
|---------------------|----------------------------------------------------------------------------------------------------|----------------------------------------------------------------------------------------------------|-----------------|
| Define access code  | Restrict write-access to parameters to protect the configuration of the device against unintentional changes via the local display. | 0 to 9 999                                                                                               | 0               |
| Confirm access code | Confirm the entered access code.                                                                                                    | 0 to 9 999                                                                                               | 0               |
| Device reset        | Reset the device configuration - either entirely or in part - to a defined state.                                                   | <ul><li>Cancel</li><li>To factory defaults</li><li>To delivery settings</li><li>Restart device</li></ul> | Cancel          |

# 10.6 Configuration management

After commissioning, you can save the current device configuration, copy it to another measuring point or restore the previous device configuration.

You can do so using the **Configuration management** parameter and the related options found in the **Configuration backup display** submenu.

## Navigation

"Setup" menu → Advanced setup → Configuration backup display

| ► Configuration backup display |         |  |
|--------------------------------|---------|--|
| Operating time                 | → 🖺 115 |  |
| Last backup                    | → 🖺 115 |  |
| Configuration management       | → 🖺 115 |  |
| Comparison result              | → 🖺 115 |  |

## Parameter overview with brief description

| Parameter                | Prerequisite                 | Description                                                          | User interface /<br>Selection                                                                                                    | Factory setting |
|--------------------------|------------------------------|----------------------------------------------------------------------|----------------------------------------------------------------------------------------------------|-----------------|
| Operating time           | -                            | Indicates how long the device has been in operation.                 | Days (d), hours (h),<br>minutes (m) and<br>seconds (s)                                                                                                    | -               |
| Last backup              | A local display is provided. | Indicates when the last data backup was saved to the display module. | Days (d), hours (h),<br>minutes (m) and<br>seconds (s)                                                                                                    | -               |
| Configuration management | A local display is provided. | Select action for managing the device data in the display module.    | <ul> <li>Cancel</li> <li>Execute backup</li> <li>Restore</li> <li>Duplicate</li> <li>Compare</li> <li>Clear backup data</li> </ul>                                                         | Cancel          |
| Comparison result        | A local display is provided. | Comparison between present device data and display backup.           | <ul> <li>Settings identical</li> <li>Settings not identical</li> <li>No backup available</li> <li>Backup settings corrupt</li> <li>Check not done</li> <li>Dataset incompatible</li> </ul> | Check not done  |

# 10.6.1 Function scope of the "Configuration management" parameter

| Options        | Description                                                                                                    |
|----------------|----------------------------------------------------------------------------------------------------|
| Cancel         | No action is executed and the user exits the parameter.                                                                                                    |
| Execute backup | A backup copy of the current device configuration is saved from the HistoROM backup to the display module of the device. The backup copy includes the transmitter data of the device. |
| Restore        | The last backup copy of the device configuration is restored from the display module to the device's HistoROM backup. The backup copy includes the transmitter data of the device.    |
| Compare        | The device configuration saved in the display module is compared with the current device configuration of the HistoROM backup.                                                        |

| Options           | Description                                                                                             |
|-------------------|----------------------------------------------------------------------------------------------------|
| Duplicate         | The transmitter configuration from another device is duplicated to the device using the display module. |
| Clear backup data | The backup copy of the device configuration is deleted from the display module of the device.           |

HistoROM backup
A HistoROM is a "non-volatile" device memory in the form of an EEPROM.

While this action is in progress, the configuration cannot be edited via the local display and a message on the processing status appears on the display.

## 10.7 Simulation

The **Simulation** submenu enables you to simulate, without a real flow situation, various process variables in the process and the device alarm mode and to verify downstream signal chains (switching valves or closed-control loops).

## Navigation

"Diagnostics" menu  $\rightarrow$  Simulation

| ► Simulation |                                    |         |
|--------------|------------------------------------|---------|
|              | Assign simulation process variable | → 🖺 119 |
|              | Process variable value             | → 🖺 119 |
|              | Current input 1 simulation         | → 🗎 119 |
|              | Value current input 1              | → 🖺 119 |
|              | Current output 1 to n simulation   | → 🖺 119 |
|              | Value current output 1 to n        | → 🖺 119 |
|              | Frequency output simulation        | → 🖺 119 |
|              | Frequency value                    | → 🖺 119 |
|              | Pulse output simulation            | → 🖺 119 |
|              | Pulse value                        | → 🖺 119 |
|              | Switch output simulation           | → 🖺 120 |
|              | Switch status                      | → 🖺 120 |
|              | Device alarm simulation            | → 🖺 120 |

## Parameter overview with brief description

| Parameter                          | Prerequisite                                                                                                   | Description                                                                                                    | Selection / User<br>entry                                                                                                    | Factory setting |
|------------------------------------|----------------------------------------------------------------------------------------------------|----------------------------------------------------------------------------------------------------|----------------------------------------------------------------------------------------------------|-----------------|
| Assign simulation process variable |                                                                                                    | Select a process variable for the simulation process that is activated.                                                            | Off     Mass flow     Flow velocity     Volume flow     Corrected volume flow     Temperature     Calculated saturated steam pressure*     Total mass flow*     Condensate mass flow*     Energy flow     Heat flow difference*     Reynolds number | Off             |
| Process variable value             | A process variable is selected in the <b>Assign simulation process variable</b> parameter (→ 🖺 119).           | Enter the simulation value for the selected process variable.                                                                      | Depends on the process variable selected                                                                                                    | 0               |
| Current input 1 simulation         | -                                                                                                    | Switch simulation of the current input on and off.                                                                                 | Off<br>On                                                                                                    | Off             |
| Value current input 1              | In the <b>Current input simulation</b> parameter, the <b>On</b> option is selected.                            | Enter the current value for simulation.                                                                                            | 3.59 to 22.5 mA                                                                                                    | 3.59 mA         |
| Current output 1 to n simulation   | -                                                                                                    | Switch the simulation of the current output on and off.                                                                            | Off On                                                                                                    | Off             |
| Value current output 1 to n        | In the <b>Current output 1 to n simulation</b> parameter, the <b>On</b> option is selected.                    | Enter the current value for simulation.                                                                                            | 3.59 to 22.5 mA                                                                                                    | 3.59 mA         |
| Frequency output simulation        | In the <b>Operating mode</b> parameter, the <b>Frequency</b> option is selected.                               | Switch the simulation of the frequency output on and off.                                                                          | • Off<br>• On                                                                                                    | Off             |
| Frequency value                    | In the <b>Frequency output simulation</b> parameter, the <b>On</b> option is selected.                         | Enter the frequency value for the simulation.                                                                                      | 0.0 to 1250.0 Hz                                                                                                    | 0.0 Hz          |
| Pulse output simulation            | In the <b>Operating mode</b> parameter, the <b>Pulse</b> option is selected.                                   | Set and switch off the pulse output simulation.  For Fixed value option: Pulse width parameter (→   85) defines the pulses output. | <ul><li>Off</li><li>Fixed value</li><li>Down-counting value</li></ul>                                                                                                    | Off             |
| Pulse value                        | In the <b>Pulse output</b> simulation parameter (→ 🖺 119), the <b>Down-</b> counting value option is selected. | Enter the number of pulses for simulation.                                                                                         | 0 to 65 535                                                                                                    | 0               |

| Parameter                   | Prerequisite                                                                                                    | Description                                                | Selection / User<br>entry                                                                                 | Factory setting |
|-----------------------------|----------------------------------------------------------------------------------------------------|------------------------------------------------------------|----------------------------------------------------------------------------------------------------|-----------------|
| Switch output simulation    | In the <b>Operating mode</b> parameter, the <b>Switch</b> option is selected.                                                                                       | Switch the simulation of the switch output on and off.     | Off On                                                                                                    | Off             |
| Switch status               | In the Switch output simulation parameter (→ 🖺 120) Switch output simulation 1 to n parameter Switch output simulation 1 to n parameter, the On option is selected. | Select the status of the status output for the simulation. | <ul><li>Open</li><li>Closed</li></ul>                                                                     | Open            |
| Device alarm simulation     | -                                                                                                    | Switch the device alarm on and off.                        | Off On                                                                                                    | Off             |
| Diagnostic event category   | -                                                                                                    | Select a diagnostic event category.                        | <ul><li>Sensor</li><li>Electronics</li><li>Configuration</li><li>Process</li></ul>                        | Process         |
| Diagnostic event simulation | -                                                                                                    | Select a diagnostic event to simulate this event.          | <ul> <li>Off</li> <li>Diagnostic event<br/>picklist (depends<br/>on the category<br/>selected)</li> </ul> | Off             |

<sup>\*</sup> Visibility depends on order options or device settings

## 10.8 Protecting settings from unauthorized access

The following options exist for protecting the configuration of the measuring device from unintentional modification after commissioning:

- Write protection via access code
- Write protection via write protection switch
- Write protection via keypad lock

## 10.8.1 Write protection via access code

The effects of the user-specific access code are as follows:

- Via local operation, the parameters for the measuring device configuration are writeprotected and their values can no longer be changed.
- Device access is protected via the Web browser, as are the parameters for the measuring device configuration.

#### Defining the access code via local display

- 1. Navigate to the **Enter access code** parameter.
- 2. Define a max. 16-digit character string comprising numbers, letters and special characters as the access code.
- 3. Enter the access code again in the to confirm the code.
  - ► The 🗈-symbol appears in front of all write-protected parameters.

The device automatically locks the write-protected parameters again if a key is not pressed for 10 minutes in the navigation and editing view. The device locks the write-protected

parameters automatically after 60 s if the user skips back to the operational display mode from the navigation and editing view.

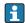

- The user role with which the user is currently logged on via the local display
   → \( \begin{align\*} \end{align\*} \) 62 is indicated by the **Access status display** parameter. Navigation path:
   Operation → Access status display

#### Parameters which can always be modified via the local display

Certain parameters that do not affect the measurement are excepted from parameter write protection via the local display. Despite the user-specific access code, they can always be modified, even if the other parameters are locked.

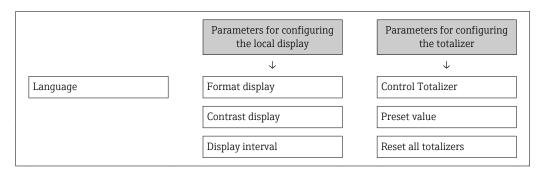

## 10.8.2 Write protection via write protection switch

Unlike parameter write protection via a user-specific access code, this allows write access to the entire operating menu - except for the "Contrast display" parameter - to be locked.

The parameter values are now read only and cannot be edited any more (exception "Contrast display" parameter):

- Via local display
- Via service interface (CDI)
- Via HART protocol

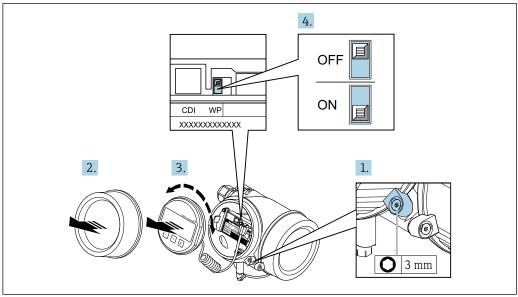

A003223

- 1. Loosen the securing clamp.
- 2. Unscrew the electronics compartment cover.

> 3. Pull out the display module with a gentle rotational movement. To make it easier to access the write protection switch, attach the display module to the edge of the electronics compartment.

└ Display module is attached to the edge of the electronics compartment.

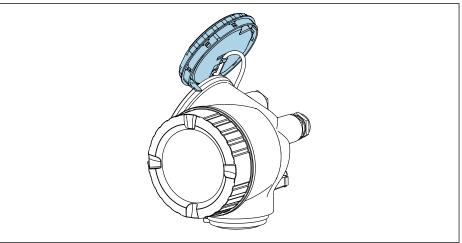

- 4. Setting the write protection switch (WP) on the main electronics module to the **ON** position enables hardware write protection. Setting the write protection switch (WP) on the main electronics module to the **OFF** position (factory setting) disables hardware write protection.
  - └ If the hardware write protection is enabled: The **Hardware locked** option is displayed in the **Locking status** parameter . In addition, on the local display the 🗈 -symbol appears in front of the parameters in the header of the operational display and in the navigation view.

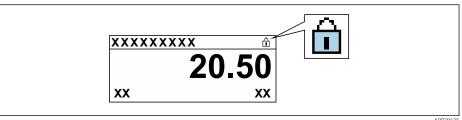

If the hardware write protection is disabled: No option is displayed in the **Locking status** parameter . On the local display, the 🛍-symbol disappears from in front of the parameters in the header of the operational display and in the navigation

- 5. Feed the cable into the gap between the housing and main electronics module and plug the display module into the electronics compartment in the desired direction until it engages.
- 6. Reverse the removal procedure to reassemble the transmitter.

#### 10.9 Application-specific commissioning

#### 10.9.1 Steam application

## Select medium

Navigation:

Setup → Medium selection

1. Call up the **Medium selection** wizard.

- 2. In the **Select medium** parameter, select the **Steam** option.
- 3. When pressure measured value is read in <sup>1)</sup>:
  In the **Steam calculation mode** parameter, select the **Automatic (p-/T-compensated)** option.
- 4. If pressure measured value is not read in: In the Steam calculation mode parameter, select the Saturated steam (T-compensated) option.
- 5. In the **Steam quality value** parameter, enter the steam quality present in the pipe.
  - ► Measuring device uses this value to calculate the mass flow of the steam.

## Configuring the current output

## 10.9.2 Liquid application

User-specific liquid, e.g. heat carrier oil

#### Select medium

Navigation:

Setup → Medium selection

- 1. Call up the **Medium selection** wizard.
- 2. In the **Select medium** parameter, select the **Liquid** option.
- 3. In the **Select liquid type** parameter, select the **User-specific liquid** option.
- 4. In the **Enthalpy type** parameter, select the **Heat** option.
  - ► Heat option: Non-flammable liquid that serves as a heat carrier.
     Calorific value option: Flammable liquid whose combustion energy is calculated.

#### Configuring fluid properties

Navigation:

Setup  $\rightarrow$  Advanced setup  $\rightarrow$  Medium properties

- 5. Call up the **Medium properties** submenu.
- 6. In the **Reference density** parameter, enter the reference density of the fluid.
- 7. In the **Reference temperature** parameter, enter the fluid temperature associated with the reference density.
- 8. In the **Linear expansion coefficient** parameter, enter the expansion coefficient of the fluid.
- 9. In the **Specific heat capacity** parameter, enter the heat capacity of the fluid.
- 10. In the **Dynamic viscosity** parameter, enter the viscosity of the fluid.

<sup>1)</sup> Sensor version option "mass (integrated pressure and temperature measurement)", Pressure read in via current input/HART/

## 10.9.3 Gas applications

- For accurate mass or corrected volume measurement, it is recommended to use the pressure-/temperature-compensated sensor version. If this sensor version is not available, read in the pressure via the current input/HART. If neither of these two options is possible, the pressure can also be entered as a fixed value in the **Fixed process pressure** parameter.
- Flow computer available only with the order code for "Sensor version", option "mass" (integrated temperature measurement)" or option "mass (integrated pressure/temperature measurement)".

#### Single gas

Combustion gas, e. g. methane CH<sub>4</sub>

#### Select medium

Navigation:

Setup → Medium selection

- 1. Call up the **Medium selection** wizard.
- 2. In the **Select medium** parameter, select the **Gas** option.
- 3. In the **Select gas type** parameter, select the **Single gas** option.
- 4. In the **Gas type** parameter, select the **Methane CH4** option.

## Configuring fluid properties

Navigation:

Setup → Advanced setup → Medium properties

- 5. Call up the **Medium properties** submenu.
- 6. In the **Reference combustion temperature** parameter, enter the reference combustion temperature of the fluid.
- 7.

#### Configuring the current output

8. Configure the current output for the "energy flow" process variable  $\rightarrow = 83$ .

#### Configuring optional fluid properties for output of corrected volume flow

Navigation:

Setup → Advanced setup → Medium properties

- 9. Call up the **Medium properties** submenu.
- 10. In the **Reference pressure** parameter, enter the reference pressure of the fluid.
- 11. In the **Reference temperature** parameter, enter the reference temperature of the fluid.

## Gas mixture

Forming gas for steel mills and rolling mills, e. g.  $N_2/H_2$ 

## Select medium

Navigation:

Setup → Medium selection

- 1. Call up the **Medium selection** wizard.
- 2. In the **Select medium** parameter, select the **Gas** option.

3. In the **Select gas type** parameter, select the **Gas mixture** option.

#### Configuring gas composition

Navigation:

Setup  $\rightarrow$  Advanced setup  $\rightarrow$  Medium properties  $\rightarrow$  Gas composition

- 4. Call up the **Gas composition** submenu.
- 5. In the **Gas mixture** parameter, select the **Hydrogen H2** option and the **Nitrogen N2** option.
- 6. In the **Mol% H2** parameter, enter the quantity of hydrogen.
- 7. In the **Mol% N2** parameter, enter the quantity of nitrogen.
  - All quantities must add up to 100 %. The density is determined according to NEL 40.

#### Configuring optional fluid properties for output of corrected volume flow

Navigation:

Setup  $\rightarrow$  Advanced setup  $\rightarrow$  Medium properties

- 8. Call up the **Medium properties** submenu.
- 9. In the **Reference pressure** parameter, enter the reference pressure of the fluid.
- 10. In the **Reference temperature** parameter, enter the reference temperature of the fluid.

#### Air

#### Select medium

Navigation:

Setup → Medium selection

- 1. Call up the **Medium selection** wizard.
- 2. In the **Select medium** parameter ( $\rightarrow \implies 79$ ), select the **Gas** option.
- 3. In the **Select gas type** parameter ( $\rightarrow \triangle 79$ ), select the **Air** option.
  - ► The density is determined according to NEL 40.
- 4. Enter the value in the **Relative humidity** parameter ( $\rightarrow \triangleq 80$ ).
  - The relative humidity is entered as a %. The relative humidity is converted internally to absolute humidity and is then factored into the density calculation according to NEL 40.
- 5. In the **Fixed process pressure** parameter ( $\rightarrow \implies 81$ ), enter the value of the process pressure present.

## Configuring fluid properties

Navigation:

Setup → Advanced setup → Medium properties

- 6. Call up the **Medium properties** submenu.
- 7. In the **Reference pressure** parameter (→ 🗎 96) enter the reference pressure for calculating the reference density.
  - Pressure that is used as a static reference for combustion. This makes it possible to compare combustion processes at different pressures.

- 8. In the **Reference temperature** parameter (→ 🗎 96) enter the temperate for calculating the reference density.
- Endress+Hauser recommends the use of active pressure compensation. This fully rules out the risk of measured errors due to pressure variations and incorrect entries .

#### Natural gas

#### Select medium

Navigation:

Setup → Medium selection

- 1. Call up the **Medium selection** wizard.
- 2. In the **Select medium** parameter ( $\rightarrow \triangleq 79$ ), select the **Gas** option.
- 3. In the **Select gas type** parameter ( $\rightarrow \triangleq 79$ ), select the **Natural gas** option.
- 4. In the **Fixed process pressure** parameter ( $\rightarrow \implies 81$ ), enter the value of the process pressure present.
- 5. In the **Enthalpy calculation** parameter ( $\rightarrow \triangleq 81$ ), select one of the following options:
  - → AGA5
    ISO 6976 option (contains GPA 2172)
- 6. In the **Density calculation** parameter ( $\rightarrow \blacksquare 81$ ), select one of the following options.
  - → AGA Nx19

ISO 12213- 2 option (contains AGA8-DC92)
ISO 12213- 3 option (contains SGERG-88, AGA8 Gross Method 1)

#### Configuring fluid properties

Navigation:

Setup  $\rightarrow$  Advanced setup  $\rightarrow$  Medium properties

- 7. Call up the **Medium properties** submenu.
- 8. In the **Calorific value type** parameter, select one of the options.
- 9. n the **Reference gross calorific value** parameter, enter the reference gross calorific value of the natural gas.
- 10. In the **Reference pressure** parameter ( $\rightarrow \implies$  96) enter the reference pressure for calculating the reference density.
  - Pressure that is used as a static reference for combustion. This makes it possible to compare combustion processes at different pressures.
- 11. In the **Reference temperature** parameter ( $\rightarrow \implies$  96) enter the temperate for calculating the reference density.
- 12. In the **Relative density** parameter, enter the relative density of the natural gas.
- Endress+Hauser recommends the use of active pressure compensation. This fully rules out the risk of measured errors due to pressure variations and incorrect entries .

#### Ideal gas

The unit "corrected volume flow" is often used to measure industrial gas mixtures, in particular natural gas. To do so, the calculated mass flow is divided by a reference density. To calculate the mass flow, knowledge of the exact composition of the gas is essential. In practice, however, this information is often not available (e. g. as it varies over time). In this case, it can be useful to regard the gas as an ideal gas. This means that only the operating temperature and operating pressure variables as well as the reference temperature and reference pressure variables are needed to calculate the corrected volume

flow. The error resulting from this assumption (typically 1 to 5 %) is often considerably smaller than the error caused by inaccurate composition data. This method should not be used for condensing gases (e. g. saturated steam).

#### Select medium

#### Navigation:

Setup → Medium selection

- 1. Call up the **Medium selection** wizard.
- 2. In the **Select medium** parameter, select the **Gas** option.
- 3. In the **Select gas type** parameter, select the **User-specific gas** option.
- 4. For non-flammable gas:
  In the **Enthalpy type** parameter, select the **Heat** option.

## Configuring fluid properties

#### Navigation:

Setup → Advanced setup → Medium properties

- 5. Call up the **Medium properties** submenu.
- 6. In the **Reference density** parameter, enter the reference density of the fluid.
- 7. In the **Reference pressure** parameter, enter the reference pressure of the fluid.
- 8. In the **Reference temperature** parameter, enter the fluid temperature associated with the reference density.
- 9. In the **Reference Z-factor** parameter, enter the value **1**.
- 10. If specific heat capacity is to be measured:

  In the **Specific heat capacity** parameter, enter the heat capacity of the fluid.
- 11. In the **Z-factor** parameter, enter the value **1**.
- 12. In the **Dynamic viscosity** parameter, enter the viscosity of the fluid under operating conditions.

## 10.9.4 Calculation of the measured variables

A flow computer can be found in the electronics of the measuring device with order code for "Sensor version", option "mass (integrated temperature measurement)" and option "mass (integrated pressure/temperature measurement)". This computer can calculate the following secondary measured variables directly from the primary measured variables recorded using the pressure value (entered or external) and/or temperature value (measured or entered).

## Mass flow and corrected volume flow

| Medium   | Fluid       | Standards           | Explanation                                                                                                    |
|----------|-------------|---------------------|----------------------------------------------------------------------------------------------------|
| Steam 1) | Water vapor | IAPWS-IF97/<br>ASME | <ul> <li>For integrated temperature measurement</li> <li>For fixed process pressure, pressure measured directly at the meter body or if the pressure is read in via current input/HART</li> </ul> |
|          | Single gas  | NEL40               | For fixed process pressure, pressure measured directly at the meter                                                                                                    |
|          | Gas mixture | NEL40               | body or if the pressure is read in via current input/HART                                                                                                    |
| Gas      | Air         | NEL40               |                                                                                                    |
|          | Natural gas | ISO 12213-2         | <ul> <li>Contains AGA8-DC92</li> <li>For fixed process pressure, pressure measured directly at the meter body or if the pressure is read in via current input/HART</li> </ul>                     |

| Medium  | Fluid         | Standards           | Explanation                                                                                                    |
|---------|---------------|---------------------|----------------------------------------------------------------------------------------------------|
|         |               | AGA NX-19           | For fixed process pressure, pressure measured directly at the meter body or if the pressure is read in via current input/HART                                                                     |
|         |               | ISO 12213-3         | <ul> <li>Contains SGERG-88, AGA8 Gross Method 1</li> <li>For fixed process pressure, pressure measured directly at the meter body or if the pressure is read in via current input/HART</li> </ul> |
|         | Other gases   | Linear equation     | <ul> <li>Ideal gases</li> <li>For fixed process pressure, pressure measured directly at the<br/>meter body or if the pressure is read in via current input/HART</li> </ul>                        |
|         | Water         | IAPWS-IF97/<br>ASME | -                                                                                                    |
| Liquids | Liquefied gas | Tables              | Propane and butane mixture                                                                                                    |
|         | Other liquid  | Linear equation     | Ideal liquids                                                                                                    |

#### Mass flow calculation

Volume flow × operating density

- Operating density for saturated steam, water and other liquids: depends on the temperature
- Operating density for superheated steam and all other gases: depends on the temperature and process pressure

#### Corrected volume flow calculation

(Volume flow × operating density)/reference density

- Operating density for water and other liquids: depends on the temperature
- Operating density for all other gases: depends on the temperature and process pressure

## **Energy flow**

| Medium   | Fluid          | Standards           | Explanation                                                                                            | Heat/energy option                                                                                                    |
|----------|----------------|---------------------|----------------------------------------------------------------------------------------------------|----------------------------------------------------------------------------------------------------|
| Steam 1) | -              | IAPWS-<br>IF97/ASME | For fixed process<br>pressure or if the<br>pressure is read in via<br>current input/HART               |                                                                                                    |
|          | Single gas     | ISO 6976            | Contains GPA 2172     For fixed process pressure or if the pressure is read in via current input/ HART | Heat Gross calorific value <sup>2)</sup> in relation to mass Net calorific value <sup>3)</sup> in relation to mass                     |
| Gas      | Gas<br>mixture | ISO 6976            | Contains GPA 2172     For fixed process pressure or if the pressure is read in via current input/HART  | Gross calorific value <sup>2)</sup> in relation to corrected volume  Net calorific value <sup>3)</sup> in relation to corrected volume |
|          | Air            | NEL40               | For fixed process<br>pressure or if the<br>pressure is read in via<br>current input/HART               |                                                                                                    |

| Medium  | Fluid           | Standards           | Explanation                                                                                            | Heat/energy option |
|---------|-----------------|---------------------|----------------------------------------------------------------------------------------------------|--------------------|
|         | Natural<br>gas  | ISO 6976            | Contains GPA 2172     For fixed process pressure or if the pressure is read in via current input/ HART |                    |
|         |                 | AGA 5               | _                                                                                                    |                    |
|         | Water           | IAPWS-<br>IF97/ASME | _                                                                                                    |                    |
| Liquids | Liquefied gas   | ISO 6976            | Contains GPA 2172                                                                                      |                    |
|         | Other<br>liquid | Linear<br>equation  | -                                                                                                    |                    |

- The measuring device is capable of calculating the volume flow, and other measured variables derived from the volume flow, across all steam types with full compensation using the pressure and temperature. To configure device behavior → 100 107
- Gross calorific value: combustion energy + condensation energy of the flue gas (gross calorific value > net calorific value)
- 3) Net calorific value: only combustion energy

#### Mass flow and energy flow calculation

## **NOTICE**

The process pressure (p) in the process pipe is required to calculate the process variables and the limit values of the measuring range.

▶ With the HART device, the process pressure can be entered via the 4 to 20mA current input or via HART from an external pressure measuring device (e. g. Cerabar M) or entered as a fixed value in the **External compensation** submenu (→ 🗎 107).

Steam is calculated based on the following factors:

- Fully compensated calculation of density using the "pressure" and "temperature" measured variables
- Calculation based on overheated steam until saturation point is reached Configuration of diagnostic behavior of the **△S871 Near steam saturation limit** diagnostic message**Assign behavior of diagnostic no. 871** parameter set to **Off** option (factory setting) as standard → **□** 149

Optional configuration of diagnostic behavior to the **Alarm** option or **Warning** option  $\rightarrow \implies 148$  option.

At 2 K above saturation, activation of the  $\triangle$ **S871 Near steam saturation limit** diagnostic message.

- The smaller of the following two pressure values is always used to calculate the density:
  - Pressure measured directly at meter body or pressure read in via current input/HART
  - Saturated steam pressure, which is derived from the saturated steam line (IAPWS-IF97/ASME)
- Depending on setting in the **Steam calculation mode** parameter ( $\rightarrow$  **\bigsimes** 80)
  - If **Saturated steam (T-compensated)** option is selected, the measuring device only calculates on the saturated steam curve using temperature compensation.
  - If Automatic (p-/T-compensated) option is selected, the device calculates using full
    compensation either along the saturation line or in the superheated region, depending
    on the steam state.

#### Calculated value

The unit calculates the mass flow, heat flow, energy flow, density and specific enthalpy from the measured volume flow and the measured temperature and/or the pressure based on international standard IAPWS-IF97/ASME.

Formulae for calculation:

• Mass flow:  $\dot{m} = \dot{v} \cdot \rho$  (T, p)

■ Heat flow:  $\dot{Q} = \dot{v} \cdot \rho (T, p) \cdot h_D (T, p)$ 

 $\dot{m}$  = Mass flow

O = Heat flow

 $\dot{v}$  = Volume flow (measured)

 $h_D$  = Specific enthalpy

T = Process temperature (measured)

p = Process pressure

 $\rho = Density^{2}$ 

#### Pre-programmed gases

*The following gases are pre-programmed in the flow computer:* 

| Hydrogen <sup>1)</sup> | Helium 4                                         | Neon               | Argon                |
|------------------------|--------------------------------------------------|--------------------|----------------------|
| Krypton                | Xenon                                            | Nitrogen           | Oxygen               |
| Chlorine               | Ammonia                                          | Carbon monoxide 1) | Carbon dioxide       |
| Sulfur dioxide         | Hydrogen sulfide 1)                              | Hydrogen chloride  | Methane 1)           |
| Ethane <sup>1)</sup>   | Propane <sup>1)</sup>                            | Butane 1)          | Ethylene (ethene) 1) |
| Vinyl chloride         | Mixtures of up to 8 components of these gases 1) |                    |                      |

<sup>1)</sup> The energy flow is calculated as per ISO 6976 (contains GPA 2172) or AGA5 - in relation to the net calorific value or gross calorific value .

## **Energy flow calculation**

Volume flow × operating density × specific enthalpy

- Operating density for saturated steam and water: depends on the temperature
- Operating density for superheated steam, natural gas ISO 6976 (contains GPA 2172), natural gasAGA5: depends on the temperature and pressure

#### Heat flow difference

- Between warm and cold water (second temperature read in via current input/HART) in accordance with IAPWS-IF97/ASME

## Vapor pressure and steam temperature

The measuring device can perform the following in saturated steam measurements between the feed line and return line of any heating liquid (second temperature read in via current input/HART and Cp value entered:

<sup>2)</sup> From steam data as per IAPWS-IF97 (ASME), for the measured temperature and the specified pressure

 Calculation of saturation pressure of steam from the measured temperature and output in accordance with IAPWS-IF97/ASME

 Calculation of saturation temperature of steam from the preset pressure and output in accordance with IAPWS-IF97/ASME

# 11 Operation

## 11.1 Reading the device locking status

Device active write protection: Locking status parameter

Operation → Locking status

Function scope of the "Locking status" parameter

| Options            | Description                                                                                                    |
|--------------------|----------------------------------------------------------------------------------------------------|
| None               | The access status displayed in the <b>Access status display</b> parameter applies → 🖺 62. Only appears on local display.                                                                                                    |
| Hardware locked    | The DIP switch for hardware locking is activated on the main electronics module. This locks write access to the parameters (e.g. via local display or operating tool) $\rightarrow \ \ \ \ \ \ \ \ \ \ \ \ \ \ \ \ \ \ $                        |
| SIL locked         | The SIL mode is enabled. This locks write access to the parameters (e.g. via local display or operating tool).                                                                                                    |
| Temporarily locked | Write access to the parameters is temporarily locked on account of internal processes running in the device (e.g. data upload/download, reset etc.). Once the internal processing has been completed, the parameters can be changed once again. |

# 11.2 Adjusting the operating language

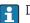

Detailed information:

- To configure the operating language  $\rightarrow$   $\stackrel{\triangle}{=}$  73

# 11.3 Configuring the display

Detailed information:

- On the advanced settings for the local display  $\rightarrow \implies 112$

# 11.4 Reading measured values

With the **Measured values** submenu, it is possible to read all the measured values.

#### **Navigation**

"Diagnostics" menu → Measured values → Process variables

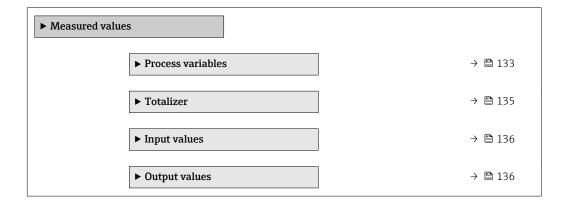

Proline Prowirl O 200 HART Operation

## 11.4.1 Process variables

The **Process variables** submenu contains all the parameters needed to display the current measured values for each process variable.

## Navigation

"Diagnostics" menu  $\rightarrow$  Measured values  $\rightarrow$  Process variables

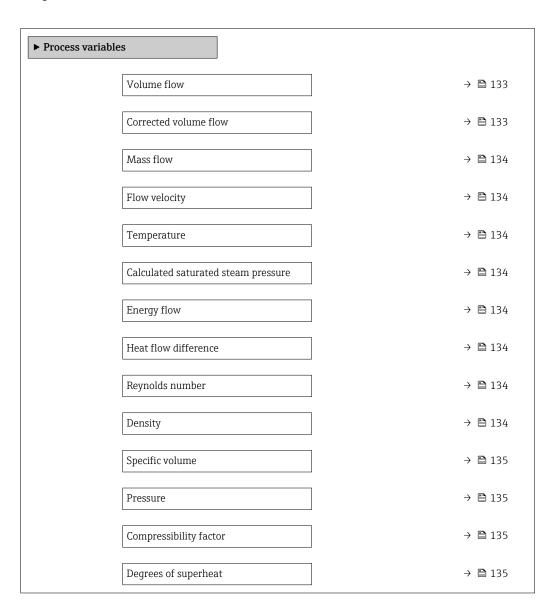

## Parameter overview with brief description

| Parameter             | Prerequisite | Description                                                                                                    | User interface               |
|-----------------------|--------------|----------------------------------------------------------------------------------------------------|------------------------------|
| Volume flow           | -            | Displays the volume flow that is currently measured.                                                                            | Signed floating-point number |
|                       |              | Dependency The unit is taken from the Volume flow unit parameter $(\rightarrow \ \ \ \ \ \ \ \ \ \ \ \ \ \ \ \ \ \ \$           |                              |
| Corrected volume flow | -            | Displays the corrected volume flow that is currently calculated.                                                                | Signed floating-point number |
|                       |              | Dependency The unit is taken from the Corrected volume flow unit parameter $(\rightarrow \ \ \ \ \ \ \ \ \ \ \ \ \ \ \ \ \ \ \$ |                              |

| Parameter                           | Prerequisite                                                                                                    | Description                                                                                                    | User interface                    |
|-------------------------------------|----------------------------------------------------------------------------------------------------|----------------------------------------------------------------------------------------------------|-----------------------------------|
| Mass flow                           | -                                                                                                    | Displays the mass flow currently calculated.  Dependency The unit is taken from the Mass flow unit parameter (→ 🗎 76).                                     | Signed floating-point<br>number   |
| Flow velocity                       | -                                                                                                    | Displays the flow velocity that is currently calculated.  Dependency The unit is taken from the Velocity unit parameter (→ 🖺 78).                          | Signed floating-point<br>number   |
| Temperature                         | _                                                                                                    | Displays the temperature that is currently measured.  Dependency The unit is taken from the  Temperature unit parameter (→ 🖺 77).                          | Signed floating-point<br>number   |
| Calculated saturated steam pressure | The following conditions are met:  Order code for "Sensor version", option "Mass (integrated temperature measurement)" or option "Mass (integrated pressure/temperature measurement)"  The Steam option is selected in the Select medium parameter (→  79).                                                                      | Displays the saturated steam pressure that is currently calculated.  Dependency The unit is taken from the Pressure unit parameter (→ 🖺 77).               | Signed floating-point<br>number   |
| Energy flow                         | With order code for "Sensor version":     option "Mass (integrated temperature measurement)" or     option "Mass (integrated pressure/temperature measurement)"                                                                                                    | Displays the energy flow that is currently calculated.  Dependency The unit is taken from the Energy flow unit parameter (→ 🖺 77).                         | Signed floating-point<br>number   |
| Heat flow difference                | The following conditions are met:  Order code for "Sensor version"  option "Mass (integrated temperature measurement)" or  option "Mass (integrated pressure/temperature measurement)"  In the Select gas type parameter (→  79), one of the following options is selected: Single gas Gas mixture Natural gas User-specific gas | Displays the heat flow difference that is currently calculated.  *Dependency** The unit is taken from the *Energy flow unit** parameter (→ *\bigodits 77). | Signed floating-point<br>number   |
| Reynolds number                     | With order code for "Sensor version":  option "Mass (integrated temperature measurement)" or  option "Mass (integrated pressure/temperature measurement)"                                                                                                    | Displays the Reynolds number that is currently calculated.                                                                                                 | Signed floating-point<br>number   |
| Density                             | With order code for "Sensor version":  Option "Mass (integrated temperature measurement)" or Option "Mass (integrated pressure/temperature measurement)"                                                                                                    | Displays the density currently measured.  Dependency The unit is taken from the Density unit parameter.                                                    | Positive floating-point<br>number |

Proline Prowirl O 200 HART Operation

| Parameter              | Prerequisite                                                                                                    | Description                                                                                                    | User interface                 |
|------------------------|----------------------------------------------------------------------------------------------------|----------------------------------------------------------------------------------------------------|--------------------------------|
| Specific volume        | With order code for "Sensor version":  Option "Mass (integrated temperature measurement)" or  Option "Mass (integrated pressure/temperature measurement)"                                                                                                    | Displays the current value for the specific volume.  Dependency The unit is taken from the Specific volume unit parameter. | Positive floating-point number |
| Pressure               | One of the following conditions is met:  Order code for "Sensor version", Option "Mass (integrated temperature measurement)" or Option "Mass (integrated pressure/temperature measurement)" or The Pressure option is selected in the External value parameter parameter. | Displays the current process pressure.  Dependency The unit is taken from the Pressure unit parameter.                     | 0 to 250 bar                   |
| Compressibility factor | The following conditions are met: Order code for "Sensor version"  Option "Mass (integrated temperature measurement)" or Option "Mass (integrated pressure/temperature measurement)" The Gas option or the Steam option is selected in the Select medium parameter.       | Displays the compressibility factor currently calculated.                                                                  | 0 to 2                         |
| Degrees of superheat   | In the <b>Select medium</b> parameter, the <b>Steam</b> option is selected.                                                                                                    | Displays the degree of superheating currently calculated.                                                                  | 0 to 500 K                     |

# 11.4.2 "Totalizer" submenu

The **Totalizer** submenu contains all the parameters needed to display the current measured values for every totalizer.

## Navigation

"Diagnostics" menu  $\rightarrow$  Measured values  $\rightarrow$  Totalizer

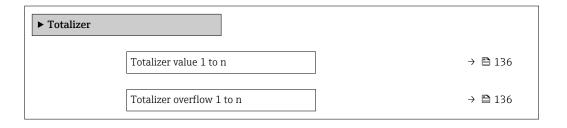

## Parameter overview with brief description

| Parameter                 | Prerequisite                                                                                                    | Description                                   | User interface                  |
|---------------------------|----------------------------------------------------------------------------------------------------|-----------------------------------------------|---------------------------------|
| Totalizer value 1 to n    | One of the following options is selected in the Assign process variable parameter (→ 🖺 111) of the Totalizer 1 to n submenu:  Volume flow Corrected volume flow Mass flow Total mass flow Condensate mass flow Energy flow Heat flow difference | Displays the current totalizer counter value. | Signed floating-point<br>number |
| Totalizer overflow 1 to n | One of the following options is selected in the Assign process variable parameter (→ 🖹 111) of the Totalizer 1 to n submenu:  Volume flow Corrected volume flow Mass flow Total mass flow Condensate mass flow Energy flow Heat flow difference | Displays the current totalizer overflow.      | Integer with sign               |

Visibility depends on order options or device settings

## 11.4.3 Input values

The **Input values** submenu guides you systematically to the individual input values.

The submenu appears only if the device was ordered with a current input.

#### Navigation

"Diagnostics" menu  $\rightarrow$  Measured values  $\rightarrow$  Input values

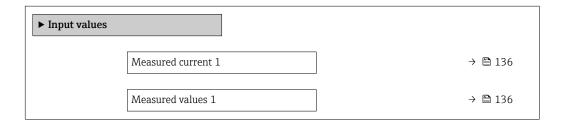

## Parameter overview with brief description

| Parameter          | Description                                                                                                    | User interface               |
|--------------------|----------------------------------------------------------------------------------------------------|------------------------------|
| Measured current 1 | Displays the current value of the current input.                                                                          | 3.59 to 22.5 mA              |
| Measured values 1  | Displays the current input value.  Dependency The display depends on the option selected in the External value parameter. | Signed floating-point number |

## 11.4.4 Output values

The **Output values** submenu contains all the parameters needed to display the current measured values for every output.

Proline Prowirl O 200 HART Operation

## Navigation

"Diagnostics" menu → Measured values → Output values

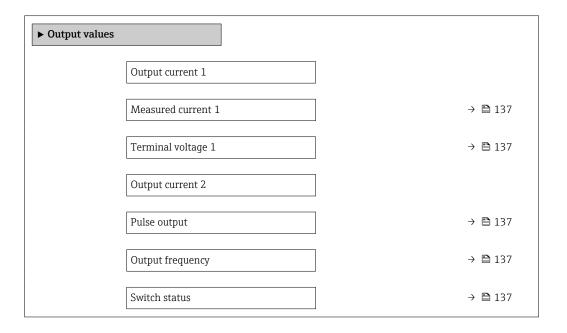

## Parameter overview with brief description

| Parameter          | Prerequisite                                                                          | Description                                                             | User interface                 |
|--------------------|---------------------------------------------------------------------------------------|-------------------------------------------------------------------------|--------------------------------|
| Output current 1   | -                                                                                     | Displays the current value currently calculated for the current output. | 3.59 to 22.5 mA                |
| Measured current 1 | -                                                                                     | Displays the current value currently measured for the current output.   | 0 to 30 mA                     |
| Terminal voltage 1 | -                                                                                     | Displays the current terminal voltage that is applied at the output.    | 0.0 to 50.0 V                  |
| Output current 2   | -                                                                                     | Displays the current value currently calculated for the current output. | 3.59 to 22.5 mA                |
| Pulse output       | The <b>Pulse</b> option is selected in the <b>Operating mode</b> parameter parameter. | Displays the pulse frequency currently output.                          | Positive floating-point number |
| Output frequency   | In the <b>Operating mode</b> parameter, the <b>Frequency</b> option is selected.      | Displays the value currently measured for the frequency output.         | 0 to 1250 Hz                   |
| Switch status      | The <b>Switch</b> option is selected in the <b>Operating mode</b> parameter.          | Displays the current switch output status.                              | ■ Open ■ Closed                |

# 11.5 Adapting the measuring device to the process conditions

The following are available for this purpose:

- Basic settings using the **Setup** menu (→ 🗎 74)
- Advanced settings using the Advanced setup submenu (→ 🗎 93)

# 11.6 Performing a totalizer reset

The totalizers are reset in the **Operation** submenu:

- Control Totalizer
- Reset all totalizers

## Navigation

"Operation" menu → Totalizer handling

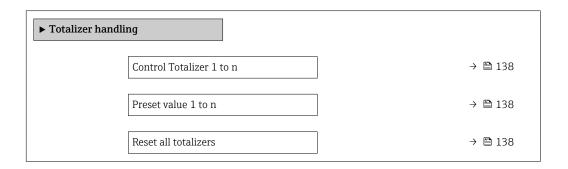

## Parameter overview with brief description

| Parameter                | Prerequisite                                                                                                    | Description                                                                                                    | Selection / User<br>entry                                                                                                    | Factory setting                    |
|--------------------------|----------------------------------------------------------------------------------------------------|----------------------------------------------------------------------------------------------------|----------------------------------------------------------------------------------------------------|------------------------------------|
| Control Totalizer 1 to n | A process variable is selected in the <b>Assign process variable</b> parameter (→ 🖺 111) of the <b>Totalizer 1 to n</b> submenu.                       | Control totalizer value.                                                                                                    | <ul> <li>Totalize</li> <li>Reset + hold</li> <li>Preset + hold</li> <li>Reset + totalize</li> <li>Preset + totalize</li> <li>Hold</li> </ul> | Totalize                           |
| Preset value 1 to n      | A process variable is selected in the <b>Assign process variable</b> parameter ( $\rightarrow \boxminus 111$ ) of the <b>Totalizer 1 to n</b> submenu. | Specify start value for totalizer.  Dependency  The unit of the selected process variable is specified for the totalizer in the Unit totalizer parameter (> \exists 111). | Signed floating-point<br>number                                                                                                    | Country-specific:  • 0 m³  • 0 ft³ |
| Reset all totalizers     | -                                                                                                    | Reset all totalizers to 0 and start.                                                                                                    | <ul><li>Cancel</li><li>Reset + totalize</li></ul>                                                                                            | Cancel                             |

# 11.6.1 Function scope of the "Control Totalizer" parameter

| Options           | Description                                                                                                    |
|-------------------|----------------------------------------------------------------------------------------------------|
| Totalize          | The totalizer is started or continues running.                                                                                |
| Reset + hold      | The totaling process is stopped and the totalizer is reset to 0.                                                              |
| Preset + hold     | The totaling process is stopped and the totalizer is set to its defined start value from the <b>Preset value</b> parameter.   |
| Reset + totalize  | The totalizer is reset to 0 and the totaling process is restarted.                                                            |
| Preset + totalize | The totalizer is set to the defined start value from the <b>Preset value</b> parameter and the totaling process is restarted. |

# 11.6.2 Function scope of the "Reset all totalizers" parameter

| Options          | Description                                                                                                    |
|------------------|----------------------------------------------------------------------------------------------------|
| Cancel           | No action is executed and the user exits the parameter.                                                              |
| Reset + totalize | Resets all totalizers to 0 and restarts the totaling process. This deletes all the flow values previously totalized. |

Proline Prowirl O 200 HART Operation

#### Showing data logging 11.7

The **Extended HistoROM** application package must be enabled in the device (order option) for the Data logging submenu to appear. This contains all the parameters for the measured value history.

Data logging is also available via: Plant Asset Management Tool FieldCare → 🗎 65.

#### Function range

- A total of 1000 measured values can be stored
- 4 logging channels
- Adjustable logging interval for data logging
- Displays the measured value trend for each logging channel in the form of a chart

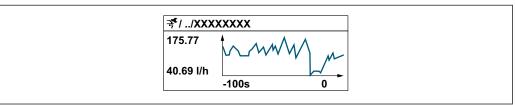

- x-axis: depending on the number of channels selected displays 250 to 1000 measured values of a process variable.
- y-axis: displays the approximate measured value span and constantly adapts this to the ongoing measurement.
- If the length of the logging interval or the assignment of the process variables to the channels is changed, the content of the data logging is deleted.

## **Navigation**

"Diagnostics" menu → Data logging

| ► Data logging |                     |         |
|----------------|---------------------|---------|
|                | Assign channel 1    | → 🖺 140 |
|                | Assign channel 2    | → 🖺 140 |
|                | Assign channel 3    | → 🖺 140 |
|                | Assign channel 4    | → 🖺 140 |
|                | Logging interval    | → 🖺 141 |
|                | Clear logging data  | → 🖺 141 |
|                | ▶ Display channel 1 |         |
|                | ▶ Display channel 2 |         |
|                | ▶ Display channel 3 |         |
|                | ▶ Display channel 4 |         |

# Parameter overview with brief description

| Parameter        | Prerequisite                                                                                                    | Description                                 | Selection / User<br>entry                                                                                                    | Factory setting |
|------------------|----------------------------------------------------------------------------------------------------|---------------------------------------------|----------------------------------------------------------------------------------------------------|-----------------|
| Assign channel 1 | The Extended HistoROM application package is available.                                                                                                  | Assign process variable to logging channel. | Off Volume flow Corrected volume flow Mass flow Flow velocity Temperature Calculated saturated steam pressure Steam quality Total mass flow Condensate mass flow Condensate mass flow Condensate mass flow Condensate mass flow Condensate mass flow Condensate mass flow Condensate mass flow Condensate mass flow Density Pressure Specific volume Degrees of superheat Vortex frequency Electronic temperature | Off             |
| Assign channel 2 | The Extended HistoROM application package is available.  The software options currently enabled are displayed in the Software option overview parameter. | Assign process variable to logging channel. | Picklist, see <b>Assign channel 1</b> parameter (→ 🖺 140)                                                                                                    | Off             |
| Assign channel 3 | The Extended HistoROM application package is available.  The software options currently enabled are displayed in the Software option overview parameter. | Assign process variable to logging channel. | Picklist, see <b>Assign</b> channel 1 parameter (→ 🖺 140)                                                                                                    | Off             |
| Assign channel 4 | The Extended HistoROM application package is available.  The software options currently enabled are displayed in the Software option overview parameter. | Assign process variable to logging channel. | Picklist, see <b>Assign channel 1</b> parameter (→ 🖺 140)                                                                                                    | Off             |

Proline Prowirl O 200 HART Operation

| Parameter          | Prerequisite                                                   | Description                                                                                                    | Selection / User<br>entry                   | Factory setting |
|--------------------|----------------------------------------------------------------|----------------------------------------------------------------------------------------------------|---------------------------------------------|-----------------|
| Logging interval   | The <b>Extended HistoROM</b> application package is available. | Define the logging interval for data logging. This value defines the time interval between the individual data points in the memory. | 1.0 to 3 600.0 s                            | 1.0 s           |
| Clear logging data | The <b>Extended HistoROM</b> application package is available. | Clear the entire logging data.                                                                                                    | <ul><li>Cancel</li><li>Clear data</li></ul> | Cancel          |

<sup>\*</sup> Visibility depends on order options or device settings

# 12 Diagnostics and troubleshooting

# 12.1 General troubleshooting

For local display

| Error                                                                         | Possible causes                                                              | Solution                                                                                                    |  |
|-------------------------------------------------------------------------------|------------------------------------------------------------------------------|----------------------------------------------------------------------------------------------------|--|
| Local display dark and no output signals                                      | Supply voltage does not match the value indicated on the nameplate.          | Apply the correct supply voltage → 🖺 41.                                                                                                    |  |
| Local display dark and no output signals                                      | The polarity of the supply voltage is wrong.                                 | is Correct the polarity.                                                                                                    |  |
| Local display dark and no output signals                                      | No contact between connecting cables and terminals.                          | Check the connection of the cables and correct if necessary.                                                                                     |  |
| Local display dark and no output signals                                      | Terminals are not plugged into the I/O electronics module correctly.         | Check terminals.                                                                                                    |  |
| Local display dark and no output signals                                      | I/O electronics module is defective.                                         | Order spare part → 🖺 162.                                                                                                    |  |
| Local display dark and output signals in failure current                      | Sensor short-circuit, electronics module short-circuit                       | 1. Contact service.                                                                                                    |  |
| Local display is dark, but signal output is within the valid range            | Display is set too bright or too dark.                                       | <ul> <li>Set the display brighter by simultaneously pressing</li></ul>                                                                           |  |
| Local display is dark, but signal output is within the valid range            | The cable of the display module is not plugged in correctly.                 | Insert the plug correctly into the main electronics module and display module.                                                                   |  |
| Local display is dark, but signal output is within the valid range            | Display module is defective.                                                 | Order spare part → 🖺 162.                                                                                                    |  |
| Backlighting of local display is red                                          | Diagnostic event with "Alarm" diagnostic behavior has occurred.              | Take remedial measures → 🖺 149                                                                                                    |  |
| Text on local display appears in a foreign language and cannot be understood. | Incorrect operating language is configured.                                  | 1. Press □ + ⊕ for 2 s ("home position"). 2. Press □. 3. Set the desired language in the <b>Display language</b> parameter (→ 圖 114).            |  |
| Message on local display: "Communication Error" "Check Electronics"           | Communication between the display module and the electronics is interrupted. | <ul> <li>Check the cable and the connector between the main electronics module and display module.</li> <li>Order spare part →   162.</li> </ul> |  |

## For output signals

| Error                                                                     | Possible causes                       | Solution                                                            |
|---------------------------------------------------------------------------|---------------------------------------|---------------------------------------------------------------------|
| Signal output outside the valid range                                     | Main electronics module is defective. | Order spare part $\rightarrow \ \ \ \ \ \ \ \ \ \ \ \ \ \ \ \ \ \ $ |
| Signal output outside the valid<br>current range<br>(< 3.6 mA or > 22 mA) | I/O electronics module is defective.  | Order spare part $\rightarrow \ \ \ \ \ \ \ \ \ \ \ \ \ \ \ \ \ \ $ |

| Error                                                                                                   | Possible causes                                                    | Solution                                                                                               |
|----------------------------------------------------------------------------------------------------|--------------------------------------------------------------------|----------------------------------------------------------------------------------------------------|
| Device shows correct value on local display, but signal output is incorrect, though in the valid range. | Configuration error                                                | Check and correct the parameter configuration.                                                         |
| Device measures incorrectly.                                                                            | Configuration error or device is operated outside the application. | Check and correct parameter configuration.     Observe limit values specified in the "Technical Data". |

## For access

| Error                               | Possible causes                                                                                                    | Solution                                                                                                    |
|-------------------------------------|----------------------------------------------------------------------------------------------------|----------------------------------------------------------------------------------------------------|
| No write access to parameters       | Hardware write protection enabled                                                                                                    | Set the write protection switch on main electronics module to the <b>OFF</b> position $\rightarrow \ \ \ \ \ \ \ \ \ \ \ \ \ \ \ \ \ \ $ |
| No write access to parameters       | Current user role has limited access authorization                                                                                         | <ol> <li>Check user role →</li></ol>                                                                                                    |
| No connection via HART protocol     | Communication resistor missing or incorrectly installed.                                                                                   | Install the communication resistor (250 $\Omega$ ) correctly. Observe the maximum load .                                                 |
| No connection via HART protocol     | Commubox  Connected incorrectly  Configured incorrectly  Drivers not installed correctly  USB interface on computer configured incorrectly | Observe the documentation for the Commubox.  FXA195 HART: Document  "Technical Information"  TI00404F                                    |
| No connection via service interface | Incorrect configuration of USB interface on PC or driver not installed correctly.                                                          | Observe the documentation for the Commubox.  FXA291: Document "Technical Information" TI00405C                                           |

# 12.2 Diagnostic information on local display

## 12.2.1 Diagnostic message

Faults detected by the self-monitoring system of the measuring device are displayed as a diagnostic message in alternation with the operational display.

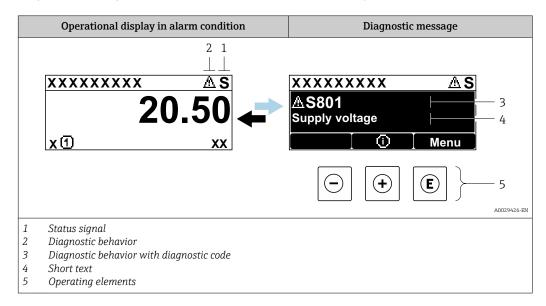

If two or more diagnostic events are pending simultaneously, only the message of the diagnostic event with the highest priority is shown.

- Other diagnostic events that have occurred can be displayed in the **Diagnostics** menu:
  - Via parameter → 🖺 153
  - Via submenus  $\rightarrow$  🖺 154

## Status signals

The status signals provide information on the state and reliability of the device by categorizing the cause of the diagnostic information (diagnostic event).

The status signals are categorized according to VDI/VDE 2650 and NAMUR Recommendation NE 107: F = Failure, C = Function Check, S = Out of Specification, M = Maintenance Required

| Symbol | Meaning                                                                                                    |
|--------|----------------------------------------------------------------------------------------------------|
| F      | Failure A device error has occurred. The measured value is no longer valid.                                                                                                    |
| С      | Function check The device is in service mode (e.g. during a simulation).                                                                                                    |
| s      | Out of specification The device is operated:  Outside its technical specification limits (e.g. outside the process temperature range)  Outside of the configuration carried out by the user (e.g. maximum flow in parameter 20 mA value) |
| М      | Maintenance required Maintenance is required. The measured value remains valid.                                                                                                    |

### Diagnostic behavior

| Symbol | Meaning                                                                                                    |
|--------|----------------------------------------------------------------------------------------------------|
| 8      | <ul> <li>Alarm</li> <li>Measurement is interrupted.</li> <li>Signal outputs and totalizers assume the defined alarm condition.</li> <li>A diagnostic message is generated.</li> <li>For local display with touch control: the background lighting changes to red.</li> </ul> |
| Δ      | Warning Measurement is resumed. The signal outputs and totalizers are not affected. A diagnostic message is generated.                                                                                                    |

## Diagnostic information

The fault can be identified using the diagnostic information. The short text helps you by providing information about the fault. In addition, the corresponding symbol for the diagnostic behavior is displayed in front of the diagnostic information on the local display.

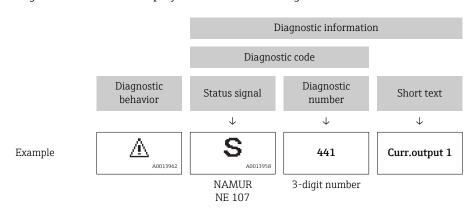

#### Operating elements

| Key | Meaning                                                        |
|-----|----------------------------------------------------------------|
|     | Plus key                                                       |
| (+) | In a menu, submenu Opens the message about remedy information. |
|     | Enter key                                                      |
| E   | In a menu, submenu Opens the operating menu.                   |

### 12.2.2 Calling up remedial measures

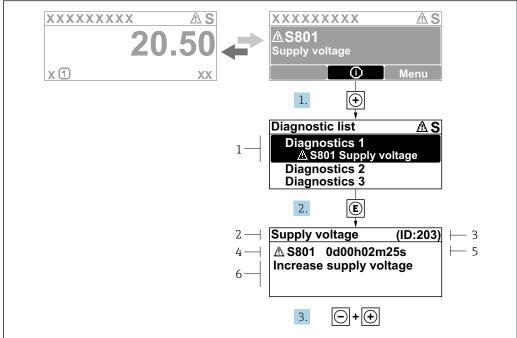

A0029431-EN

- 24 Message about remedial measures
- 1 Diagnostic information
- 2 Short text
- 3 Service ID
- 4 Diagnostic behavior with diagnostic code
- 5 Operation time of occurrence
- 6 Remedial measures
- 1. The user is in the diagnostic message.

Press ± (① symbol).

- The **Diagnostic list** submenu opens.
- 2. Select the desired diagnostic event with  $\pm$  or  $\Box$  and press  $\Box$ .
  - └ The message about the remedial measures opens.
- 3. Press  $\Box$  +  $\pm$  simultaneously.
  - ► The message about the remedial measures closes.

The user is in the **Diagnostics** menu at an entry for a diagnostics event, e.g. in the **Diagnostic list** submenu or **Previous diagnostics** parameter.

- 1. Press E.
  - ► The message for the remedial measures for the selected diagnostic event opens.
- 2. Press  $\Box$  +  $\pm$  simultaneously.
  - ► The message for the remedial measures closes.

# 12.3 Diagnostic information in FieldCare or DeviceCare

#### 12.3.1 Diagnostic options

Any faults detected by the measuring device are displayed on the home page of the operating tool once the connection has been established.

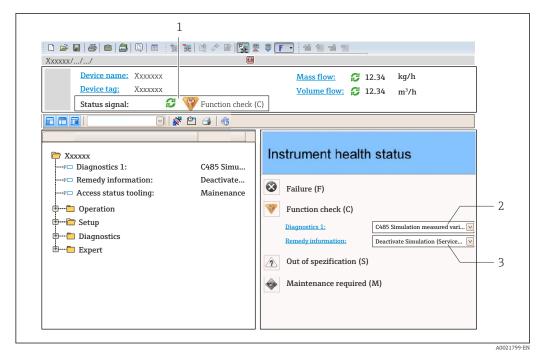

1 Status area with status signal → 144

- 2 Diagnostic information → 🖺 145
- 3 Remedy information with Service ID
- In addition, diagnostic events which have occurred can be shown in the **Diagnostics** menu:
  - Via parameter  $\rightarrow$  🗎 153
  - Via submenu → 🖺 154

#### Status signals

The status signals provide information on the state and reliability of the device by categorizing the cause of the diagnostic information (diagnostic event).

| Symbol       | Meaning                                                                                                    |
|--------------|----------------------------------------------------------------------------------------------------|
| 8            | Failure A device error has occurred. The measured value is no longer valid.                                                                                                    |
|              | Function check The device is in service mode (e.g. during a simulation).                                                                                                    |
| À            | Out of specification The device is operated:  Outside its technical specification limits (e.g. outside the process temperature range)  Outside of the configuration carried out by the user (e.g. maximum flow in parameter 20 mA value) |
| <b>&amp;</b> | Maintenance required Maintenance is required. The measured value is still valid.                                                                                                    |

The status signals are categorized in accordance with VDI/VDE 2650 and NAMUR Recommendation NE 107.

#### Diagnostic information

The fault can be identified using the diagnostic information. The short text helps you by providing information about the fault. In addition, the corresponding symbol for the diagnostic behavior is displayed in front of the diagnostic information on the local display.

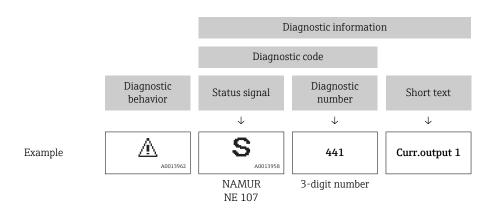

#### 12.3.2 Calling up remedy information

Remedy information is provided for every diagnostic event to ensure that problems can be rectified quickly:

- On the home page Remedy information is displayed in a separate field below the diagnostics information.
- In the **Diagnostics** menu Remedy information can be called up in the working area of the user interface.

The user is in the **Diagnostics** menu.

- 1. Call up the desired parameter.
- 2. On the right in the working area, mouse over the parameter.
  - A tool tip with remedy information for the diagnostic event appears.

#### 12.4 Adapting the diagnostic information

#### 12.4.1 Adapting the diagnostic behavior

Each item of diagnostic information is assigned a specific diagnostic behavior at the factory. The user can change this assignment for specific diagnostic information in the Diagnostic behavior submenu.

Expert  $\rightarrow$  System  $\rightarrow$  Diagnostic handling  $\rightarrow$  Diagnostic behavior

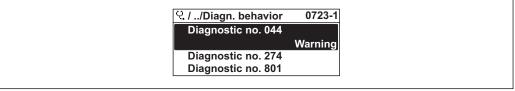

■ 25 Taking the example of the local display

You can assign the following options to the diagnostic number as the diagnostic behavior:

| Options | Description                                                                                                    |
|---------|----------------------------------------------------------------------------------------------------|
| Alarm   | The device stops measurement. The signal outputs and totalizers assume the defined alarm condition. A diagnostic message is generated.  For local display with touch control: the background lighting changes to red. |
| Warning | The device continues to measure. The signal outputs and totalizers are not affected. A diagnostic message is generated.                                                                                               |

| Options            | Description                                                                                                    |
|--------------------|----------------------------------------------------------------------------------------------------|
| Logbook entry only | The device continues to measure. The diagnostic message is displayed only in the <b>Event logbook</b> submenu ( <b>Event list</b> submenu) and is not displayed in alternation with the operational display. |
| Off                | The diagnostic event is ignored, and no diagnostic message is generated or entered.                                                                                                    |

## 12.4.2 Adapting the status signal

Each item of diagnostic information is assigned a specific status signal at the factory. The user can change this assignment for specific diagnostic information in the **Diagnostic event category** submenu.

Expert  $\rightarrow$  Communication  $\rightarrow$  Diagnostic event category

#### Available status signals

Configuration as per HART 7 Specification (Condensed Status), in accordance with NAMUR NE107.

| Symbol   | Meaning                                                                                                    |
|----------|----------------------------------------------------------------------------------------------------|
| A0013956 | <b>Failure</b> A device error is present. The measured value is no longer valid.                                                                                                    |
| <b>C</b> | Function check The device is in service mode (e.g. during a simulation).                                                                                                    |
| <b>S</b> | Out of specification The device is being operated:  Outside its technical specification limits (e.g. outside the process temperature range)  Outside of the configuration carried out by the user (e.g. maximum flow in parameter 20 mA value) |
| A0013957 | Maintenance required Maintenance is required. The measured value is still valid.                                                                                                    |
| A0023076 | Has no effect on the condensed status.                                                                                                    |

# 12.5 Overview of diagnostic information

- The amount of diagnostic information and the number of measured variables affected increase if the measuring device has one or more application packages.
- In the case of some items of diagnostic information, the status signal and the diagnostic behavior can be changed. Change the diagnostic information  $\rightarrow \implies 148$

| Diagnostic<br>number | Short text                   | Remedy instructions                                                   | Status<br>signal<br>[from the<br>factory] | Diagnostic<br>behavior<br>[from the<br>factory] |
|----------------------|------------------------------|-----------------------------------------------------------------------|-------------------------------------------|-------------------------------------------------|
| Diagnostic of se     | ensor                        |                                                                       |                                           |                                                 |
| 004                  | Sensor defective             | Check plug connections     Change pre-amplifier     Change DSC sensor | F                                         | Alarm                                           |
| 022                  | Temperature sensor defective | Check plug connections     Change pre-amplifier     Change DSC sensor | F                                         | Alarm 1)                                        |
| 046                  | Sensor limit exceeded        | Check plug connections     Change pre-amplifier     Change DSC sensor | S                                         | Warning                                         |

| Diagnostic<br>number | Short text                          | Remedy instructions                                                                  | Status<br>signal<br>[from the<br>factory] | Diagnostic<br>behavior<br>[from the<br>factory] |
|----------------------|-------------------------------------|--------------------------------------------------------------------------------------|-------------------------------------------|-------------------------------------------------|
| 062                  | Sensor connection defective         | Check plug connections     Change pre-amplifier     Change DSC sensor                | F                                         | Alarm                                           |
| 082                  | Data storage                        | Check module connections     Contact service                                         | F                                         | Alarm                                           |
| 083                  | Memory content                      | Restart device     Restore S-Dat data     Change sensor                              | F                                         | Alarm                                           |
| 114                  | Sensor leaky                        | Change DSC sensor                                                                    | F                                         | Alarm                                           |
| 122                  | Temperature sensor defective        | Check plug connections     Change pre-amplifier     Change DSC sensor                | М                                         | Warning 1)                                      |
| 170                  | Pressure cell connection defective  | Check plug connections     Replace pressure cell                                     | F                                         | Alarm                                           |
| 171                  | Ambient temperature too low         | Increase ambient temperature                                                         | S                                         | Warning                                         |
| 172                  | Ambient temperature too high        | Reduce ambient temperature                                                           | S                                         | Warning                                         |
| 173                  | Sensor range exceeded               | Check process cond.     Increase system pressure                                     | S                                         | Warning                                         |
| 174                  | Pressure cell electronics defective | Replace pressure cell                                                                | F                                         | Alarm                                           |
| 175                  | Pressure cell deactivated           | Enable pressure cell                                                                 | M                                         | Warning                                         |
| Diagnostic of e      | electronic                          |                                                                                      |                                           |                                                 |
| 242                  | Software incompatible               | Check software     Flash or change main electronics module                           | F                                         | Alarm                                           |
| 252                  | Modules incompatible                | Check if correct electronic modul is plugged     Replace electronic module           | F                                         | Alarm                                           |
| 261                  | Electronic modules                  | Restart device     Check electronic modules     Change I/O Modul or main electronics | F                                         | Alarm                                           |
| 262                  | Module connection                   | Check module connections     Change electronic modules                               | F                                         | Alarm                                           |
| 270                  | Main electronic failure             | Change main electronic module                                                        | F                                         | Alarm                                           |
| 271                  | Main electronic failure             | Restart device     Change main electronic module                                     | F                                         | Alarm                                           |
| 272                  | Main electronic failure             | 1. Restart device                                                                    | F                                         | Alarm                                           |
| 272                  | ECC settings faulty                 | 2. Contact service                                                                   | F                                         | Alarm                                           |
| 273                  | Main electronic failure             | Emergency operation via display     Change main electronics                          | F                                         | Alarm                                           |
| 275                  | I/O module defective                | Change I/O module                                                                    | F                                         | Alarm                                           |
| 276                  | I/O module faulty                   | Restart device                                                                       | F                                         | Alarm                                           |
| 276                  | I/O module faulty                   | 2. Change I/O module                                                                 | F                                         | Alarm                                           |
| 277                  | Electronics defective               | Change pre-amplifier     Change main electronic module                               | F                                         | Alarm                                           |
| 282                  | Data storage                        | Restart device     Contact service                                                   | F                                         | Alarm                                           |

| Diagnostic<br>number | Short text                       | Remedy instructions                                                                                                    | Status<br>signal<br>[from the<br>factory] | Diagnostic<br>behavior<br>[from the<br>factory] |
|----------------------|----------------------------------|----------------------------------------------------------------------------------------------------|-------------------------------------------|-------------------------------------------------|
| 283                  | Memory content                   | Transfer data or reset device     Contact service                                                                      | F                                         | Alarm                                           |
| 302                  | Device verification active       | Device verification active, please wait.                                                                               | С                                         | Warning                                         |
| 311                  | Electronic failure               | Maintenance required! 1. Do not perform reset 2. Contact service                                                       | М                                         | Warning                                         |
| 350                  | Pre-amplifier defective          | Change pre-amplifier                                                                                                   | F                                         | Alarm 1)                                        |
| 351                  | Pre-amplifier defective          | Change pre-amplifier                                                                                                   | F                                         | Alarm                                           |
| 370                  | Pre-amplifier defective          | Check plug connections     Check cabel connection of remote version     Change pre-amplifier or main electronic module | F                                         | Alarm                                           |
| 371                  | Temperature sensor defective     | Check plug connections     Change pre-amplifier     Change DSC sensor                                                  | М                                         | Warning 1)                                      |
| Diagnostic of o      | configuration                    |                                                                                                    |                                           |                                                 |
| 410                  | Data transfer                    | Check connection     Retry data transfer                                                                               | F                                         | Alarm                                           |
| 412                  | Processing download              | Download active, please wait                                                                                           | С                                         | Warning                                         |
| 431                  | Trim 1 to n                      | Carry out trim                                                                                                    | С                                         | Warning                                         |
| 437                  | Configuration incompatible       | Restart device     Contact service                                                                                     | F                                         | Alarm                                           |
| 438                  | Dataset                          | Check data set file     Check device configuration     Up- and download new configuration                              | М                                         | Warning                                         |
| 441                  | Current output 1 to n            | Check process     Check current output settings                                                                        | S                                         | Warning 1)                                      |
| 442                  | Frequency output                 | Check process     Check frequency output settings                                                                      | S                                         | Warning 1)                                      |
| 443                  | Pulse output                     | Check process     Check pulse output settings                                                                          | S                                         | Warning 1)                                      |
| 444                  | Current input 1                  | Check process     Check current input settings                                                                         | S                                         | Warning 1)                                      |
| 453                  | Flow override                    | Deactivate flow override                                                                                               | С                                         | Warning                                         |
| 484                  | Failure mode simulation          | Deactivate simulation                                                                                                  | С                                         | Alarm                                           |
| 485                  | Measured variable simulation     | Deactivate simulation                                                                                                  | С                                         | Warning                                         |
| 486                  | Current input 1 simulation       | Deactivate simulation                                                                                                  | С                                         | Warning                                         |
| 491                  | Current output 1 to n simulation | Deactivate simulation                                                                                                  | С                                         | Warning                                         |
| 492                  | Simulation frequency output      | Deactivate simulation frequency output                                                                                 | С                                         | Warning                                         |
| 493                  | Simulation pulse output          | Deactivate simulation pulse output                                                                                     | С                                         | Warning                                         |
| 494                  | Switch output simulation         | Deactivate simulation switch output                                                                                    | С                                         | Warning                                         |

| Diagnostic<br>number | Short text                            | Remedy instructions                                                                         | Status<br>signal<br>[from the<br>factory] | Diagnostic<br>behavior<br>[from the<br>factory] |
|----------------------|---------------------------------------|---------------------------------------------------------------------------------------------|-------------------------------------------|-------------------------------------------------|
| 495                  | Diagnostic event simulation           | Deactivate simulation                                                                       | С                                         | Warning                                         |
| 538                  | Flow computer configuration incorrect | Check input value (pressure, temperature)                                                   | S                                         | Warning                                         |
| 539                  | Flow computer configuration incorrect | Check input value (pressure, temperature)     Check allowed values of the medium properties | S                                         | Alarm                                           |
| 540                  | Flow computer configuration incorrect | Check entered reference value using the document Operating Instructions                     | S                                         | Warning                                         |
| 570                  | Inverted delta heat                   | Check configuration of mounting location (parameter Installation direction)                 | F                                         | Alarm                                           |
| Diagnostic of p      | process                               |                                                                                             |                                           | I.                                              |
| 801                  | Supply voltage too low                | Increase supply voltage                                                                     | F                                         | Alarm 1)                                        |
| 803                  | Current loop                          | Check wiring     Change I/O module                                                          | F                                         | Alarm                                           |
| 828                  | Ambient temperature too low           | Increase ambient temperature of pre-amplifier                                               | S                                         | Warning 1)                                      |
| 829                  | Ambient temperature too high          | Reduce ambient temperature of preamplifier                                                  | S                                         | Warning 1)                                      |
| 832                  | Electronic temperature too high       | Reduce ambient temperature                                                                  | S                                         | Warning 1)                                      |
| 833                  | Electronic temperature too low        | Increase ambient temperature                                                                | S                                         | Warning 1)                                      |
| 834                  | Process temperature too high          | Reduce process temperature                                                                  | S                                         | Warning 1)                                      |
| 835                  | Process temperature too low           | Increase process temperature                                                                | S                                         | Warning 1)                                      |
| 841                  | Flow velocity too high                | Reduce flow velocity                                                                        | S                                         | Warning 1)                                      |
| 842                  | Process limit                         | Low flow cut off active!  1. Check low flow cut off configuration                           | S                                         | Warning                                         |
| 844                  | Sensor range exceeded                 | Reduce flow velocity                                                                        | S                                         | Warning 1)                                      |
| 870                  | Measuring inaccuracy increased        | Check process     Increase flow volume                                                      | S                                         | Warning <sup>1)</sup>                           |
| 871                  | Near steam saturation limit           | Check process conditions                                                                    | S                                         | Warning <sup>1)</sup>                           |
| 872                  | Wet steam detected                    | Check process     Check plant                                                               | S                                         | Warning 1)                                      |
| 873                  | Water detected                        | Check process (water in piping)                                                             | S                                         | Warning 1)                                      |
| 874                  | X% spec invalid                       | Check pressure, temperature     Check flow velocity     Check for flow fluctuation          | S                                         | Warning <sup>1)</sup>                           |
| 882                  | Input signal                          | Check input configuration     Check external device or process conditions                   | F                                         | Alarm                                           |
| 945                  | Sensor range exceeded                 | Check immediately process conditions (pressure-temperature rating)                          | S                                         | Warning <sup>1)</sup>                           |

| Diagnostic<br>number | Short text                              | Remedy instructions                                                                                | Status<br>signal<br>[from the<br>factory] | Diagnostic<br>behavior<br>[from the<br>factory] |
|----------------------|-----------------------------------------|----------------------------------------------------------------------------------------------------|-------------------------------------------|-------------------------------------------------|
| 946                  | Vibration detected                      | Check installation                                                                                 | S                                         | Warning                                         |
| 947                  | Vibration exceeded                      | Check installation                                                                                 | S                                         | Alarm 1)                                        |
| 948                  | Signal quality bad                      | Check process conditions: wet gas, pulsation     Check installation: vibration                     | S                                         | Warning                                         |
| 972                  | Degrees of superheat<br>limit excceeded | Controll process conditions     Install pressure transmitter or enter correct fixed pressure value | S                                         | Warning <sup>1)</sup>                           |

1) Diagnostic behavior can be changed.

# 12.5.1 Operating conditions for displaying the following diagnostics information

- Operating conditions for displaying the following diagnostics information:
  - **871 Near steam saturation limit** diagnostic message: The process temperature is less than 2K from the saturated steam line.
  - Diagnostics information 872: The measured steam quality has dropped below the configured limit value for the steam quality (limit value: Expert  $\rightarrow$  System
    - $\rightarrow$  Diagnostic handling  $\rightarrow$  Diagnostic limits  $\rightarrow$  Steam quality limit).
  - Diagnostics information 873: The process temperature is  $\leq$  0 °C.
  - Diagnostics information 972: The degree of superheat has exceeded the configured limit value (limit value: Expert → System → Diagnostic handling → Diagnostic limits → Degrees of superheat limit).

#### 12.5.2 Emergency mode in the event of pressure compensation

- ▶ Disable the pressure measuring cell: in the **Disable pressure cell** parameter (7747) select the **Yes** option.
  - The measuring device uses the fixed process pressure to calculate.

#### 12.5.3 Emergency mode in event of temperature compensation

- ► Change temperature measurement: PT1+PT2 to the **PT1** option, **PT2** option or the **Off** option.
  - If the **Off** option is selected, the measuring device calculates by using the fixed process pressure.

# 12.6 Pending diagnostic events

The **Diagnostics** menu allows the user to view the current diagnostic event and the previous diagnostic event separately.

- To call up the measures to rectify a diagnostic event:
  - Via local display  $\rightarrow$  🗎 146
- Other pending diagnostic events can be displayed in the **Diagnostic list** submenu  $\rightarrow \stackrel{\cong}{=} 154$

### **Navigation**

"Diagnostics" menu

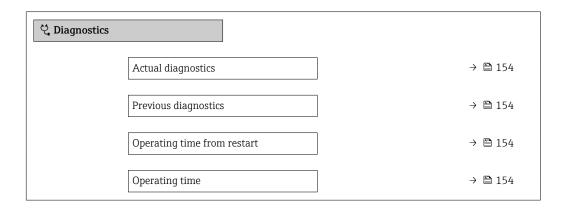

#### Parameter overview with brief description

| Parameter                   | Prerequisite                                 | Description                                                                                                    | User interface                                                           |
|-----------------------------|----------------------------------------------|----------------------------------------------------------------------------------------------------|--------------------------------------------------------------------------|
| Actual diagnostics          | A diagnostic event has occurred.             | Shows the current occured diagnostic event along with its diagnostic information.                                     | Symbol for diagnostic behavior, diagnostic code and short message.       |
|                             |                                              | If two or more messages occur simultaneously, the message with the highest priority is shown on the display.          |                                                                          |
| Previous diagnostics        | Two diagnostic events have already occurred. | Shows the diagnostic event that occurred prior to the current diagnostic event along with its diagnostic information. | Symbol for diagnostic<br>behavior, diagnostic code<br>and short message. |
| Operating time from restart | -                                            | Shows the time the device has been in operation since the last device restart.                                        | Days (d), hours (h),<br>minutes (m) and seconds<br>(s)                   |
| Operating time              | -                                            | Indicates how long the device has been in operation.                                                                  | Days (d), hours (h),<br>minutes (m) and seconds<br>(s)                   |

# 12.7 Diagnostic list

Up to 5 currently pending diagnostic events can be displayed in the **Diagnostic list** submenu along with the associated diagnostic information. If more than 5 diagnostic events are pending, the events with the highest priority are shown on the display.

## Navigation path

 ${\tt Diagnostics} \rightarrow {\tt Diagnostic} \ list$ 

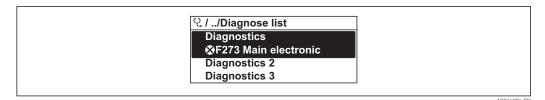

26 Taking the example of the local display

To call up the measures to rectify a diagnostic event:

- Via "FieldCare" operating tool → 🖺 148
- Via "DeviceCare" operating tool → 🗎 148

## 12.8 Event logbook

## 12.8.1 Reading out the event logbook

A chronological overview of the event messages that have occurred is provided in the **Events list** submenu.

#### Navigation path

**Diagnostics** menu → **Event logbook** submenu → Event list

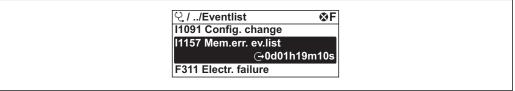

A0014008-FN

- $\blacksquare$  27 Taking the example of the local display
- A maximum of 20 event messages can be displayed in chronological order.
- If the **Extended HistoROM** application package (order option) is enabled in the device, the event list can contain up to 100 entries .

The event history includes entries for:

- Diagnostic events → 🖺 149
- Information events  $\rightarrow$  🗎 156

In addition to the operation time of its occurrence, each event is also assigned a symbol that indicates whether the event has occurred or is ended:

- Diagnostic event
  - ⊕: Occurrence of the event
  - 🕒: End of the event
- Information event
  - €: Occurrence of the event
- To call up the measures to rectify a diagnostic event:
  - Via local display → 

    146
- For filtering the displayed event messages → 🗎 155

#### 12.8.2 Filtering the event logbook

Using the **Filter options** parameter you can define which category of event message is displayed in the **Events list** submenu.

## Navigation path

Diagnostics  $\rightarrow$  Event logbook  $\rightarrow$  Filter options

#### Filter categories

- All
- Failure (F)
- Function check (C)
- Out of specification (S)
- Maintenance required (M)
- Information (I)

#### 12.8.3 Overview of information events

Unlike a diagnostic event, an information event is displayed in the event logbook only and not in the diagnostic list.

| Info number | Info name                        |
|-------------|----------------------------------|
| I1000       | (Device ok)                      |
| I1079       | Sensor changed                   |
| I1089       | Power on                         |
| I1090       | Configuration reset              |
| I1091       | Configuration changed            |
| I1092       | HistoROM backup deleted          |
| I1110       | Write protection switch changed  |
| I1137       | Electronic changed               |
| I1151       | History reset                    |
| I1154       | Reset terminal voltage min/max   |
| I1155       | Reset electronic temperature     |
| I1156       | Memory error trend               |
| I1157       | Memory error event list          |
| I1185       | Display backup done              |
| I1186       | Restore via display done         |
| I1187       | Settings downloaded with display |
| I1188       | Display data cleared             |
| I1189       | Backup compared                  |
| I1227       | Sensor emergency mode activated  |
| I1228       | Sensor emergency mode failed     |
| I1256       | Display: access status changed   |
| I1264       | Safety sequence aborted          |
| I1335       | Firmware changed                 |
| I1397       | Fieldbus: access status changed  |
| I1398       | CDI: access status changed       |
| I1444       | Device verification passed       |
| I1445       | Device verification failed       |
| I1459       | I/O module verification failed   |
| I1461       | Sensor verification failed       |
| I1512       | Download started                 |
| I1513       | Download finished                |

| Info number | Info name                            |
|-------------|--------------------------------------|
| I1514       | Upload started                       |
| I1515       | Upload finished                      |
| I1552       | Failed: Main electronic verification |
| I1553       | Failed: Pre-amplifier verification   |
| I1554       | Safety sequence started              |
| I1555       | Safety sequence confirmed            |
| I1556       | Safety mode off                      |

# 12.9 Resetting the measuring device

Using the **Device reset** parameter ( $\rightarrow \boxminus 116$ ) it is possible to reset the entire device configuration or some of the configuration to a defined state.

## 12.9.1 Function scope of the "Device reset" parameter

| Options              | Description                                                                                                    |
|----------------------|----------------------------------------------------------------------------------------------------|
| Cancel               | No action is executed and the user exits the parameter.                                                                                                    |
| To factory defaults  | Every parameter is reset to its factory setting.                                                                                                    |
| To delivery settings | Every parameter for which a customer-specific default setting was ordered is reset to this customer-specific value. All other parameters are reset to the factory setting.  This option is not visible if no customer-specific settings have been ordered. |
| Restart device       | The restart resets every parameter whose data are in the volatile memory (RAM) to the factory setting (e.g. measured value data). The device configuration remains unchanged.                                                                              |

## 12.10 Device information

The **Device information** submenu contains all parameters that display different information for device identification.

## Navigation

"Diagnostics" menu  $\rightarrow$  Device information

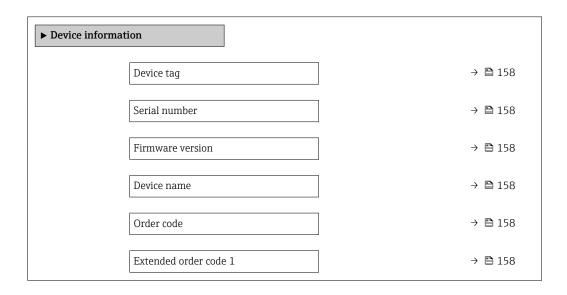

| Extended order code 2 | → 🖺 158 |
|-----------------------|---------|
| Extended order code 3 | → 🖺 158 |
| ENP version           | → 🖺 158 |
| Device revision       | → 🖺 159 |
| Device ID             | → 🖺 159 |
| Device type           | → 🖺 159 |
| Manufacturer ID       | → 🖺 159 |

# Parameter overview with brief description

| Parameter             | Description                                                                                                    | User interface                                                                        | Factory setting |
|-----------------------|----------------------------------------------------------------------------------------------------|---------------------------------------------------------------------------------------|-----------------|
| Device tag            | Shows name of measuring point.                                                                                                    | Max. 32 characters, such as letters, numbers or special characters (e.g. @, %, /).    | Prowirl         |
| Serial number         | Shows the serial number of the measuring device.                                                                                                    | Max. 11-digit character string comprising letters and numbers.                        | -               |
| Firmware version      | Shows the device firmware version installed.                                                                                                    | Character string in the format xx.yy.zz                                               | -               |
| Device name           | Shows the name of the transmitter.  The name can be found on the nameplate of the transmitter.                                                                         | Max. 32 characters such as letters or numbers.                                        | Prowirl         |
| Order code            | Shows the device order code.  The order code can be found on the nameplate of the sensor and transmitter in the "Order code" field.                                    | Character string composed of letters, numbers and certain punctuation marks (e.g. /). | -               |
| Extended order code 1 | Shows the 1st part of the extended order code.  The extended order code can also be found on the nameplate of the sensor and transmitter in the "Ext. ord. cd." field. | Character string                                                                      | -               |
| Extended order code 2 | Shows the 2nd part of the extended order code.  The extended order code can also be found on the nameplate of the sensor and transmitter in the "Ext. ord. cd." field. | Character string                                                                      | -               |
| Extended order code 3 | Shows the 3rd part of the extended order code.  The extended order code can also be found on the nameplate of the sensor and transmitter in the "Ext. ord. cd." field. | Character string                                                                      | -               |
| ENP version           | Shows the version of the electronic nameplate (ENP).                                                                                                    | Character string                                                                      | 2.02.00         |

| Parameter       | Description                                                                                                 | User interface             | Factory setting           |
|-----------------|----------------------------------------------------------------------------------------------------|----------------------------|---------------------------|
| Device revision | Shows the device revision with which the device is registered with the HART Communication Foundation.       | 2-digit hexadecimal number | 0x03                      |
| Device ID       | Shows the device ID for identifying the device in a HART network.                                           | 6-digit hexadecimal number | -                         |
| Device type     | Shows the device type with which the measuring device is registered with the HART Communication Foundation. | 2-digit hexadecimal number | 0x0038 (for Prowirl 200)  |
| Manufacturer ID | Shows the manufacturer ID device is registered with the HART Communication Foundation.                      | 2-digit hexadecimal number | 0x11 (for Endress+Hauser) |

# 12.11 Firmware history

| Release<br>date | Firmware<br>version | Order code for<br>"Firmware<br>version" | Firmware changes                                                                                                    | Documentation type     | Documentation        |
|-----------------|---------------------|-----------------------------------------|----------------------------------------------------------------------------------------------------|------------------------|----------------------|
| 01.2018         | 01.03.zz            | Option 72                               | <ul> <li>Support for "mass vortex" order option</li> <li>Upgrade to Heartbeat Technology application package</li> <li>Permanent activation of natural gas, air and industrial gases application packages</li> <li>Extension of low flow cut off</li> <li>Extension of measuring range for steam Extension of two-phase measurement</li> </ul> | Operating Instructions | BA01687D/06/EN/01.18 |

- It is possible to flash the firmware to the current version or the previous version using the service interface.
- For the compatibility of the firmware version with the previous version, the installed device description files and operating tools, observe the information about the device in the "Manufacturer's information" document.
- The manufacturer's information is available:
  - In the Download Area of the Endress+Hauser web site: www.endress.com → Downloads
  - Specify the following details:
    - Product root: e.g. 7F2C
       The product root is the first part of the order code: see the nameplate on the device.
    - Text search: Manufacturer's information
    - Media type: Documentation Technical Documentation

## 13 Maintenance

## 13.1 Maintenance tasks

No special maintenance work is required.

### 13.1.1 Exterior cleaning

When cleaning the exterior of measuring devices, always use cleaning agents that do not attack the surface of the housing or the seals.

### 13.1.2 Interior cleaning

### NOTICE

The use of unsuitable equipment or cleaning liquids can damage the transducer.

▶ Do not use pigs to clean the pipe.

### 13.1.3 Replacing seals

Replacing sensor seals

#### NOTICE

Seals in contact with fluid must always be replaced!

▶ Only Endress+Hauser sensor seals may be used: replacement seals

#### Replacing housing seals

#### NOTICE

When using the device in a dusty atmosphere:

- ▶ only use the associated Endress+Hauser housing seals.
- 1. Replace defect seals only with original seals from Endress+Hauser.
- 2. The housing seals must be clean and undamaged when inserted into their grooves.
- 3. Dry, clean or replace the seals if necessary.

#### 13.1.4 Adjusting the pressure measuring cell

Navigation:

Expert → Sensor → Sensor adjustment

- 1. Apply reference pressure to pressure measuring cell.
- 2. Enter this reference pressure as a value in the **Reference pressure** parameter (7748).
- 3. Select an option in the **Pressure cell adjustment** parameter (7754):
  - **Yes** option: Confirm entry.

Cancel option: Cancel entry by entering "Cancel".

**Discard offset** option: Reset offset to 0.

The **Pressure cell offset value** parameter (7749) indicates the calculated offset value.

160

Proline Prowirl O 200 HART Maintenance

# 13.2 Measuring and test equipment

 $\label{lem:endress} \mbox{Endress+Hauser offers a wide variety of measuring and test equipment, such as $W@M$ or device tests.}$ 

Your Endress+Hauser Sales Center can provide detailed information on the services.

List of some of the measuring and testing equipment:  $\rightarrow \implies 167$ 

# 13.3 Endress+Hauser services

Endress+Hauser offers a wide variety of services for maintenance such as recalibration, maintenance service or device tests.

Your Endress+Hauser Sales Center can provide detailed information on the services.

# 14 Repair

### 14.1 General notes

#### 14.1.1 Repair and conversion concept

The Endress+Hauser repair and conversion concept provides for the following:

- The measuring devices have a modular design.
- Spare parts are grouped into logical kits with the associated Installation Instructions.
- Repairs are carried out by Endress+Hauser Service or by appropriately trained customers.
- Certified devices can only be converted to other certified devices by Endress+Hauser Service or at the factory.

## 14.1.2 Notes for repair and conversion

For repair and modification of a measuring device, observe the following notes:

- ▶ Use only original Endress+Hauser spare parts.
- ► Carry out the repair according to the Installation Instructions.
- ► Observe the applicable standards, federal/national regulations, Ex documentation (XA) and certificates.
- ▶ Document every repair and each conversion and enter them into the *W@M* life cycle management database.

## 14.2 Spare parts

Some interchangeable measuring device components are listed on an overview sign in the connection compartment cover.

The spare part overview sign contains the following information:

- A list of the most important spare parts for the measuring device, including their ordering information.
- The URL for the W@M Device Viewer (www.endress.com/deviceviewer):
  All the spare parts for the measuring device, along with the order code, are listed here and can be ordered. If available, users can also download the associated Installation Instructions.

Proline Prowirl O 200 HART Repair

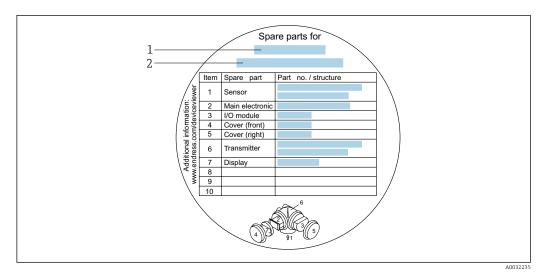

■ 28 Example for "Spare part overview sign" in connection compartment cover

- 1 Measuring device name
- 2 Measuring device serial number
- Measuring device serial number:
  - Is located on the device nameplate and the spare part overview sign.
  - Can be read out via the Serial number parameter (→ 

    158) in the Device information submenu.

#### 14.3 Endress+Hauser services

Endress+Hauser offers a wide range of services.

Your Endress+Hauser Sales Center can provide detailed information on the services.

#### 14.4 Return

The requirements for safe device return can vary depending on the device type and national legislation.

- 1. Refer to the website for more information: http://www.endress.com/support/return-material
- 2. Return the device if repairs or a factory calibration are required, or if the wrong device was ordered or delivered.

# 14.5 Disposal

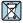

If required by the Directive 2012/19/EU on waste electrical and electronic equipment (WEEE), the product is marked with the depicted symbol in order to minimize the disposal of WEEE as unsorted municipal waste. Do not dispose of products bearing this marking as unsorted municipal waste. Instead, return them to Endress+Hauser for disposal under the applicable conditions.

#### 14.5.1 Removing the measuring device

1. Switch off the device.

## **A** WARNING

#### Danger to persons from process conditions.

- ▶ Beware of hazardous process conditions such as pressure in the measuring device, high temperatures or aggressive fluids.
- 2. Carry out the mounting and connection steps from the "Mounting the measuring device" and "Connecting the measuring device" sections in reverse order. Observe the safety instructions.

## 14.5.2 Disposing of the measuring device

## **A** WARNING

#### Danger to personnel and environment from fluids that are hazardous to health.

► Ensure that the measuring device and all cavities are free of fluid residues that are hazardous to health or the environment, e.g. substances that have permeated into crevices or diffused through plastic.

Observe the following notes during disposal:

- ▶ Observe valid federal/national regulations.
- Ensure proper separation and reuse of the device components.

Proline Prowirl O 200 HART Accessories

# 15 Accessories

Various accessories, which can be ordered with the device or subsequently from Endress +Hauser, are available for the device. Detailed information on the order code in question is available from your local Endress+Hauser sales center or on the product page of the Endress+Hauser website: www.endress.com.

# 15.1 Device-specific accessories

### 15.1.1 For the transmitter

| Accessories             | Description                                                                                                    |  |
|-------------------------|----------------------------------------------------------------------------------------------------|--|
| Prowirl 200 transmitter | Transmitter for replacement or storage. Use the order code to define the following specifications:  Approvals  Output, Input  Display/operation  Housing  Software  Installation Instructions EA01056D  (Order number: 7X2CXX)                                                                                                    |  |
| Remote display<br>FHX50 | FHX50 housing for accommodating a display module .  FHX50 housing suitable for:  SD02 display module (push buttons)  SD03 display module (touch control)  Length of connecting cable: up to max. 60 m (196 ft) (cable lengths available for order: 5 m (16 ft), 10 m (32 ft), 20 m (65 ft), 30 m (98 ft))                                                                                                    |  |
|                         | The measuring device can be ordered with the FHX50 housing and a display module. The following options must be selected in the separate order codes:  Order code for measuring device, feature 030: Option L or M "Prepared for FHX50 display"  Order code for FHX50 housing, feature 050 (device version): Option A "Prepared for FHX50 display"  Order code for FHX50 housing, depends on the desired display module in feature 020 (display, operation): Option C: for an SD02 display module (push buttons)  Option E: for an SD03 display module (touch control) |  |
|                         | The FHX50 housing can also be ordered as a retrofit kit. The measuring device display module is used in the FHX50 housing. The following options must be selected in the order code for the FHX50 housing:  Feature 050 (measuring device version): option B "Not prepared for FHX50 display"  Feature 020 (display, operation): option A "None, existing displayed used"                                                                                                    |  |
|                         | The FHX50 remote display cannot be combined with the order code for "Sensor version; DSC sensor; measuring tube":  option DC "Mass steam; Alloy 718; 316L (integrated pressure/temperature measurement), -200 to +400 °C (-328 to +750 °F)"  option DD "Mass gas/liquid; Alloy 718; 316L (integrated pressure/temperature measurement), -40 to +100 °C (-40 to +212 °F)"                                                                                                    |  |
|                         | Special Documentation SD01007F (Order number: FHX50)                                                                                                    |  |

| Accessories                               | Description                                                                                                    |
|-------------------------------------------|----------------------------------------------------------------------------------------------------|
| Overvoltage protection for 2-wire devices | Ideally, the overvoltage protection module should be ordered directly with the device. See product structure, feature 610 "Accessory mounted", option NA "Overvoltage protection". Separate order necessary only if retrofitting. |
|                                           | <ul> <li>OVP10: For 1-channel devices (feature 020, option A):</li> <li>OVP20: For 2-channel devices (feature 020, options B, C, E or G)</li> </ul>                                                                               |
|                                           | Special Documentation SD01090F                                                                                                    |
|                                           | (Order number OVP10: 71128617)<br>(Order number OVP20: 71128619)                                                                                                    |
| Protective cover                          | Is used to protect the measuring device from the effects of the weather: e.g. rainwater, excess heating from direct sunlight or extreme cold in winter.  Special Documentation SD00333F                                           |
|                                           | (Order number: 71162242)                                                                                                    |
| Connecting cable for remote version       | <ul> <li>Connecting cable available in various lengths:</li> <li>5 m (16 ft)</li> <li>10 m (32 ft)</li> <li>20 m (65 ft)</li> <li>30 m (98 ft)</li> <li>Armored cables available on request.</li> </ul>                           |
|                                           | Standard length: 5 m (16 ft) Is always supplied if no other cable length has been ordered.                                                                                                    |
| Post mounting kit                         | Post mounting kit for transmitter.                                                                                                    |
|                                           | The post mounting kit can only be ordered together with a transmitter.                                                                                                    |
|                                           | (Order number: DK8WM-B)                                                                                                    |

# 15.1.2 For the sensor

| Accessories      | Description                                 |
|------------------|---------------------------------------------|
| Flow conditioner | Is used to shorten the necessary inlet run. |
|                  | (Order number: DK7ST)                       |

# 15.2 Communication-specific accessories

| Accessories                    | Description                                                                                                    |
|--------------------------------|----------------------------------------------------------------------------------------------------|
| Commubox FXA195<br>HART        | For intrinsically safe HART communication with FieldCare via the USB interface.  Technical Information TI00404F                                                                                                    |
| Commubox FXA291                | Connects Endress+Hauser field devices with a CDI interface (= Endress+Hauser Common Data Interface) and the USB port of a computer or laptop.  Technical Information TI405C/07                                                                                                    |
| HART Loop Converter<br>HMX50   | Is used to evaluate and convert dynamic HART process variables to analog current signals or limit values.  Technical Information TI00429F Operating Instructions BA00371F                                                                                                    |
| Wireless HART adapter<br>SWA70 | Is used for the wireless connection of field devices.  The WirelessHART adapter can be easily integrated into field devices and existing infrastructures, offers data protection and transmission safety and can be operated in parallel with other wireless networks with minimum cabling complexity.  Operating Instructions BA00061S |

Proline Prowirl O 200 HART Accessories

| Fieldgate FXA42   | Is used to transmit the measured values of connected 4 to 20 mA analog measuring devices, as well as digital measuring devices  Technical Information TI01297S Operating Instructions BA01778S Product page: www.endress.com/fxa42                                                                                                    |
|-------------------|----------------------------------------------------------------------------------------------------|
| Field Xpert SMT70 | The Field Xpert SMT70 tablet PC for device configuration enables mobile plant asset management in hazardous and non-hazardous areas. It is suitable for commissioning and maintenance staff to manage field instruments with a digital communication interface and to record progress.  This tablet PC is designed as an all-in-one solution with a preinstalled driver library and is an easy-to-use, touch-sensitive tool which can be used to manage field instruments throughout their entire life cycle. |
|                   | <ul> <li>Technical Information TI01342S</li> <li>Operating Instructions BA01709S</li> <li>Product page: www.endress.com/smt70</li> </ul>                                                                                                    |
| Field Xpert SMT77 | The Field Xpert SMT77 tablet PC for device configuration enables mobile plant asset management in areas categorized as Ex Zone 1.                                                                                                    |
|                   | <ul> <li>Technical Information TI01418S</li> <li>Operating Instructions BA01923S</li> <li>Product page: www.endress.com/smt77</li> </ul>                                                                                                    |

# 15.3 Service-specific accessories

| Accessories | Description                                                                                                    |
|-------------|----------------------------------------------------------------------------------------------------|
| Applicator  | Software for selecting and sizing Endress+Hauser measuring devices:  Choice of measuring devices for industrial requirements  Calculation of all the necessary data for identifying the optimum flowmeter: e.g. nominal diameter, pressure loss, flow velocity and accuracy.  Graphic illustration of the calculation results  Determination of the partial order code, administration, documentation and access to all project-related data and parameters over the entire life cycle of a project.  Applicator is available:  Via the Internet: https://portal.endress.com/webapp/applicator  As a downloadable DVD for local PC installation.                |
| W@M         | W@M Life Cycle Management Improved productivity with information at your fingertips. Data relevant to a plant and its components is generated from the first stages of planning and during the asset's complete life cycle.  W@M Life Cycle Management is an open and flexible information platform with online and on-site tools. Instant access for your staff to current, in-depth data shortens your plant's engineering time, speeds up procurement processes and increases plant uptime.  Combined with the right services, W@M Life Cycle Management boosts productivity in every phase. For more information, visit www.endress.com/lifecyclemanagement |
| FieldCare   | FDT-based plant asset management tool from Endress+Hauser. It can configure all smart field units in your system and helps you manage them. By using the status information, it is also a simple but effective way of checking their status and condition.  Operating Instructions BA00027S and BA00059S                                                                                                    |
| DeviceCare  | Tool to connect and configure Endress+Hauser field devices.  Innovation brochure IN01047S                                                                                                    |

# 15.4 System components

| Accessories                      | Description                                                                                                    |
|----------------------------------|----------------------------------------------------------------------------------------------------|
| Memograph M graphic data manager | The Memograph M graphic data manager provides information on all the relevant measured variables. Measured values are recorded correctly, limit values are monitored and measuring points analyzed. The data are stored in the 256 MB internal memory and also on a SD card or USB stick. |
|                                  | <ul><li>Technical Information TI00133R</li><li>Operating Instructions BA00247R</li></ul>                                                                                                    |
| RN221N                           | Active barrier with power supply for safe separation of 4-20 mA standard signal circuits. Offers bidirectional HART transmission.                                                                                                    |
|                                  | <ul><li>Technical Information TI00073R</li><li>Operating Instructions BA00202R</li></ul>                                                                                                    |
| RNS221                           | Supply unit for powering two 2-wire measuring devices solely in the non-hazardous area. Bidirectional communication is possible via the HART communication jacks.                                                                                                    |
|                                  | <ul> <li>Technical Information TI00081R</li> <li>Brief Operating Instructions KA00110R</li> </ul>                                                                                                    |

Proline Prowirl O 200 HART Technical data

# 16 Technical data

# 16.1 Application

The measuring device is intended only for the flow measurement of liquids with a minimum conductivity of 20  $\mu$ S/cm.

To ensure that the device remains in proper operating condition for its service life, use the measuring device only for media against which the process-wetted materials are sufficiently resistant.

# 16.2 Function and system design

#### Measuring principle

Vortex meters work on the principle of the *Karman vortex street*.

#### Measuring system

The device consists of a transmitter and a sensor.

Two device versions are available:

- Compact version transmitter and sensor form a mechanical unit.
- Remote version transmitter and sensor are mounted in separate locations.

For information on the structure of the device  $\rightarrow \implies 12$ 

# 16.3 Input

#### Measured variable

## Direct measured variables

| Order code for "Sensor version; DSC sensor; measuring tube" |                                          |                   |
|-------------------------------------------------------------|------------------------------------------|-------------------|
| Option                                                      | Description                              | Measured variable |
| BD                                                          | Volume high-temperature; Alloy 718; 316L | Volume flow       |

| Order code for "Sensor version; DSC sensor; measuring tube" |                                                            |                                                   |
|-------------------------------------------------------------|------------------------------------------------------------|---------------------------------------------------|
| Option                                                      | Description                                                | Measured variable                                 |
| CD                                                          | Mass; Alloy 718; 316L (integrated temperature measurement) | <ul><li>Volume flow</li><li>Temperature</li></ul> |

| Order code for "Sensor version; DSC sensor; measuring tube" |                                                                                |                                                |
|-------------------------------------------------------------|--------------------------------------------------------------------------------|------------------------------------------------|
| Option                                                      | Description                                                                    | Measured variable                              |
| DC                                                          | Mass steam; Alloy 718; 316L (integrated pressure/temperature measurement)      | ■ Volume flow                                  |
| DD                                                          | Mass gas/liquid; Alloy 718; 316L (integrated pressure/temperature measurement) | <ul><li>Temperature</li><li>Pressure</li></ul> |

#### Calculated measured variables

| Order code for "Sensor version; DSC sensor; measuring tube" |                                          |                                                                                                    |
|-------------------------------------------------------------|------------------------------------------|----------------------------------------------------------------------------------------------------|
| Option                                                      | Description                              | Measured variable                                                                                                    |
| BD                                                          | Volume high-temperature; Alloy 718; 316L | Under constant process conditions:  Mass flow 1  Corrected volume flow The totalized values for:  Volume flow  Mass flow  Corrected volume flow |

A fixed density must be entered for calculating the mass flow (Setup menu → Advanced setup submenu →
 External compensation submenu → Fixed density parameter).

| Order c | Order code for "Sensor version; DSC sensor; measuring tube"                    |                                                                                                    |  |
|---------|--------------------------------------------------------------------------------|----------------------------------------------------------------------------------------------------|--|
| Option  | Description                                                                    | Measured variable                                                                                      |  |
| CD      | Mass; Alloy 718; 316L (integrated temperature measurement)                     | Corrected volume flow     Mass flow                                                                    |  |
| DC      | Mass steam; Alloy 718; 316L (integrated pressure/temperature measurement)      | <ul><li>Calculated saturated steam pressure</li><li>Energy flow</li><li>Heat flow difference</li></ul> |  |
| DD      | Mass gas/liquid; Alloy 718; 316L (integrated pressure/temperature measurement) | <ul><li>Specific volume</li><li>Degrees of superheat</li></ul>                                         |  |

#### Measuring range

The measuring range is dependent on the nominal diameter, the fluid and environmental influences.

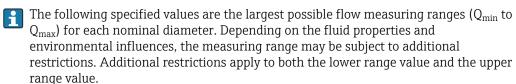

#### Flow measuring ranges in SI units

| DN<br>[mm] | Liquids<br>[m³/h] | Gas/steam<br>[m³/h] |
|------------|-------------------|---------------------|
| 15         | 0.1 to 4.9        | 0.52 to 25          |
| 25         | 0.32 to 15        | 1.6 to 130          |
| 40         | 0.63 to 30        | 3.1 to 250          |
| 50         | 0.99 to 47        | 4.9 to 620          |
| 80         | 2.4 to 110        | 12 to 1500          |
| 100        | 4.1 to 190        | 20 to 2 600         |
| 150        | 9.3 to 440        | 47 to 5 900         |
| 200        | 18 to 760         | 90 to 10 000        |
| 250        | 28 to 1200        | 140 to 16000        |
| 300        | 40 to 1700        | 200 to 22 000       |

Proline Prowirl O 200 HART Technical data

| Flow | measuring | ranaes | in | IJS | units |
|------|-----------|--------|----|-----|-------|
|      |           |        |    |     |       |

| DN   | Liquids      | Gas/steam     |
|------|--------------|---------------|
| [in] | [ft³/min]    | [ft³/min]     |
| 1/2  | 0.061 to 2.9 | 0.31 to 15    |
| 1    | 0.19 to 8.8  | 0.93 to 74    |
| 1½   | 0.37 to 17   | 1.8 to 150    |
| 2    | 0.58 to 28   | 2.9 to 370    |
| 3    | 1.4 to 67    | 7 to 900      |
| 4    | 2.4 to 110   | 12 to 1500    |
| 6    | 5.5 to 260   | 27 to 3 500   |
| 8    | 11 to 450    | 53 to 6 000   |
| 10   | 17 to 700    | 84 to 9300    |
| 12   | 24 to 1000   | 120 to 13 000 |

#### Flow velocity

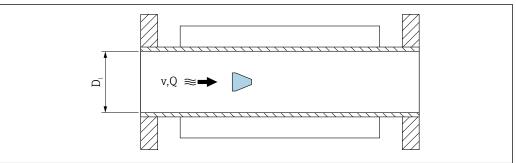

A003346

- $D_i$  Internal diameter of measuring tube (corresponds to dimension K)
- v Velocity in measuring tube
- Q Flow

The internal diameter of measuring tube  $D_{i}$  is denoted in the dimensions as dimension K.

For detailed information, see the Technical Information.  $\Rightarrow \; \cong \; 199$  Calculation of flow velocity:

$$v [m/s] = \frac{4 \cdot Q [m^{3}/h]}{\pi \cdot D_{i} [m]^{2}} \cdot \frac{1}{3600 [s/h]}$$
$$v [ft/s] = \frac{4 \cdot Q [ft^{3}/min]}{\pi \cdot D_{i} [ft]^{2}} \cdot \frac{1}{60 [s/min]}$$

10034301

#### Lower range value

A restriction applies to the lower range value due to the turbulent flow profile, which only occurs with Reynolds numbers greater than 5 000. The Reynolds number is dimensionless and indicates the ratio of the inertia force of a fluid to its viscous force when flowing and is used as a characteristic variable for pipe flows. In the case of pipe flows with Reynolds numbers less than 5 000, periodic vortices are no longer generated and flow rate measurement is no longer possible.

The Reynolds number is calculated as follows:

$$Re = \frac{4 \cdot Q [m^3/s] \cdot \rho [kg/m^3]}{\pi \cdot D_i [m] \cdot \mu [Pa \cdot s]}$$

$$Re \, = \, \frac{4 \cdot Q \, \left[ft^3/s\right] \cdot \rho \, \left[lbm/ft^3\right]}{\pi \cdot D_i \, \left[ft\right] \cdot \mu \, \left[lbf \cdot s/ft^2\right]}$$

A003429

Re Reynolds number

Q Flow

 $D_i$  Internal diameter of measuring tube (corresponds to dimension K)

μ Dynamic viscosity

ρ Density

The Reynolds number, 5 000 together with the density and viscosity of the fluid and the nominal diameter, is used to calculate the corresponding flow rate.

$$Q_{\text{Re-5000}} \left[ m^3 / h \right] = \; \frac{5000 \cdot \pi \cdot D_{_i} \left[ m \right] \cdot \mu \left[ Pa \cdot s \right]}{4 \cdot \rho \left[ kg / m^3 \right]} \; \cdot 3600 \; [s/h]$$

$$Q_{\text{Re-5000}}\left[ft^3/h\right] = \frac{5000 \cdot \pi \cdot D_{_i}\left[ft\right] \cdot \mu\left[lbf \cdot s/ft^2\right]}{4 \cdot \rho\left[lbm/ft^3\right]} \cdot 60 \left[s/min\right]$$

A0034302

 $Q_{Re=5000}$  Flow rate is dependent on the Reynolds number

 $D_i$  Internal diameter of measuring tube (corresponds to dimension K)

μ Dynamic viscosity

ρ Density

The measuring signal must have a certain minimum signal amplitude so that the signals can be evaluated without any errors. Using the nominal diameter, the corresponding flow can also be derived from this amplitude. The minimum signal amplitude depends on the setting for the sensitivity of the DSC sensor (s), the steam quality (x) and the force of the vibrations present (a). The value mf corresponds to the lowest measurable flow velocity without vibration (no wet steam) at a density of  $1 \text{ kg/m}^3$  (0.0624 lbm/ft^3). The value mf can be set in the range from 6 to 20 m/s (1.8 to 6 ft/s) (factory setting 12 m/s (3.7 ft/s)) with the **Sensitivity** parameter (value range 1 to 9, factory setting 5).

$$v_{\text{AmpMin}} [\text{m/s}] = \max \left\{ \begin{array}{c} \frac{\text{mf [m/s]}}{x^2} & \bullet & \sqrt{\frac{1 [\text{kg/m}^3]}{\rho [\text{kg/m}^3]}} \end{array} \right.$$

$$v_{\text{AmpMin}} \left[ \text{ft/s} \right] = \max \left\{ \begin{array}{l} \frac{\text{mf } \left[ \text{ft/s} \right]}{x^2} & \bullet & \sqrt{\frac{0.062 \left[ \text{lb/ft}^3 \right]}{\rho \left[ \text{lb/ft}^3 \right]}} \end{array} \right.$$

A0034303

 $v_{AmpMin}$  Minimum measurable flow velocity based on signal amplitude

mf Sensitivity

Proline Prowirl O 200 HART Technical data

> Steam quality χ

ρ Density

$$\begin{split} Q_{\text{AmpMin}}\left[m^{3}/h\right] &= \frac{v_{\text{AmpMin}}\left[m/s\right] \cdot \pi \cdot D_{\text{i}}\left[m\right]^{2}}{4 \cdot \sqrt{\frac{\rho \left[kg/m^{3}\right]}{1 \left[kg/m^{3}\right]}}} \cdot 3600 \left[s/h\right] \\ Q_{\text{AmpMin}}\left[ft^{3}/\text{min}\right] &= \frac{v_{\text{AmpMin}}\left[ft/s\right] \cdot \pi \cdot D_{\text{i}}\left[ft\right]^{2}}{4 \cdot \sqrt{\frac{\rho \left[lbm/ft^{3}\right]}{0.0624 \left[lbm/ft^{3}\right]}}} \cdot 60 \left[s/\text{min}\right] \end{split}$$

Minimum measurable flow rate based on signal amplitude  $Q_{AmpMin}$ 

Minimum measurable flow velocity based on signal amplitude

*Internal diameter of measuring tube (corresponds to dimension K)*  $D_i$ 

Density ρ

The effective lower range value  $Q_{Low}$  is determined using the largest of the three values  $Q_{min}$ ,  $Q_{Re = 5000}$  and  $Q_{AmpMin}$ .

$$\begin{split} Q_{\text{Low}} \left[ m^3 / h \right] &= max \; \begin{cases} & Q_{\text{min}} \left[ m^3 / h \right] \\ & Q_{\text{Re} - 5000} \left[ m^3 / h \right] \\ & Q_{\text{AmpMin}} \left[ m^3 / h \right] \end{cases} \\ Q_{\text{Low}} \left[ ft^3 / min \right] &= max \; \begin{cases} & Q_{\text{min}} \left[ ft^3 / min \right] \\ & Q_{\text{Re} - 5000} \left[ ft^3 / min \right] \\ & Q_{\text{AmpMin}} \left[ ft^3 / min \right] \end{cases} \end{split}$$

 $Q_{Low}$ Effective lower range value  $Q_{min}$ Minimum measurable flow rate

Flow rate is dependent on the Reynolds number  $Q_{Re} = 5000$ 

Minimum measurable flow rate based on signal amplitude  $Q_{AmpMin}$ 

The Applicator is available for calculation purposes.

#### Upper range value

The measuring signal amplitude must be below a certain limit value to ensure that the signals can be evaluated without error. This results in a maximum permitted flow rate Q<sub>AmpMax</sub>:

$$Q_{\text{AmpMax}}\left[m^{3}/h\right] = \frac{350 \, [m/s] \cdot \pi \cdot D_{_{i}} \, [m]^{2}}{4 \cdot \sqrt{\frac{\rho \, [kg/m^{3}]}{1 \, [kg/m^{3}]}}} \, \cdot 3600 \, [s/h]$$

$$Q_{\text{\tiny AmpMax}}\left[ft^{3}/\text{min}\right] = \frac{1148\left[ft/s\right] \cdot \pi \cdot D_{_{i}}\left[ft\right]^{2}}{4 \cdot \sqrt{\frac{\rho\left[lbm/ft^{3}\right]}{0.0624\left[lbm/ft^{3}\right]}}} \ \cdot 60 \ [\text{s/min}]$$

A0034316

 $Q_{AmpMax}$  Maximum measurable flow rate based on signal amplitude

 $D_i$  Internal diameter of measuring tube (corresponds to dimension K)

ρ Density

For gas applications, an additional restriction applies to the upper range value with regard to the Mach number in the measuring device, which must be less than 0.3. The Mach number Ma describes the ratio of the flow velocity v to the sound velocity c in the fluid.

$$Ma = \frac{v [m/s]}{c [m/s]}$$

$$Ma = \frac{v [ft/s]}{c [ft/s]}$$

A003432

Ma Mach number

ν Flow velocity

c Sound velocity

The corresponding flow rate can be derived using the nominal diameter.

$$Q_{Ma=0.3} [m^3/h] = \frac{0.3 \cdot c [m/s] \cdot \pi \cdot D_i [m]^2}{4} \cdot 3600 [s/h]$$

$$Q_{_{Ma=0.3}}\left[ft^{3}/min\right] = \frac{0.3 \cdot c \; [ft/s] \cdot \pi \cdot D_{_{i}} \; [ft]^{2}}{4} \; \cdot 60 \; [s/min]$$

.0034337

 $Q_{Ma=0.3}$  Restricted upper range value is dependent on Mach number

c Sound velocity

 $D_i$  Internal diameter of measuring tube (corresponds to dimension K)

ρ Density

The effective upper range value  $Q_{High}$  is determined using the smallest of the three values  $Q_{max}$ ,  $Q_{AmpMax}$  and  $Q_{Ma=0.3}$ .

Proline Prowirl O 200 HART Technical data

$$\begin{split} Q_{\text{High}} \; [m^3/h] &= min \; \begin{cases} & Q_{\text{max}} \; [m^3/h] \\ & Q_{\text{AmpMax}} \; [m^3/h] \\ & Q_{\text{Ma-0.3}} \; [m^3/h] \end{cases} \\ Q_{\text{High}} \; [ft^3/min] &= min \; \begin{cases} & Q_{\text{max}} \; [ft^3/min] \\ & Q_{\text{AmpMax}} \; [ft^3/min] \\ & Q_{\text{Ma-0.3}} \; [ft^3/min] \end{cases} \end{split}$$

 $Q_{High}$ Effective upper range value

 $Q_{max}$ Maximum measurable flow rate

 $Q_{AmpMax}$  Maximum measurable flow rate based on signal amplitude  $Q_{Ma=0.3}$  Restricted upper range value is dependent on Mach number

For liquids, the occurrence of cavitation may also restrict the upper range value.

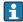

The Applicator is available for calculation purposes.

Operable flow range

The value, which is typically up to 49: 1, may vary depending on the operating conditions (ratio between upper range value and lower range value)

#### Input signal

#### **Current input**

| Current input            | 4-20 mA (passive)                                              |
|--------------------------|----------------------------------------------------------------|
| Resolution               | 1 μΑ                                                           |
| Voltage drop             | Typically: 2.2 to 3 V for 3.6 to 22 mA                         |
| Maximum voltage          | ≤ 35 V                                                         |
| Possible input variables | <ul><li>Pressure</li><li>Temperature</li><li>Density</li></ul> |

#### External measured values

To increase the accuracy of certain measured variables or to calculate the corrected volume flow, the automation system can continuously write different measured values to the measuring device:

- Operating pressure to increase accuracy (Endress+Hauser recommends the use of a pressure measuring device for absolute pressure, e.g. Cerabar M or Cerabar S)
- Medium temperature to increase accuracy (e.g. iTEMP)
- Reference density for calculating the corrected volume flow

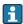

- Various pressure measuring devices can be ordered as accessories from Endress+Hauser.
- If using pressure measuring devices, pay attention to outlet runs when installing external devices  $\rightarrow$   $\cong$  25.

If the measuring device does not have pressure or temperature compensation <sup>3)</sup>, it is recommended that external pressure measurement values be read in so that the following measured variables can be calculated:

- Energy flow
- Mass flow
- Corrected volume flow

Integrated pressure and temperature measurement

The measuring device can also directly record external variables for density and energy compensation.

This product version offers the following benefits:

- Measurement of pressure, temperature and flow in a true 2-wire version
- Recording of pressure and temperature at the same point, thus ensuring maximum accuracy of density and energy compensation.
- Continuous monitoring of pressure and temperature, thus enabling complete integration in Heartbeat.
- Easy testing of pressure measurement accuracy:
  - Application of pressure by pressure calibration unit, followed by input into measuring device
  - Automatic error correction performed by device in the event of a deviation
- Availability of calculated line pressure.

#### Current input

#### HART protocol

The measured values are written from the automation system to the measuring device via the HART protocol. The pressure transmitter must support the following protocol-specific functions:

- HART protocol
- Burst mode

# 16.4 Output

### Output signal

### **Current output**

| Current output 1              | 4-20 mA HART (passive)                                                                                                    |
|-------------------------------|----------------------------------------------------------------------------------------------------|
| Current output 2              | 4-20 mA (passive)                                                                                                    |
| Resolution                    | < 1 μA                                                                                                    |
| Damping                       | Adjustable: 0.0 to 999.9 s                                                                                                    |
| Assignable measured variables | <ul> <li>Volume flow</li> <li>Corrected volume flow</li> <li>Mass flow</li> <li>Flow velocity</li> <li>Temperature</li> <li>Pressure</li> <li>Calculated saturated steam pressure</li> <li>Total mass flow</li> <li>Energy flow</li> <li>Heat flow difference</li> </ul> |

<sup>3)</sup> Order code for "Sensor option", option DC, DD

Proline Prowirl O 200 HART Technical data

# Pulse/frequency/switch output

| Function                      | Can be set to pulse, frequency or switch output                                                                                                    |  |
|-------------------------------|----------------------------------------------------------------------------------------------------|--|
| Version                       | Passive, open collector                                                                                                    |  |
| Maximum input values          | • DC 35 V                                                                                                    |  |
| waximum input values          | • 50 mA                                                                                                    |  |
| Voltage drop                  | <ul><li>For ≤ 2 mA: 2 V</li><li>For 10 mA: 8 V</li></ul>                                                                                                    |  |
| Residual current              | ≤ 0.05 mA                                                                                                    |  |
| Pulse output                  |                                                                                                    |  |
| Pulse width                   | Adjustable: 5 to 2 000 ms                                                                                                    |  |
| Maximum pulse rate            | 100 Impulse/s                                                                                                    |  |
| Pulse value                   | Adjustable                                                                                                    |  |
| Assignable measured variables | <ul> <li>Mass flow</li> <li>Volume flow</li> <li>Corrected volume flow</li> <li>Total mass flow</li> <li>Energy flow</li> <li>Heat flow difference</li> </ul>                                                                                                    |  |
| Frequency output              |                                                                                                    |  |
| Output frequency              | Adjustable: 0 to 1 000 Hz                                                                                                    |  |
| Damping                       | Adjustable: 0 to 999 s                                                                                                    |  |
| Pulse/pause ratio             | 1:1                                                                                                    |  |
| Assignable measured variables | <ul> <li>Volume flow</li> <li>Corrected volume flow</li> <li>Mass flow</li> <li>Flow velocity</li> <li>Temperature</li> <li>Calculated saturated steam pressure</li> <li>Total mass flow</li> <li>Energy flow</li> <li>Heat flow difference</li> <li>Pressure</li> </ul>                                                                                                    |  |
| Switch output                 |                                                                                                    |  |
| Switching behavior            | Binary, conductive or non-conductive                                                                                                    |  |
| Switching delay               | Adjustable: 0 to 100 s                                                                                                    |  |
| Number of switching cycles    | Unlimited                                                                                                    |  |
| Assignable functions          | <ul> <li>Off</li> <li>On</li> <li>Diagnostic behavior</li> <li>Limit value</li> <li>Volume flow</li> <li>Corrected volume flow</li> <li>Mass flow</li> <li>Flow velocity</li> <li>Temperature</li> <li>Calculated saturated steam pressure</li> <li>Total mass flow</li> <li>Energy flow</li> <li>Heat flow difference</li> <li>Pressure</li> <li>Reynolds number</li> <li>Totalizer 1-3</li> <li>Status</li> <li>Status of low flow cut off</li> </ul> |  |

Signal on alarm

Depending on the interface, failure information is displayed as follows:

## Current output 4 to 20 mA

4 to 20 mA

| Failure mode  Choose from:  4 to 20 mA in accordance with NAMUR recommendation NE 43  4 to 20 mA in accordance with US  Min. value: 3.59 mA  Max. value: 22.5 mA  Freely definable value between: 3.59 to 22.5 mA  Actual value  Last valid value |  |
|----------------------------------------------------------------------------------------------------|--|
|----------------------------------------------------------------------------------------------------|--|

## Pulse/frequency/switch output

| Pulse output     |                                                               |  |
|------------------|---------------------------------------------------------------|--|
| Failure mode     | No pulses                                                     |  |
| Frequency output |                                                               |  |
| Failure mode     | Choose from:  Actual value  O Hz  Defined value: 0 to 1250 Hz |  |
| Switch output    |                                                               |  |
| Failure mode     | Choose from:  Current status  Open Closed                     |  |

#### Local display

| Plain text display | With information on cause and remedial measures                                                 |  |
|--------------------|-------------------------------------------------------------------------------------------------|--|
| Backlight          | Additionally for device version with SD03 local display: red lighting indicates a device error. |  |

🚹 Status signal as per NAMUR recommendation NE 107

#### Interface/protocol

- Via digital communication: HART protocol
- Via service interface CDI service interface

| Plain text display With information on cause and remedial measures |
|--------------------------------------------------------------------|
|--------------------------------------------------------------------|

Load → 🖺 39

Low flow cut off The switch points for low flow cut off are preset and can be configured.

Galvanic isolation All inputs and outputs are galvanically isolated from one another.

Proline Prowirl O 200 HART Technical data

| Protocol | -specific | data |
|----------|-----------|------|
|----------|-----------|------|

| Manufacturer ID                    | 0x11                                                                                                    |
|------------------------------------|----------------------------------------------------------------------------------------------------|
| Device type ID                     | 0x0038                                                                                                    |
| HART protocol revision             | 7                                                                                                    |
| Device description files (DTM, DD) | Information and files under: www.endress.com                                                                           |
| HART load                          | <ul> <li>Min. 250 Ω</li> <li>Max. 500 Ω</li> </ul>                                                                     |
| System integration                 | For information on system integration, see .→ 🖺 68  ■ Measured variables via HART protocol  ■ Burst Mode functionality |

# 16.5 Power supply

Terminal assignment

→ 🖺 37

Supply voltage

#### Transmitter

An external power supply is required for each output.

The following supply voltage values apply for the outputs available:

Supply voltage for a compact version without a local display 1)

| Order code for "Output; input"                                                                            | Minimum<br>terminal voltage <sup>2)</sup> | Maximum<br>terminal voltage |
|----------------------------------------------------------------------------------------------------|-------------------------------------------|-----------------------------|
| Option <b>A</b> : 4-20 mA HART                                                                            | ≥ DC 12 V                                 | DC 35 V                     |
| Option <b>B</b> : 4-20 mA HART, pulse/<br>frequency/switch output                                         | ≥ DC 12 V                                 | DC 35 V                     |
| Option <b>C</b> : 4-20 mA HART + 4-20 mA analog                                                           | ≥ DC 12 V                                 | DC 30 V                     |
| Option <b>D</b> : 4-20 mA HART, pulse/<br>frequency/switch output, 4-20 mA current<br>input <sup>3)</sup> | ≥ DC 12 V                                 | DC 35 V                     |

- 1) In event of external supply voltage of the power supply unit with load
- 2) The minimum terminal voltage increases if local operation is used: see the following table
- 3) Voltage drop 2.2 to 3 V for 3.59 to 22 mA

## Increase in minimum terminal voltage

| Order code for "Display; operation"                                          | Increase in minimum terminal voltage |
|------------------------------------------------------------------------------|--------------------------------------|
| Option <b>C</b> :<br>Local operation SD02                                    | + DC 1 V                             |
| Option <b>E</b> : Local operation SD03 with lighting (backlighting not used) | + DC 1 V                             |
| Option E: Local operation SD03 with lighting (backlighting used)             | + DC 3 V                             |

| Order code for "Sensor version; DSC sensor; measuring tube"                                       | Increase in minimum terminal voltage |
|---------------------------------------------------------------------------------------------------|--------------------------------------|
| Option <b>DC</b> :<br>Mass steam; Alloy 718; 316L (integrated pressure/temperature measurement)   | + DC 1 V                             |
| Option <b>DD</b> : Mass gas/liquid; Alloy 718; 316L (integrated pressure/temperature measurement) | + DC 1 V                             |

#### Power consumption

#### Transmitter

| Order code for "Output; input"                                                      | Maximum power consumption                                                                                                    |
|-------------------------------------------------------------------------------------|----------------------------------------------------------------------------------------------------|
| Option A: 4-20 mA HART                                                              | 770 mW                                                                                                    |
| Option B: 4-20 mA HART, pulse/<br>frequency/switch output                           | <ul> <li>Operation with output 1: 770 mW</li> <li>Operation with output 1 and 2: 2770 mW</li> </ul>                                                                                                    |
| Option C: 4-20 mA HART + 4-20 mA analog                                             | <ul><li>Operation with output 1: 660 mW</li><li>Operation with output 1 and 2: 1320 mW</li></ul>                                                                                                    |
| Option D: 4-20 mA HART, pulse/<br>frequency/switch output, 4-20 mA current<br>input | <ul> <li>Operation with output 1: 770 mW</li> <li>Operation with output 1 and 2: 2770 mW</li> <li>Operation with output 1 and input: 840 mW</li> <li>Operation with output 1, 2 and input: 2840 mW</li> </ul> |

#### Current consumption

#### **Current output**

For every 4-20 mA or 4-20 mA HART current output: 3.6 to 22.5 mA

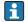

If the option **Defined value** is selected in the **Failure mode** parameter : 3.59 to 22.5 mA

#### Current input

3.59 to 22.5 mA

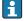

🚹 Internal current limiting: max. 26 mA

#### Power supply failure

- Totalizers stop at the last value measured.
- Depending on the device version, the configuration is retained in the device memoryor in the pluggable data memory (HistoROM DAT).
- Error messages (incl. total operated hours) are stored.

#### Electrical connection

→ 🖺 40

## Potential equalization

→ 🖺 47

## Terminals

- For device version without integrated overvoltage protection: plug-in spring terminals for wire cross-sections 0.5 to 2.5 mm<sup>2</sup> (20 to 14 AWG)
- For device version with integrated overvoltage protection: screw terminals for wire crosssections 0.2 to 2.5 mm<sup>2</sup> (24 to 14 AWG)

### Cable entries

- Cable gland: M20 × 1.5 with cable  $\phi$ 6 to 12 mm (0.24 to 0.47 in)
- Thread for cable entry:
  - NPT ½"
  - G 1/2"

Cable specification

→ 🖺 35

Overvoltage protection

The device can be ordered with integrated overvoltage protection for diverse approvals: *Order code for "Accessory mounted", option NA "Overvoltage protection"* 

| Input voltage range                 | Values correspond to supply voltage specifications $\rightarrow \ \ \ \ \ \ \ \ \ \ \ \ \ \ \ \ \ \ $ |
|-------------------------------------|----------------------------------------------------------------------------------------------------|
| Resistance per channel              | $2 \cdot 0.5 \Omega$ max.                                                                             |
| DC sparkover voltage                | 400 to 700 V                                                                                          |
| Trip surge voltage                  | < 800 V                                                                                               |
| Capacitance at 1 MHz                | < 1.5 pF                                                                                              |
| Nominal discharge current (8/20 µs) | 10 kA                                                                                                 |
| Temperature range                   | -40 to +85 °C (-40 to +185 °F)                                                                        |

- 1) The voltage is reduced by the amount of the internal resistance  $I_{min}$ ·  $R_i$
- Depending on the temperature class, restrictions apply to the ambient temperature for device versions with overvoltage protection.
- For detailed information on the temperature tables, see the "Safety Instructions" (XA) for the device.

## 16.6 Performance characteristics

Reference operating conditions

- Error limits following ISO/DIN 11631
- +20 to +30 °C (+68 to +86 °F)
- 2 to 4 bar (29 to 58 psi)
- Calibration system traceable to national standards
- Calibration with the process connection corresponding to the particular standard
- To obtain measured errors, use the *Applicator* sizing tool  $\rightarrow \triangle 167$

Maximum measured error

## Base accuracy

o.r. = of reading

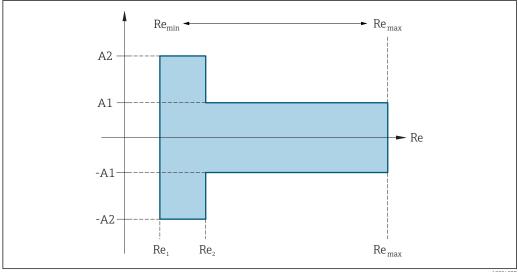

A003407

| Reynolds          | Reynolds number                                                                                                    |  |  |  |
|-------------------|----------------------------------------------------------------------------------------------------|--|--|--|
| Re <sub>1</sub>   | 5 000                                                                                                    |  |  |  |
| Re <sub>2</sub>   | 10000                                                                                                    |  |  |  |
| Re <sub>min</sub> | Reynolds number for minimum permitted volume flow in measuring tube                                                                                                    |  |  |  |
|                   | Standard                                                                                                    |  |  |  |
|                   | $Q_{\text{AmpMin}} [m^3/h] = \frac{v_{\text{AmpMin}} [m/s] \cdot \pi \cdot D_i [m]^2}{4 \cdot \sqrt{\frac{\rho [kg/m^3]}{1 [kg/m^3]}}} \cdot 3600 [s/h]$                                                                                                    |  |  |  |
|                   | $Q_{\text{AmpMin}}\left[ft^{3}/\text{min}\right] = \frac{v_{\text{AmpMin}}\left[ft/s\right] \cdot \pi \cdot D_{i}\left[ft\right]^{2}}{4 \cdot \sqrt{\frac{\rho\left[lbm/ft^{3}\right]}{0.0624\left[lbm/ft^{3}\right]}}} \cdot 60\left[s/\text{min}\right]$ A0034304 |  |  |  |
| Re <sub>max</sub> | Defined by internal diameter of measuring tube, Mach number and maximum permitted velocity in measuring tube                                                                                                    |  |  |  |
|                   | $Re_{max} = \frac{\rho \cdot 4 \cdot Q_{Heigh}}{\mu \cdot \cdot K}$                                                                                                    |  |  |  |
|                   | A0034339                                                                                                    |  |  |  |
|                   | Further information on effective upper range value $Q_{High} \rightarrow \ \ \ \ \ \ \ \ \ \ \ \ \ \ \ \ \ \ $                                                                                                    |  |  |  |

## Volume flow

| Medium type                          |                          | Incompressible | Compressible |
|--------------------------------------|--------------------------|----------------|--------------|
| Reynolds number range                | Measured value deviation | Standard       | Standard     |
| Re <sub>2</sub> to Re <sub>max</sub> | A1                       | < 0.75 %       | < 1.0 %      |
| Re <sub>1</sub> to Re <sub>2</sub>   | A2                       | < 5.0 %        | < 5.0 %      |

## Temperature

- Saturated steam and liquids at room temperature, if T > 100 °C (212 °F): < 1 °C (1.8 °F)
- Gas: < 1 % o.r. [K]
- Volume flow: 70 m/s (230 ft/s): 2 % o.r.
- Rise time 50 % (stirred under water, following IEC 60751): 8 s

182

#### Pressure

| Order code for "Pressure component" 1)            | Nominal value | Pressure ranges and measured errors <sup>2)</sup>                        |                                      |
|---------------------------------------------------|---------------|--------------------------------------------------------------------------|--------------------------------------|
|                                                   | [bar abs.]    | Pressure range<br>[bar abs.]                                             | Maximum measured error               |
| Option <b>E</b> Pressure measuring cell 40 bar_a  | 40            | $0.01 \le p \le 8$ $8 \le p \le 40$                                      | 0.5 % of<br>8 bar abs.<br>0.5 % o.r. |
| Option <b>F</b> Pressure measuring cell 100 bar_a | 100           | $\begin{array}{c} 0.01 \leq p \leq 20 \\ 20 \leq p \leq 100 \end{array}$ | 0.5 % of 20 bar abs.<br>0.5 % o.r.   |
| Option <b>G</b> Pressure measuring cell 160 bar_a | 160           | $0.01 \le p \le 40$<br>$40 \le p \le 160$                                | 0.5 % of 40 bar abs.<br>0.5 % o.r.   |

- 1) The "mass" sensor version (integrated pressure/temperature measurement) is available only for measuring devices in HART communication mode.
- 2) The specific measured errors refer to the position of the measurement in the measuring tube and do not correspond to the pressure in the pipe connection line upstream or downstream from the measuring device. No measured error is specified for the measured error for the "pressure" measured variable that can be assigned to the outputs.

#### Mass flow saturated steam

| Sensor version                                                  |                            |                                      | Mass (integrated temperature measurement) | Mass (integrated pressure/<br>temperature measurement) 1) |          |
|-----------------------------------------------------------------|----------------------------|--------------------------------------|-------------------------------------------|-----------------------------------------------------------|----------|
| Process pressure [bar abs.]                                     | Flow velocity [m/s (ft/s)] | Reynolds number range                | Measured value deviation                  | Standard                                                  | Standard |
| > 4.76                                                          | 20 to 50 (66 to 164)       | Re <sub>2</sub> to Re <sub>max</sub> | A1                                        | < 1.7 %                                                   | < 1.5 %  |
| > 3.62                                                          | 10 to 70 (33 to 230)       | Re <sub>2</sub> to Re <sub>max</sub> | A1                                        | < 2.0 %                                                   | < 1.8 %  |
| In all cases not specified here, the following applies: < 5.7 % |                            |                                      |                                           |                                                           |          |

 $1) \hspace{0.5in} \textbf{Sensor version available only for measuring devices in HART communication mode.} \\$ 

## Mass flow of superheated steam/gases 4)

|                                                                                                    |                |                                      |          | Mass (integrated pressure/<br>temperature measurement) 1) | Mass (integrated temperature measurement) + external pressure compensation 2) |
|----------------------------------------------------------------------------------------------------|----------------|--------------------------------------|----------|-----------------------------------------------------------|-------------------------------------------------------------------------------|
| Process pressure [bar abs.] Flow velocity [m/s (ft/s)] Reynolds number deviation Measured value deviation |                | Standard                             | Standard |                                                           |                                                                               |
| < 40                                                                                                    | All velocities | Re <sub>2</sub> to Re <sub>max</sub> | A1       | < 1.5 %                                                   | < 1.7 %                                                                       |
| < 120                                                                                                    |                | Re <sub>2</sub> to Re <sub>max</sub> | A1       | < 2.4 %                                                   | < 2.6 %                                                                       |
| In all cases not specified here, the following applies: < 6.6 %                                           |                |                                      |          |                                                           |                                                                               |

- 1) Sensor version available only for measuring devices in HART communication mode.
- 2) The use of a Cerabar S is required for the measured errors listed in the following section. The measured error used to calculate the error in the measured pressure is 0.15 %.

<sup>4)</sup> single gas, gas mixture, air: NEL40; natural gas: ISO 12213-2 contains AGA8-DC92, AGA NX-19, ISO 12213-3 contains SGERG-88 and AGA8 Gross Method 1

#### Water mass flow

| Sensor version              |                            |                                      | Mass (integrated temperature measurement) |          |
|-----------------------------|----------------------------|--------------------------------------|-------------------------------------------|----------|
| Process pressure [bar abs.] | Flow velocity [m/s (ft/s)] | Reynolds number range                | Measured value deviation                  | Standard |
| All pressures               | All velocities             | Re <sub>2</sub> to Re <sub>max</sub> | A1                                        | < 0.85 % |
|                             |                            | Re <sub>1</sub> to Re <sub>2</sub>   | A2                                        | < 2.7 %  |

Mass flow (user-specific liquids)

To specify the system accuracy, Endress+Hauser requires information about the type of liquid and its operating temperature or information in table form about the dependency between the liquid density and the temperature.

#### Example

- Acetone is to be measured at fluid temperatures from +70 to +90 °C (+158 to +194 °F).
- For this purpose, the **Reference temperature** parameter (7703) (here 80 °C (176 °F)), **Reference density** parameter (7700) (here 720.00 kg/m³) and **Linear expansion coefficient** parameter (7621) (here 18.0298 × 10<sup>-4</sup> 1/°C) must be entered in the transmitter.
- The overall system uncertainty, which is less than 0.9 % for the example above, is comprised of the following measurement uncertainties: uncertainty of volume flow measurement, uncertainty of temperature measurement, uncertainty of the density-temperature correlation used (including the resulting uncertainty of density).

Mass flow (other media)

Depends on the selected fluid and the pressure value, which is specified in the parameters. Individual error analysis must be performed.

#### Accuracy of outputs

The outputs have the following base accuracy specifications.

Current output

| Accuracy | ±10 μA |
|----------|--------|
|          |        |

Pulse/frequency output

o.r. = of reading

| Accuracy | Max. ±100 ppm o.r. |
|----------|--------------------|

Repeatability

o.r. = of reading

$$r = \left\{ \frac{100 \cdot D_i^3}{V} \right\}^{1/2} \% \text{ o.r.}$$

A0042121-E

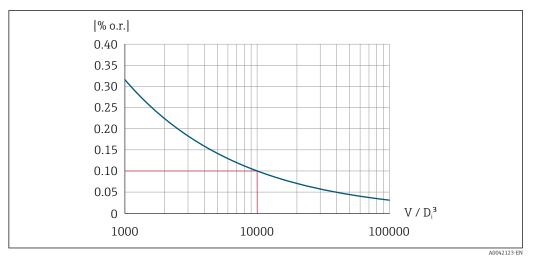

■ 29 Repeatability = 0.1 % o.r. with a measured volume  $[m^3]$  of  $V = 10000 \cdot D_i^3$ 

The repeatability can be improved if the measured volume is increased. Repeatability is not a device characteristic but a statistical variable that is dependent on the boundary conditions indicated.

## Response time

If all the configurable functions for filter times (flow damping, display damping, current output time constant, frequency output time constant, status output time constant) are set to 0, in the event of vortex frequencies of 10 Hz and higher a response time of  $max(T_v, 100 \text{ ms})$  can be expected.

In the event of measuring frequencies < 10 Hz, the response time is > 100 ms and can be up to 10 s.  $T_v$  is the average vortex period duration of the flowing fluid.

# Influence of ambient temperature

#### **Current output**

o.r. = of reading

Additional error, in relation to the span of 16 mA:

| Temperature coefficient at zero point (4 mA) | 0.02 %/10 K |
|----------------------------------------------|-------------|
| Temperature coefficient with span (20 mA)    | 0.05 %/10 K |

#### Pulse/frequency output

o.r. = of reading

| Temperature coefficient | Max. ±100 ppm o.r. |
|-------------------------|--------------------|
|-------------------------|--------------------|

## 16.7 Installation

Installation conditions

→ 🖺 22

## 16.8 Environment

## Ambient temperature range

→ 🖺 26

#### Temperature tables

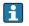

Observe the interdependencies between the permitted ambient and fluid temperatures when operating the device in hazardous areas.

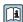

For detailed information on the temperature tables, see the separate document entitled "Safety Instructions" (XA) for the device.

## Storage temperature

All components apart from the display modules: -50 to +80 °C (-58 to +176 °F)

## Display modules

All components apart from the display modules:

 $-50 \text{ to } +80 ^{\circ}\text{C} (-58 \text{ to } +176 ^{\circ}\text{F})$ 

Remote display FHX50:

 $-50 \text{ to } +80 \degree \text{C} (-58 \text{ to } +176 \degree \text{F})$ 

#### Climate class

DIN EN 60068-2-38 (test Z/AD)

#### Degree of protection

#### Transmitter

- As standard: IP66/67, type 4X enclosure
- When housing is open: IP20, type 1 enclosure
- Display module: IP20, type 1 enclosure

#### Sensor

IP66/67, type 4X enclosure

#### Vibration resistance

#### Vibration, sinusoidal according to IEC 60068-2-6

- Order code for "Housing", option C "GT20 two-chamber, aluminum, coated, compact", J "GT20 two-chamber, aluminum, coated, remote", K "GT18 two-chamber, 316L, remote"
  - 2 to 8.4 Hz, 7.5 mm peak
  - 8.4 to 500 Hz, 2 g peak
- Order code for "Housing", option B "GT18 two-chamber, 316L, compact"
  - 2 to 8.4 Hz, 3.5 mm peak
  - 8.4 to 500 Hz, 1 g peak
- Order code for "Sensor version; DSC sensor; measuring tube", option DC "mass steam;
   Alloy 718; 316L (integrated pressure/temperature measurement)" or option DD "mass gas/liquid; Alloy 718; 316L (integrated pressure/temperature measurement)"
  - 2 to 8.4 Hz, 3.5 mm peak
  - 8.4 to 500 Hz, 1 g peak

#### Vibration broad-band random, according to IEC 60068-2-64

- Order code for "Housing", option C "GT20 two-chamber, aluminum, coated, compact", J "GT20 two-chamber, aluminum, coated, remote", K "GT18 two-chamber, 316L, remote"
  - 10 to 200 Hz,  $0.01 \, q^2/Hz$
  - 200 to 500 Hz, 0.003 q<sup>2</sup>/Hz
  - Total 2.7 g rms
- Order code for "Housing", option B "GT18 two-chamber, 316L, compact"
  - 10 to 200 Hz,  $0.003 \text{ g}^2/\text{Hz}$
  - 200 to 500 Hz, 0.001 q<sup>2</sup>/Hz
  - Total 1.54 g rms
- Order code for "Sensor version"; DSC sensor; measuring tube", option DC "mass steam;
   Alloy 718; 316L (integrated pressure/temperature measurement)" or option DD "mass gas/liquid; Alloy 718; 316L (integrated pressure/temperature measurement)"
  - 2 to 8.4 Hz, 3.5 mm peak
  - 8.4 to 500 Hz, 1 g peak

#### Shock resistance

#### Shock, half-sine according to IEC 60068-2-27

- Order code for "Housing", option C "GT20 two-chamber, aluminum, coated, compact", J "GT20 two-chamber, aluminum, coated, remote", K "GT18 two-chamber, 316L, remote" 6 ms, 50 q
- Order code for "Housing", option B "GT18 two-chamber, 316L, compact" 6 ms, 30 g

#### Shock resistance

Shock due to rough handling following IEC 60068-2-31

## Electromagnetic compatibility (EMC)

As per IEC/EN 61326 and NAMUR Recommendation 21 (NE 21)

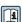

Details are provided in the Declaration of Conformity.

## 16.9 Process

#### Medium temperature range

DSC sensor 1)

| Order code for "Sensor version; DSC sensor; measuring tube"   |                                          |                                                                       |  |  |
|---------------------------------------------------------------|------------------------------------------|-----------------------------------------------------------------------|--|--|
| Option                                                        | Description                              | Medium temperature range                                              |  |  |
| BD                                                            | Volume high-temperature; Alloy 718; 316L | -200 to +400 °C (-328 to +752 °F), PN 63 to 160/<br>Class 600         |  |  |
| CD Mass; Alloy 718; 316L                                      |                                          | -200 to +400 °C (-328 to +752 °F)                                     |  |  |
| Special version for very high fluid temperatures (on request) |                                          | -200 to $+440$ °C ( $-328$ to $+824$ °F), version for hazardous areas |  |  |

1) Capacitance sensor

| Order code for "Sensor version; DSC sensor; measuring tube"                                                                                                    |                                  |                                                                                   |  |
|----------------------------------------------------------------------------------------------------|----------------------------------|-----------------------------------------------------------------------------------|--|
| Option Description Medium temperature range                                                                                                    |                                  | Medium temperature range                                                          |  |
| For order code for "Sensor version; DSC sensor; measuring tube", option DA "Mass steam" and DB "Mass gas/liquid", the following applies:  Only available for measuring devices with the HART communication protocol  Oil-free or grease-free cleaning is not possible |                                  |                                                                                   |  |
| DC                                                                                                    | Mass steam; Alloy 718; 316L      | $-200$ to $+400$ °C ( $-328$ to $+752$ °F), stainless steel $^{1)}$ <sup>2)</sup> |  |
| DD"                                                                                                    | Mass gas/liquid; Alloy 718; 316L | $-40$ to $+100$ °C ( $-40$ to $+212$ °F), stainless steel $^{2)}$                 |  |

- Siphon enables use for extended temperature range (up to  $+400 \,^{\circ}\text{C} \, (+752 \,^{\circ}\text{F})$ ).
- In steam applications, in conjunction with the siphon, the steam temperature may be higher (up to +400 °C (+752 °F)) than the permitted temperature of the pressure measuring cell. Without a siphon, the gas temperature is restricted due to the maximum permitted temperature of the pressure measuring cell. This applies regardless of whether or not a stop cock is present.

#### *Pressure measuring cell*

| Order code for "Pressure component" |                                                                                                    |                                 |
|-------------------------------------|----------------------------------------------------------------------------------------------------|---------------------------------|
| Option                              | ion Description Medium temperature range                                                                                             |                                 |
| E<br>F<br>G                         | Pressure measuring cell 40bar/580psi abs<br>Pressure measuring cell 100bar/1450psi abs<br>Pressure measuring cell 160bar/2320psi abs | -40 to +100 °C (-40 to +212 °F) |

#### Seals

| Order code for "DSC sensor seal"            |                     |                                   |  |
|---------------------------------------------|---------------------|-----------------------------------|--|
| Option Description Medium temperature range |                     | Medium temperature range          |  |
| A                                           | Graphite (standard) | −200 to +400 °C (−328 to +752 °F) |  |
| В                                           | Viton               | −15 to +175 °C (+5 to +347 °F)    |  |
| С                                           | Gylon               | −200 to +260 °C (−328 to +500 °F) |  |
| D                                           | Kalrez              | −20 to +275 °C (−4 to +527 °F)    |  |

## Pressure-temperature ratings

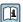

An overview of the pressure-temperature ratings for the process connections is provided in the "Technical Information" document

#### Nominal pressure of sensor

The following overpressure resistance values apply to the sensor shaft in the event of a membrane rupture:

| Sensor version; DSC sensor; measuring tube                                                                             | Overpressure, sensor shaft in [bar a] |
|----------------------------------------------------------------------------------------------------|---------------------------------------|
| Volume high-temperature                                                                                                | 375                                   |
| Mass (integrated temperature measurement)                                                                              | 375                                   |
| Mass steam (integrated pressure/temperature measurement) Mass gas/liquid (integrated pressure/temperature measurement) | 375                                   |

#### Pressure specifications

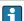

For order code for "Sensor version; DSC sensor; measuring tube", option DA "Mass steam" and DB "Mass gas/liquid", the following applies:

- Only available for measuring devices with the HART communication protocol
- Oil-free or grease-free cleaning is not possible

The OPL (over pressure limit = sensor overload limit) for the measuring device depends on the lowest-rated element, with regard to pressure, of the selected components, i.e. the process connection has to be taken into consideration in addition to the measuring cell. Also observe pressure-temperature dependency. For the appropriate standards and further information  $\rightarrow \blacksquare$  183. The OPL may only be applied for a limited period of time.

#### **▲** WARNING

The maximum pressure for the measuring device depends on the lowest-rated element with regard to pressure.

- Note specifications regarding pressure range → 183.
- ► The Pressure Equipment Directive (2014/68/EU) uses the abbreviation "PS". The abbreviation "PS" corresponds to the MWP of the device.
- ► MWP: The MWP is indicated on the nameplate. This value refers to a reference temperature of +20 °C (+68°F) and may be applied to the device for an unlimited time. Note temperature dependence of MWP.
- ▶ OPL: The test pressure corresponds to the over pressure limit of the sensor and may be applied only temporarily to ensure that the measurement is within the specifications and no permanent damage occurs. In the case of sensor range and process connection combinations where the OPL of the process connection is less than the nominal value of the sensor, the device is set at the factory, at the very maximum, to the OPL value of the process connection. If using the entire sensor range, select a process connection with a higher OPL value.

| Sensor              | Maximum sensor measuring range |               | MWP         | OPL         |
|---------------------|--------------------------------|---------------|-------------|-------------|
|                     | Lower (LRL)                    | Upper (URL)   |             |             |
|                     | [bar (psi)]                    | [bar (psi)]   | [bar (psi)] | [bar (psi)] |
| 40 bar (600 psi)    | 0 (0)                          | +40 (+600)    | 100 (1500)  | 160 (2 400) |
| 100 bar (1500 psi)  | 0 (0)                          | +100 (+1500)  | 100 (1500)  | 160 (2 400) |
| 160 bar (2 300 psi) | 0 (0)                          | +160 (+2 300) | 400 (6000)  | 600 (9 000) |

Pressure loss

For a precise calculation, use the Applicator  $\Rightarrow = 167$ .

Vibrations

## 16.10 Mechanical construction

Design, dimensions

For the dimensions and installation lengths of the device, see the "Technical Information" document, "Mechanical construction" section.

## Weight

## **Compact version**

Weight data:

- Including the transmitter:
  - Order code for "Housing", option C "GT20, two-chamber, aluminum, coated, compact"
     1.8 kg (4.0 lb):
  - Order code for "Housing", option B "GT18 two-chamber, 316L, compact"4.5 kg (9.9 lb):
- Excluding packaging material

## Weight in SI units

All values (weight) refer to devices with EN (DIN), PN 250 flanges. Weight information in [kg].

| DN   | Weight [kg]                                                                         | Weight [kg]                                                             |  |
|------|-------------------------------------------------------------------------------------|-------------------------------------------------------------------------|--|
| [mm] | Order code for "Housing", option C<br>"GT20 two-chamber, aluminum, coated, compact" | Order code for "Housing", option B<br>"GT18 two-chamber, 316L, compact" |  |
| 15   | 15.1                                                                                | 17.8                                                                    |  |
| 25   | 16.1                                                                                | 18.8                                                                    |  |
| 40   | 21.1                                                                                | 23.8                                                                    |  |
| 50   | 23.1                                                                                | 28                                                                      |  |
| 80   | 41.1                                                                                | 43.8                                                                    |  |
| 100  | 64.1                                                                                | 66.8                                                                    |  |
| 150  | 152.1                                                                               | 154.8                                                                   |  |

#### Weight in US units

All values (weight) refer to devices with ASME B16.5, Class 1500/Sch. 80 flanges. Weight information in [lbs].

| DN   | Weight [lbs]                                                                        |                                                                         |  |
|------|-------------------------------------------------------------------------------------|-------------------------------------------------------------------------|--|
| [in] | Order code for "Housing", option C<br>"GT20 two-chamber, aluminum, coated, compact" | Order code for "Housing", option B<br>"GT18 two-chamber, 316L, compact" |  |
| 1/2  | 29.0                                                                                | 34.9                                                                    |  |
| 1    | 37.8                                                                                | 43.7                                                                    |  |
| 1½   | 44.4                                                                                | 50.3                                                                    |  |
| 2    | 66.5                                                                                | 72.4                                                                    |  |
| 3    | 108.3                                                                               | 114.3                                                                   |  |
| 4    | 156.8                                                                               | 162.8                                                                   |  |
| 6    | 381.7                                                                               | 387.7                                                                   |  |

#### Transmitter remote version

Wall-mount housing

Dependent on the material of wall-mount housing:

- Order code for "Housing" option J "GT20 two-chamber, aluminum, coated, remote"2.4 kg (5.2 lb):
- Order code for "Housing", option K "GT18 two-chamber, 316L, remote"6.0 kg (13.2 lb):

#### Sensor remote version

Weight data:

- Including sensor connection housing:
  - Order code for "Housing" option J "GT20 two-chamber, aluminum, coated, remote" 0.8 kg (1.8 lb):
  - Order code for "Housing", option K "GT18 two-chamber, 316L, remote"2.0 kg (4.4 lb):
- Excluding the connecting cable
- Excluding packaging material

## Weight in SI units

All values (weight) refer to devices with EN (DIN), PN 250 flanges. Weight information in [kg].

| DN   | Weight [kg]                                                                                                    |                                                                                                    |  |
|------|----------------------------------------------------------------------------------------------------|----------------------------------------------------------------------------------------------------|--|
| [mm] | sensor connection housing<br>Order code for "Housing", option J<br>"GT20 two-chamber, aluminum, coated, remote" | sensor connection housing<br>Order code for "Housing", option K<br>"GT18 two-chamber, 316L, remote" |  |
| 15   | 14.1                                                                                                    | 15.3                                                                                                |  |
| 25   | 15.1                                                                                                    | 16.3                                                                                                |  |
| 40   | 20.1                                                                                                    | 21.3                                                                                                |  |
| 50   | 22.1                                                                                                    | 23.3                                                                                                |  |
| 80   | 40.1                                                                                                    | 41.3                                                                                                |  |
| 100  | 63.1                                                                                                    | 64.3                                                                                                |  |
| 150  | 151.1                                                                                                    | 152.3                                                                                               |  |

## Weight in US units

All values (weight) refer to devices with ASME B16.5, Class 1500/Sch. 80 flanges. Weight information in [lbs].

| DN   | Weight [lbs]                                                                                                    |                                                                                                    |  |
|------|----------------------------------------------------------------------------------------------------|----------------------------------------------------------------------------------------------------|--|
| [in] | sensor connection housing<br>Order code for "Housing", option J<br>"GT20 two-chamber, aluminum, coated, remote" | sensor connection housing<br>Order code for "Housing", option K<br>"GT18 two-chamber, 316L, remote" |  |
| 1/2  | 26.6                                                                                                    | 29.4                                                                                                |  |
| 1    | 35.4                                                                                                    | 38.2                                                                                                |  |
| 1½   | 42.0                                                                                                    | 44.8                                                                                                |  |
| 2    | 64.1                                                                                                    | 66.8                                                                                                |  |
| 3    | 105.9                                                                                                    | 108.7                                                                                               |  |
| 4    | 154.5                                                                                                    | 157.2                                                                                               |  |
| 6    | 379.3                                                                                                    | 382.1                                                                                               |  |

#### Accessories

Flow conditioner

## Weight in SI units

| DN <sup>1)</sup><br>[mm] | Pressure rating | Weight<br>[kg] |
|--------------------------|-----------------|----------------|
| 15                       | PN 63           | 0.05           |
| 25                       | PN 63           | 0.2            |

| DN <sup>1)</sup><br>[mm] | Pressure rating | Weight<br>[kg] |
|--------------------------|-----------------|----------------|
| 40                       | PN 63           | 0.4            |
| 50                       | PN 63           | 0.6            |
| 80                       | PN 63           | 1.4            |
| 100                      | PN 63           | 2.4            |
| 150                      | PN 63           | 7.8            |

#### 1) EN (DIN)

| DN <sup>1)</sup><br>[mm] | Pressure rating | Weight<br>[kg] |
|--------------------------|-----------------|----------------|
| 15                       | 40K             | 0.06           |
| 25                       | 40K             | 0.1            |
| 40                       | 40K             | 0.3            |
| 50                       | 40K             | 0.5            |
| 80                       | 40K             | 1.3            |
| 100                      | 40K             | 2.1            |
| 150                      | 40K             | 6.2            |

1) JIS

### Materials

## Transmitter housing

## Compact version

- Order code for "Housing", option B "GT18 two-chamber, 316L, compact": Stainless steel, CF3M
- Order code for "Housing", option C "GT20, two-chamber, aluminum, coated, compact": Aluminum, AlSi10Mg, coated
- Window material: glass

#### Remote version

- Order code for "Housing" option J "GT20 two-chamber, aluminum, coated, remote": Aluminum, AlSi10Mq, coated
- Order code for "Housing", option K "GT18 two-chamber, 316L, remote": For maximum corrosion resistance: Stainless steel, CF3M
- Window material: glass

## Cable entries/cable glands

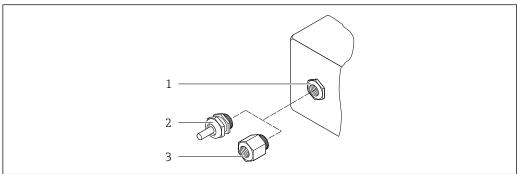

- 30 Possible cable entries/cable glands
- Female thread  $M20 \times 1.5$
- 2 Cable gland  $M20 \times 1.5$
- Adapter for cable entry with female thread G 1/2" or NPT 1/2"

Order code for "Housing", option B "GT18 dual compartment, 316L, compact" option K "GT18 dual compartment, 316L, remote"

| Cable entry/cable gland                           | Type of protection                                                                                        | Material                       |
|---------------------------------------------------|----------------------------------------------------------------------------------------------------|--------------------------------|
| Cable gland M20 × 1.5                             | <ul> <li>Non-hazardous area</li> <li>Ex ia</li> <li>Ex ic</li> <li>Ex nA, Ex ec</li> <li>Ex tb</li> </ul> | Stainless steel ,1.4404        |
| Adapter for cable entry with female thread G ½"   | Non-hazardous area and hazardous area (except for XP)                                                     | Stainless steel, 1.4404 (316L) |
| Adapter for cable entry with female thread NPT ½" | Non-hazardous area and hazardous area                                                                     |                                |

Order code for "Housing": option C "GT20 dual compartment, aluminum, coated, compact", option J "GT20 dual compartment, aluminum, coated remote"

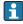

Applies also to the following device versions in combination with HART communication mode:

Order code for "Sensor version; DSC sensor; measuring tube", option DC "Mass steam; Alloy 718; 316L", option DD "Mass gas/liquid; Alloy 718; 316L"

| Cable entry/cable gland                           | Type of protection                                               | Material            |
|---------------------------------------------------|------------------------------------------------------------------|---------------------|
| Cable gland M20 × 1.5                             | <ul><li>Non-hazardous area</li><li>Ex ia</li><li>Ex ic</li></ul> | Plastic             |
|                                                   | Adapter for cable entry with female thread G ½"                  | Nickel-plated brass |
| Adapter for cable entry with female thread NPT ½" | Non-hazardous area and hazardous area (except for XP)            | Nickel-plated brass |
| Thread NPT ½"<br>via adapter                      | Non-hazardous area and hazardous area                            |                     |

## Connecting cable for remote version

- Standard cable: PVC cable with copper shield
- Reinforced cable: PVC cable with copper shield and additional steel wire braided jacket

## Connecting cable, pressure measuring cell

- For order code for "Sensor version; DSC sensor; measuring tube", option DA "Mass steam" and DB "Mass gas/liquid", the following applies:
  - Only available for measuring devices with the HART communication protocol
  - Oil-free or grease-free cleaning is not possible

Standard cable: PVC cable with copper shield

## Sensor connection housing

The material of the sensor connection housing is dependent on the material selected for the transmitter housing.

- Order code for "Housing" option J "GT20 two-chamber, aluminum, coated, remote": Coated aluminum AlSi10Mg
- Order code for "Housing", option K "GT18 two-chamber, 316L, remote": Stainless cast steel, 1.4408 (CF3M)
   Compliant with:
  - NACE MR0175
  - NACE MR0103

#### Measuring tubes

#### DN 15 to 300 (1/2 to 12"), pressure ratings PN160/250, Class 900/1500:

Stainless cast steel, CF3M/1.4408

Compliant with:

- NACE MR0175
- NACE MR0103
- DN15 to 150 (½ to 6"): AD2000, permitted temperature range -10 to +400 °C (+14 to +752 °F) restricted)

#### DSC sensor

Order code for "Sensor version; DSC sensor; measuring tube", option BD, CD, DC, DD

#### Pressure ratings PN 160/250, Class 900/1500:

Parts in contact with medium (marked as "wet" on the DSC sensor flange):

- UNS N07718 similar to Alloy 718/2.4668
- Compliant with:
  - NACE MR01752003
  - NACE MR01032003

Parts not in contact with medium:

Stainless steel 1.4301 (304)

#### Pressure measuring cell

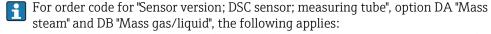

- $\ \ \, \bullet \,$  Only available for measuring devices with the HART communication protocol
- Oil-free or grease-free cleaning is not possible
- Wetted parts:
  - Process connection
     Stainless steel. 1.4404/316L
  - Membrane Stainless steel, 1.4435/316L
- Non-wetted parts:

Housing

Stainless steel ,1.4404

Order code for "Sensor version; DSC sensor; measuring tube", option DC, DD

Siphon <sup>5)</sup>

Stainless steel ,1.4571

Adjusting nut

Stainless steel ,1.4571

 Pressure gauge valve Stainless steel ,1.4571

Welded connection on meter body
 Stainless steel, multiple certifications 1.4404/316/316L

Seals Copper

#### **Process connections**

#### Pressure ratings PN 160/250, Class 900/1500:

Stainless steel, triple-certified material, 1.4404/F316/F316L

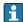

Available process connections

#### Seals

- Graphite (standard)
   Sigraflex foil<sup>TM</sup> (BAM-tested for oxygen applications, "high-grade in the context of TA-Luft Clean Air Guidelines")
- FPM (Viton<sup>TM</sup>)
- Kalrez 6375<sup>TM</sup>
- Gylon 3504<sup>TM</sup> (BAM-tested for oxygen applications, "high-grade in the context of TA-Luft clean air guidelines")

Order code for "Sensor version; DSC sensor; measuring tube", option DC, DD Copper

#### Housing support

Stainless steel, 1.4408 (CF3M)

#### Screws for DSC sensor

- Order code for "Sensor version", option BD, CD, DC, DD Stainless steel, A2-80 according to ISO 3506-1 (304)
- On request Stainless steel, 1.4980 according to EN 10269 (Gr. 660 B)

#### Accessories

Protective cover

Stainless steel, 1.4404 (316L)

Flow conditioner

- Stainless steel, multiple certifications, 1.4404 (316, 316L)
- Compliant with:
  - NACE MR0175-2003
  - NACE MR0103-2003

#### Process connections

## Pressure ratings PN 160/250, Class 900/1500:

<sup>5)</sup> Only with order code for "Sensor version; DSC sensor; measuring tube", option DC available.

Stainless steel, triple-certified material, 1.4404/F316/F316L

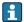

Available process connections

## 16.11 Operability

#### Languages

Can be operated in the following languages:

- Via local display:
- English, German, French, Spanish, Italian, Dutch, Portuguese, Polish, Russian, Swedish, Turkish, Chinese, Japanese, Korean, Bahasa (Indonesian), Vietnamese, Czech
- Via "FieldCare" operating tool:
   English, German, French, Spanish, Italian, Chinese, Japanese

#### Local operation

#### Via display module

Two display modules are available:

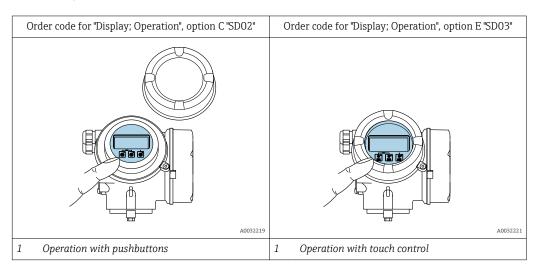

#### Display elements

- 4-line, illuminated, graphic display
- White background lighting; switches to red in event of device errors
- Format for displaying measured variables and status variables can be individually configured
- Permitted ambient temperature for the display: -20 to +60 °C (-4 to +140 °F) The readability of the display may be impaired at temperatures outside the temperature range.

#### Operating elements

- lacksquare Operation with 3 push buttons with open housing: lacksquare, lacksquare or
- External operation via touch control (3 optical keys) without opening the housing:  $\boxdot$ ,
- Operating elements also accessible in the various zones of the hazardous area

196

## Additional functionality

- Data backup function
   The device configuration can be saved in the display module.
- Data comparison function
   The device configuration saved in the display module can be compared to the current device configuration.
- Data transfer function
   The transmitter configuration can be transmitted to another device using the display module.

## Via remote display FHX50

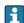

CE mark

RCM-tick symbol

Endress+Hauser

- The remote display FHX50 can be ordered as an optional extra $\rightarrow$   $\stackrel{ riangle}{=}$  165.
- The remote display FHX50 cannot be combined with the order code for "Sensor version; DSC sensor; measuring tube", option DC "mass steam" or option DD "mass gas/liquid".

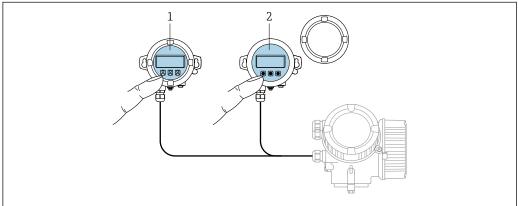

A00322

197

- 31 FHX50 operating options
- 1 SD02 display and operating module, push buttons: cover must be opened for operation
- 2 SD03 display and operating module, optical buttons: operation possible through cover glass

#### Display and operating elements

The display and operating elements correspond to those of the display module.

Remote operation  $\rightarrow \stackrel{\triangle}{=} 63$ Service interface  $\rightarrow \stackrel{\triangle}{=} 64$ 

## 16.12 Certificates and approvals

Currently available certificates and approvals can be called up via the product configurator.

The device meets the legal requirements of the applicable EU Directives. These are listed in the corresponding EU Declaration of Conformity along with the standards applied.

 $\label{thm:endress+Hauser} Endress+Hauser\ confirms\ successful\ testing\ of\ the\ device\ by\ affixing\ to\ it\ the\ CE\ mark.$ 

The measuring system meets the EMC requirements of the "Australian Communications and Media Authority (ACMA)".

#### Ex approval

The devices are certified for use in hazardous areas and the relevant safety instructions are provided in the separate "Safety Instructions" (XA) document. Reference is made to this document on the nameplate.

#### Functional safety

The measuring device can be used for flow monitoring systems (min., max., range) up to SIL 2 (single-channel architecture; order code for "Additional approval", option LA) and SIL 3 (multichannel architecture with homogeneous redundancy) and is evaluated and certified in accordance with IEC 61508.

The following types of monitoring in safety equipment are possible:

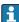

#### Pressure Equipment Directive

- With the identification PED/G1/x (x = category) on the sensor nameplate, Endress+Hauser confirms conformity with the "Essential Safety Requirements" specified in Appendix I of the Pressure Equipment Directive 2014/68/EU.
- Devices not bearing this marking (PED) are designed and manufactured according to good engineering practice. They meet the requirements of Article 4 paragraph 3 of the Pressure Equipment Directive 2014/68/EU. The range of application is indicated in tables 6 to 9 in Annex II of the Pressure Equipment Directive 2014/68/EU.

#### Experience

The Prowirl 200 measuring system is the official successor to Prowirl 72 and Prowirl 73.

## Other standards and quidelines

#### ■ EN 60529

Degrees of protection provided by enclosures (IP code)

■ DIN ISO 13359

Measurement of conductive liquid flow in closed conduits - Flanged-type electromagnetic flowmeters - Overall length

■ EN 61010-1

Safety requirements for electrical equipment for measurement, control and laboratory use - general requirements

■ IEC/EN 61326

Emission in accordance with Class A requirements. Electromagnetic compatibility (EMC requirements).

■ NAMUR NE 21

Electromagnetic compatibility (EMC) of industrial process and laboratory control equipment

■ NAMUR NE 32

Data retention in the event of a power failure in field and control instruments with microprocessors

■ NAMUR NE 43

Standardization of the signal level for the breakdown information of digital transmitters with analog output signal.

■ NAMUR NE 53

Software of field devices and signal-processing devices with digital electronics

■ NAMUR NE 105

Specifications for integrating fieldbus devices in engineering tools for field devices

■ NAMUR NE 107

Self-monitoring and diagnosis of field devices

■ NAMUR NE 131

Requirements for field devices for standard applications

## 16.13 Application packages

Many different application packages are available to enhance the functionality of the device. Such packages might be needed to address safety aspects or specific application requirements.

The application packages can be ordered with the device or subsequently from Endress+Hauser. Detailed information on the order code in question is available from your local Endress+Hauser sales center or on the product page of the Endress+Hauser website: www.endress.com.

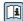

Detailed information on the application packages: Special Documentation for the device

## 16.14 Accessories

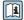

Overview of accessories available for order  $\rightarrow \triangleq 165$ 

## 16.15 Supplementary documentation

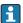

For an overview of the scope of the associated Technical Documentation, refer to the following:

- W@M Device Viewer (www.endress.com/deviceviewer): Enter the serial number from nameplate
- *Endress+Hauser Operations App*: Enter the serial number from the nameplate or scan the 2D matrix code (QR code) on the nameplate

#### Standard documentation

#### **Brief Operating Instructions**

Brief Operating Instructions for the sensor

| Measuring device | Documentation code |
|------------------|--------------------|
| Prowirl O 200    | KA01324D           |

#### Brief Operating Instructions for transmitter

| Measuring device | Documentation code |
|------------------|--------------------|
| Prowirl 200      | KA01326D           |

#### **Technical Information**

| Measuring device | Documentation code |
|------------------|--------------------|
| Prowirl O 200    | TI01334D           |

#### **Description of Device Parameters**

| Measuring device | Documentation code |
|------------------|--------------------|
| Prowirl 200      | GP01109D           |

Supplementary devicedependent documentation

## Safety instructions

| Content                           | Documentation code |
|-----------------------------------|--------------------|
| ATEX/IECEx Ex d, Ex tb            | XA01635D           |
| ATEX/IECEx Ex ia, Ex tb           | XA01636D           |
| ATEX/IECEx Ex ic, Ex ec           | XA01637D           |
| <sub>C</sub> CSA <sub>US</sub> XP | XA01638D           |
| <sub>C</sub> CSA <sub>US</sub> IS | XA01639D           |
| NEPSI Ex d                        | XA01643D           |
| NEPSI Ex i                        | XA01644D           |
| NEPSI Ex ic, Ex nA                | XA01645D           |
| INMETRO Ex d                      | XA01642D           |
| INMETRO Ex i                      | XA01640D           |
| INMETRO Ex nA                     | XA01641D           |
| EAC Ex d                          | XA01684D           |
| EAC Ex nA                         | XA01685D           |
| JPN Ex d                          | XA01766D           |

## Special documentation

| Contents                                        | Documentation code |
|-------------------------------------------------|--------------------|
| Information on the Pressure Equipment Directive | SD01614D           |
| Functional Safety Manual                        | SD02025D           |

| Contents             | Documentation code |                     |             |
|----------------------|--------------------|---------------------|-------------|
|                      | HART               | FOUNDATION Fieldbus | PROFIBUS PA |
| Heartbeat Technology | SD02029D           | SD02030D            | SD02031D    |

## **Installation Instructions**

| Contents                                                      | Comment                                                                                                    |
|---------------------------------------------------------------|----------------------------------------------------------------------------------------------------|
| Installation instructions for spare part sets and accessories | <ul> <li>Access the overview of all the available spare part sets via W@M Device Viewer → □ 162</li> <li>Accessories available for order with Installation Instructions → □ 165</li> </ul> |

## Index

| A                                  | D                             |
|------------------------------------|-------------------------------|
| Access authorization to parameters | Declaration of Conformity     |
| Read access                        | Define access code            |
| Write access                       | Degree of protection 47, 186  |
| Access code                        | Designated use                |
| Incorrect input                    | Device components             |
| Adapting the diagnostic behavior   | Device description files      |
| Adapting the status signal         | Device documentation          |
| Ambient temperature                | Supplementary documentation 8 |
| Influence                          | Device locking, status        |
| Ambient temperature range          | Device name                   |
| AMS Device Manager 66              | Pressure measuring cell       |
| Function                           | Sensor                        |
| Application                        | Transmitter                   |
| Applicator                         | Device repair                 |
| Approvals                          | Device revision               |
|                                    | Device type ID                |
| В                                  | DeviceCare                    |
| Burst mode                         | Device description file       |
| _                                  | Diagnostic behavior           |
| C                                  | Explanation                   |
| Cable entries                      | Symbols                       |
| Technical data                     | Diagnostic information        |
| Cable entry                        | Design, description           |
| Degree of protection 47            | DeviceCare                    |
| CE mark                            | FieldCare                     |
| Certificates                       | Local display                 |
| Check                              | Overview                      |
| Connection                         | Remedial measures             |
| Installation                       | Diagnostic list               |
| Checklist                          | Diagnostic message            |
| Post-connection check              | Diagnostics                   |
| Post-installation check            | Symbols                       |
| Cleaning                           | DIP switches                  |
| Exterior cleaning                  | see Write protection switch   |
| Interior cleaning                  | Direct access                 |
| Replacing housing seals            | Direct access code            |
| Replacing seals                    | Disabling write protection    |
| Replacing sensor seals             | Display                       |
| Climate class                      | see Local display             |
| Commissioning                      | Display area                  |
| Advanced settings                  | For operational display       |
| Configuring the measuring device   | In the navigation view 54     |
| Communication-specific data        | Display values                |
| Connecting cable                   | For locking status            |
| Connecting the measuring device 40 | Disposal                      |
| Connection                         | Document                      |
| see Electrical connection          | Function 6                    |
| Connection preparations            | Symbols                       |
| Contest many                       | Document function 6           |
| Context menu                       | F                             |
| Closing                            | E                             |
| Closing                            | Electrical connection         |
| Explanation                        | Commubox FXA195 (USB)         |
| Current consumption                | Commubox FXA291               |
|                                    | Degree of protection 47       |

| Field Communicator 475                     | Field Communicator 475         67           SIMATIC PDM         67 |
|--------------------------------------------|--------------------------------------------------------------------|
| Measuring device                           | Functional safety (SIL)                                            |
| Operating tool (e.g. FieldCare, AMS Device | Functions                                                          |
| Manager, SIMATIC PDM) 63                   | see Parameters                                                     |
| Operating tools                            |                                                                    |
| Via HART protocol 63                       | G                                                                  |
| Via service interface (CDI) 64             | Galvanic isolation                                                 |
| Transmitter power supply unit 63           |                                                                    |
| VIATOR Bluetooth modem 63                  | Н                                                                  |
| Electromagnetic compatibility              | Hardware write protection                                          |
| Enabling write protection                  | HART protocol                                                      |
| Enabling/disabling the keypad lock 63      | Device variables                                                   |
| Endress+Hauser services                    | Measured variables 68                                              |
| Maintenance                                | Help text                                                          |
|                                            | Calling up 60                                                      |
| Repair                                     | Closing                                                            |
| Environment                                | Explanation                                                        |
| Ambient temperature                        | HistoROM                                                           |
| Shock resistance                           | 1113(01(01(1)11-1)11-1)11-1                                        |
| Storage temperature                        | I                                                                  |
| Vibration resistance                       | I/O electronics module                                             |
| Error messages                             | Identifying the measuring device                                   |
| see Diagnostic messages                    | Incoming acceptance                                                |
| Event list                                 | Influence                                                          |
| Event logbook                              |                                                                    |
| Ex approval                                | Ambient temperature                                                |
| Experience                                 | Information on the document                                        |
| Extended order code                        | Inlet runs                                                         |
| Pressure measuring cell                    | Input                                                              |
| Sensor                                     | Input mask                                                         |
| Transmitter                                | Inspection                                                         |
| Exterior cleaning                          | Received goods                                                     |
| 3                                          | Installation                                                       |
| F                                          | Installation conditions                                            |
| Field Communicator                         | Inlet and outlet runs 24                                           |
| Function                                   | Installation dimensions                                            |
| Field Communicator 475 67                  | Mounting location                                                  |
| Field of application                       | Orientation                                                        |
| Residual risks                             | Thermal insulation 26                                              |
| Field Xpert                                | Installation dimensions                                            |
| Function                                   | Interior cleaning                                                  |
| Field Xpert SFX350                         |                                                                    |
| FieldCare                                  | L                                                                  |
| Device description file                    | Languages, operation options 196                                   |
| Establishing a connection 65               | Line recorder                                                      |
| Function                                   | Load                                                               |
| User interface                             | Local display                                                      |
| Filtering the event logbook                | Editing view                                                       |
| Firmware                                   | Navigation view                                                    |
| Release date                               | see Diagnostic message                                             |
| Version                                    | see In alarm condition                                             |
|                                            | see Operational display                                            |
| Firmware history                           | Low flow cut off                                                   |
| Flow direction                             |                                                                    |
| Function check                             | M                                                                  |
| Function range                             | Main electronics module                                            |
| Field Xpert                                | Maintenance tasks                                                  |
| Function scope                             | Managing the device configuration                                  |
| AMS Device Manager                         | Manufacturer ID                                                    |
| Field Communicator 67                      | Manufacturing date                                                 |
|                                            |                                                                    |

| Materials                              | Operation options                                                      |
|----------------------------------------|------------------------------------------------------------------------|
| Maximum measured error                 | Operational display                                                    |
| Measured values                        | Operational safety                                                     |
| Calculated                             | Order code                                                             |
| Measured variables                     | Orientation (vertical, horizontal)                                     |
| Measured                               | Outlet runs                                                            |
| see Process variables                  | Output                                                                 |
| Measuring and test equipment           | Output signal                                                          |
| Measuring device                       | P                                                                      |
| Configuration                          | <del>-</del>                                                           |
| Conversion                             | Packaging disposal                                                     |
| Disposal                               | Parameter 61                                                           |
| Mounting the sensor                    | Changing                                                               |
| Preparing for electrical connection 40 | Entering a value 61                                                    |
| Preparing for mounting                 | Parameter settings                                                     |
| Removing                               | Administration (Submenu)                                               |
| Repairs                                |                                                                        |
| Structure                              | Configuration backup display (Submenu) 114, 116                        |
| Switch-on                              | Current input (Wizard)                                                 |
| Measuring principle                    |                                                                        |
| Measuring range                        | Data logging (Submenu)                                                 |
| Measuring system                       | Device information (Submenu)                                           |
| Medium temperature range               | Diagnostics (Menu)         153           Display (Submenu)         112 |
| Menu                                   | Display (Wizard)                                                       |
| Diagnostics                            | External compensation (Submenu)                                        |
| Setup                                  | Gas composition (Submenu)                                              |
| Menus 7/                               | Input values (Submenu)                                                 |
| For measuring device configuration     | Low flow cut off (Wizard)                                              |
| For specific settings                  | Medium properties (Submenu)                                            |
| Mounting dimensions                    | Medium selection (Wizard)                                              |
| see Installation dimensions            | Output conditioning (Wizard)                                           |
| Mounting location                      | Output values (Submenu)                                                |
| Mounting preparations                  | Process variables (Submenu)                                            |
| Mounting tools                         | Pulse/frequency/switch output (Wizard) 84, 85, 87                      |
| N                                      | Sensor adjustment (Submenu) 109                                        |
| Nameplate                              | Setup (Menu)                                                           |
| Pressure measuring cell                | Simulation (Submenu)                                                   |
| Sensor                                 | System units (Submenu)                                                 |
| Transmitter                            | Totalizer (Submenu)                                                    |
| Navigation path (navigation view)      | Totalizer 1 to n (Submenu)                                             |
| Navigation view                        | Totalizer handling (Submenu)                                           |
| In the submenu                         | Performance characteristics                                            |
| In the wizard                          | Post-connection check (checklist)                                      |
| Nominal pressure                       | Post-installation check                                                |
| Sensor                                 | Post-installation check (checklist)                                    |
| Numeric editor                         | Potential equalization                                                 |
|                                        | Power consumption                                                      |
| 0                                      | Power supply failure                                                   |
| Operable flow range                    | Pressure Equipment Directive                                           |
| Operating elements                     | Pressure loss                                                          |
| Operating keys                         | Pressure-temperature ratings                                           |
| see Operating elements                 | Process                                                                |
| Operating menu                         | Pressure loss                                                          |
| Menus, submenus 50                     | Process conditions                                                     |
| Structure                              | Medium temperature                                                     |
| Submenus and user roles 51             | Product safety                                                         |
| Operating philosophy                   | Protecting parameter settings 120                                      |
| Operation                              |                                                                        |

| R                                                      | Showing data logging                    |
|--------------------------------------------------------|-----------------------------------------|
| RCM-tick symbol                                        | Signal on alarm                         |
| Read access                                            | SIL (functional safety)                 |
| Reading measured values                                | SIMATIC PDM 67                          |
| Recalibration                                          | Function 67                             |
| Reference operating conditions                         | Spare part                              |
| Registered trademarks                                  | Spare parts                             |
| Remedial measures                                      | Standards and guidelines                |
| Calling up                                             | Status area                             |
| Closing                                                | For operational display                 |
| Remote operation                                       | In the navigation view 54               |
| Remote version                                         | Status signals                          |
| Connecting the connecting cable 42                     | Storage conditions                      |
| Repair                                                 | Storage temperature                     |
| Repair of a device                                     | Storage temperature range               |
| Repairs                                                | Structure                               |
| Notes                                                  | Measuring device                        |
| Repeatability                                          | Operating menu                          |
| Replacement                                            | Submenu                                 |
| Device components                                      | Administration                          |
| Replacing seals                                        | Advanced setup                          |
| Requirements for personnel                             | Burst configuration 1 to n              |
| Response time                                          | Configuration backup display            |
| Return                                                 | Data logging                            |
|                                                        | Device information                      |
|                                                        | Display                                 |
| Safety                                                 | Event list                              |
| Sensor                                                 | External compensation                   |
| Mounting                                               | Gas composition                         |
| Serial number                                          | Input values                            |
| Setting the operating language                         | Output values                           |
| Settings  Adapting the measuring device to the process | Overview                                |
| conditions                                             | Process variables                       |
| Administration                                         | Sensor adjustment                       |
| Advanced display configurations                        | Simulation                              |
| Current input                                          | System units                            |
| Current output                                         | Totalizer                               |
| Device reset                                           | Totalizer 1 to n                        |
| External compensation                                  | Totalizer handling                      |
| Gas composition                                        | Supplementary documentation 199         |
| Local display                                          | Supply unit                             |
| Low flow cut off                                       | Requirements                            |
| Managing the device configuration 114, 116             | Supply voltage                          |
| Medium                                                 | Symbols                                 |
| Medium properties                                      | For communication                       |
| Operating language                                     | For correction                          |
| Output conditioning                                    | For diagnostic behavior 52              |
| Pulse output                                           | For locking                             |
| Pulse/frequency/switch output 84, 85                   | For measured variable 52                |
| Resetting the totalizer                                | For measurement channel number 52       |
| Sensor adjustment                                      | For menus                               |
| Simulation                                             | For parameters                          |
| Switch output                                          | For status signal                       |
| System units                                           | For submenu                             |
| Tag name                                               | For wizard                              |
| Totalizer                                              | In the status area of the local display |
| Totalizer reset                                        | In the text and numeric editor          |
| Shock resistance                                       |                                         |

| System design  Measuring system                                     |     |
|---------------------------------------------------------------------|-----|
| System integration 6                                                | 8   |
| Т                                                                   |     |
| Technical data, overview                                            | 9   |
| Storage temperature                                                 | 0   |
| Terminal assignment                                                 |     |
| terminal voltage                                                    | 9   |
| Terminals                                                           |     |
|                                                                     | 5   |
| Thermal insulation                                                  | 6   |
| Tool tip                                                            |     |
| see Help text<br>Tools                                              |     |
| Electrical connection                                               | . 5 |
| Installation                                                        |     |
| Transport                                                           |     |
| Totalizer                                                           |     |
| Configuration                                                       | .1  |
| Transmitter                                                         |     |
| Connecting the signal cables 4                                      | 1   |
| Turning the display module 3                                        | 3   |
| Turning the housing                                                 | 2   |
| F                                                                   | 0   |
| Troubleshooting                                                     | _   |
| General                                                             |     |
| Turning the display module                                          | 3   |
| Turning the electronics housing see Turning the transmitter housing |     |
| Turning the transmitter housing                                     | 2   |
| Turning the transmitter nousing                                     |     |
| U                                                                   |     |
| Use of the measuring device                                         |     |
| Borderline cases                                                    |     |
|                                                                     | 9   |
| see Designated use                                                  |     |
| User interface                                                      |     |
| Current diagnostic event                                            |     |
| Previous diagnostic event                                           |     |
| User roles                                                          | ı۱  |
| V                                                                   |     |
| Version data for the device 6                                       | 8   |
| Vibration resistance                                                |     |
|                                                                     |     |
| W                                                                   | _   |
| W@M                                                                 |     |
| W@M Device Viewer                                                   | 12  |
| Weight 10                                                           | · ^ |
| Compact version                                                     |     |
| US units                                                            |     |
| Flow conditioner                                                    |     |
| Sensor remote version                                               | _   |
| SI units                                                            | 1   |
| US units                                                            | 1   |
| Transport (notes) 2                                                 | 0   |
|                                                                     |     |

| Wizard                                   |
|------------------------------------------|
| Current input                            |
| Current output 1 to n 83                 |
| Display                                  |
| Low flow cut off                         |
| Medium selection                         |
| Output conditioning 91                   |
| Pulse/frequency/switch output 84, 85, 87 |
| Workplace safety                         |
| Write access 62                          |
| Write protection                         |
| Via access code                          |
| Via write protection switch 121          |
| Write protection switch                  |
|                                          |

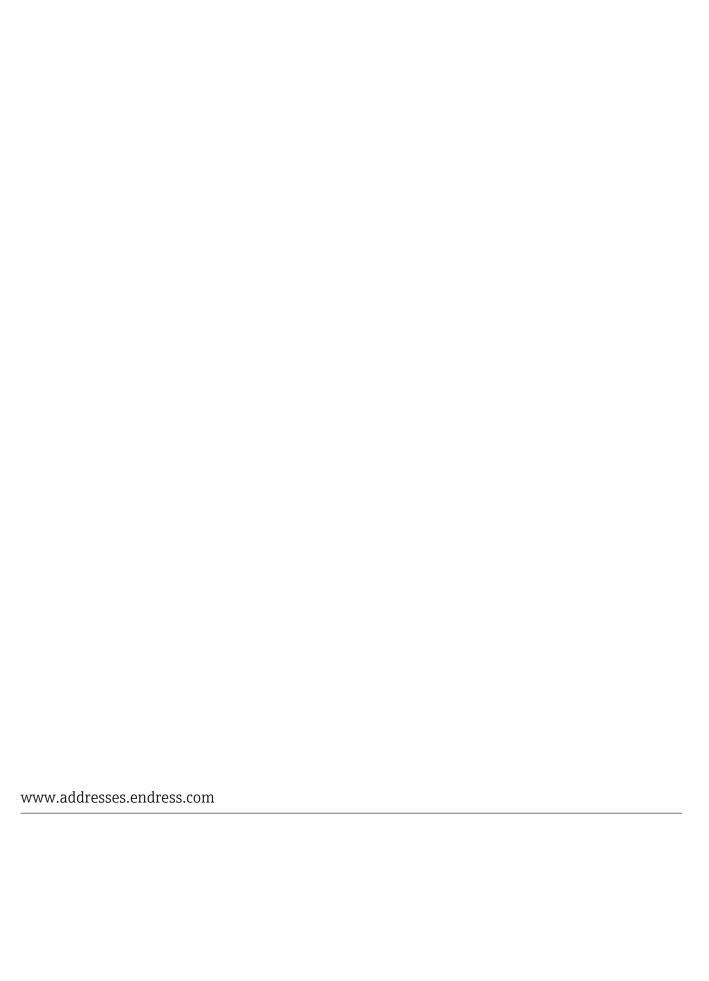

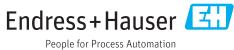